## **Interaktive, SVG-basierte Flugplatzhinderniskarte**

## **Entwicklung eines Prototyps**

#### **Autorin**:

Sandra Demarmels Studentin der Geomatikingenieurwissenschaften an der ETH Zürich e-mail: sandrad@student.ethz.ch

#### **Betreuung**:

*Prof. Dr. Lorenz Hurni*, Institut für Kartographie, ETH Zürich *Yvonne Isakowski*, Institut für Kartographie, ETH Zürich *Elmar Schaub*, skyguide *Hansruedi Gafner*, skyguide

Diplomarbeit zur Erlangung des Titels "Dipl. Geomatik-Ing. ETH" erstellt zwischen April und Juli 2004 am Institut für Kartographie (IKA), Departement Bau, Umwelt und Geomatik (D-BAUG), Eidgenössische Technische Hochschule Zürich (ETHZ), in Zusammenarbeit mit der Firma skyguide schweizerische Aktiengesellschaft für zivile und militärische Flugsicherung.

## **Kurzfassung**

Das Interesse von der Schweizer Flugsicherung (skyguide) liegt darin, ihren Mitarbeitern in Zukunft verschiedene Flugkarten in Form von Bildschirmkarten zur Verfügung zu stellen. Besondere Aufmerksamkeit kommt dabei der Flugplatzhinderniskarte Typ C zu. Deren Produktion wird skyguide von der Internationalen Zivilluftfahrtorganisation (ICAO) vorgeschrieben. Der genannten Karte wird ein wichtiger Stellenwert in der Planung von Notfallverfahren bei Lande- und Abflugprozessen zugeschrieben. Sie bildet somit eine von vielen Komponenten, um die Flugsicherheit zu gewährleisten.

Der Kernpunkt der Arbeit liegt in der Entwicklung dieser Karte unter Verwendung des Scalable Vektor Graphic-(SVG) Formates, einem relativ neuen Vektorformat zur Gestaltung von Graphiken im Internet. SVG eignet sich sehr gut für die Produktion von Web-Karten. Der Schwerpunkt bei der Entwicklung dieser Karte liegt bei der Trennung der Daten von der Präsentation. Dadurch wird eine von der Karte unabhängige Datenaktualisierung möglich und die Karte kann zu jedem Zeitpunkt den aktuellen Stand aufzeigen. Weitere Überlegungen gelten der zu implementierenden Interaktionen und der Bildschirmpräsentation.

Die Trennung der Daten von der Präsentation wird auf zwei unterschiedliche Arten durchgeführt. Die thematischen Daten werden in Form von INTERLIS-Dateien gehalten. Bei Bedarf werden die Daten mit Hilfe eines Perl-Skriptes dynamisch in einen SVG-Code umgewandelt und in die Karte hineingeschrieben. Die topographischen Daten werden als ausgelagerte SVG-Dateien gehalten und ebenfalls bei Bedarf in die Karte geladen. Bei dieser Methode hat sich herausgestellt, dass sich Performance der Karte bei grossen Datenmengen stark reduziert. Um dem Benutzer die Möglichkeit zu geben, die Karte nach seinen Bedürfnissen zu gestalten, werden verschiedenen Interaktionen eingefügt. Beispielsweise können topographische und thematischen Ebenen einzeln ein- und ausgeblendet werden und die Attribute zu den thematischen Informationen können ausserhalb der Karte angezeigt werden. Zur Umsetzung der Interaktionen bedarf es einer zusätzlichen Skriptsprache. Bei der Bildschirmpräsentation wurde versucht, minimale Ansätze des adaptiven Zoomings umzusetzen, um die Karte auch bei unterschiedlichen Zoomstufen übersichtlich und verständlich zu gestalten.

Das Resultat der Arbeit ist eine funktionale und benutzerfreundliche Karte. Ihre Umsetzung zeigt auf, dass es mit SVG möglich ist, die Anforderung der ICAO an eine Flugplatzhinderniskarte digital umzusetzen. Ausserdem werden in der Luftfahrkartographie Türen zu neuen Möglichkeiten geöffnet.

## **Abstract**

skyguide is responsible for ensuring the safety of air traffic in Switzerland's airspace on behalf of the Swiss government. The International Civil Aviation Organization (ICAO) advises skyguide to develop an Aerodrome Obstacle Chart Type C. The purpose of such a chart is to provide certain obstacle data within a radius of 45 kilometres from the aerodrome reference point. The chart is intended, among other things, to determine procedures in the event of emergency during take-off or landing. The problem of the demanded paper chart is that it cannot be updated to real-time. For this reason, skyguide decided to develop a SVG-based, interactive Aerodrome Obstacle Chart which should be able to present the relevant updated information at any time.

The aim of the present thesis is the development of a prototype of this chart, focussing on three main subjects. (1) The division of data and presentation in order to allow an independent data actualisation without changing the chart itself (2) the implementation of useful interactivity and (3) its onscreen presentation.

The separation of data and presentation was realised in two different ways. The thematic data is stored in INTELIS files. On request, a Perl script extracts this data, dynamically converts it into a SVG code and implements the code into the chart. The topographic data is kept in several static SVG files, which are also implemented into the chart on demand. To allow the user to design his own chart, interactive devices are implemented into the chart, such as showing or hiding certain layers and presenting the attribute of the thematic elements beyond the chart on demand. To present a chart that complies with cartographic requirements, efforts were made to implement approaches of adaptive zooming.

The developed chart is a prototype showing the possibilities of SVG to create an interactive, SVG-based Aerodrome Obstacle Chart while adhering to the requirements of the ICAO for a paper chart. The result is a functional and user-friendly chart, which may open new doors for aeronautical cartography.

## **Vorwort**

Diese Diplomarbeit ist am Institut für Kartographie der ETH Zürich in Zusammenarbeit mit der Firma skyguide entstanden

Während einer Semesterarbeit am Institut für Kartographie wurde mein Interesse für die Web-Kartographie in Kombination mit der Luftfahrt geweckt. Aufgrund dessen entschied ich mich, meine Diplomarbeit ebenfalls diesem Thema zu widmen. Meine Motivation war es, mich in das Thema der Web-Kartographie weiter vertiefen zu können und gleichzeitig neue Impressionen der Welt des Fliegens zu erhalten. Ein besonderer Ansporn der Arbeit war der starke Praxisbezug.

An dieser Stelle möchte ich mich bei den Menschen bedanken, die diese Arbeit möglich gemacht haben und mich während der letzten vier Monate unterstützt haben:

*Herrn Prof. Dr. Hurni für die Leitung der Arbeit und dafür, dass er mir die Möglichkeit gegeben hat, am IKA diese Arbeit zu schreiben.* 

*Meiner ETH-internen Betreuerin Yvonne Isakowski und den beiden externen Betreuern von Seiten der Firma skyguide, Elmar Schaub und Hansruedi Gafner, die mir zu jeder Zeit fachkundig zur Seite gestanden sind und für meine Fragen offen waren.* 

*Tobias Dahinden vom IKA für seine unermüdliche Geduld in technischen Fragen und Andreas Neuman vom IKA dafür, dass er mir seine Skripte zur Verfügung gestellt hat.* 

*Andreas Morf und Peter Staub vom Institut für Geodäsie und Photogrametrie (IGP) der ETH für die Unterstützung bei INTERLIS-Fragen* 

*Zudem möchte ich meiner Familie danken, die mir das Studium ermöglichte und mich immer unterstützte.* 

Sandra Demarmels Zürich, 12.Juli 2004

# Verzeichnisse

## **Inhaltsverzeichnis**

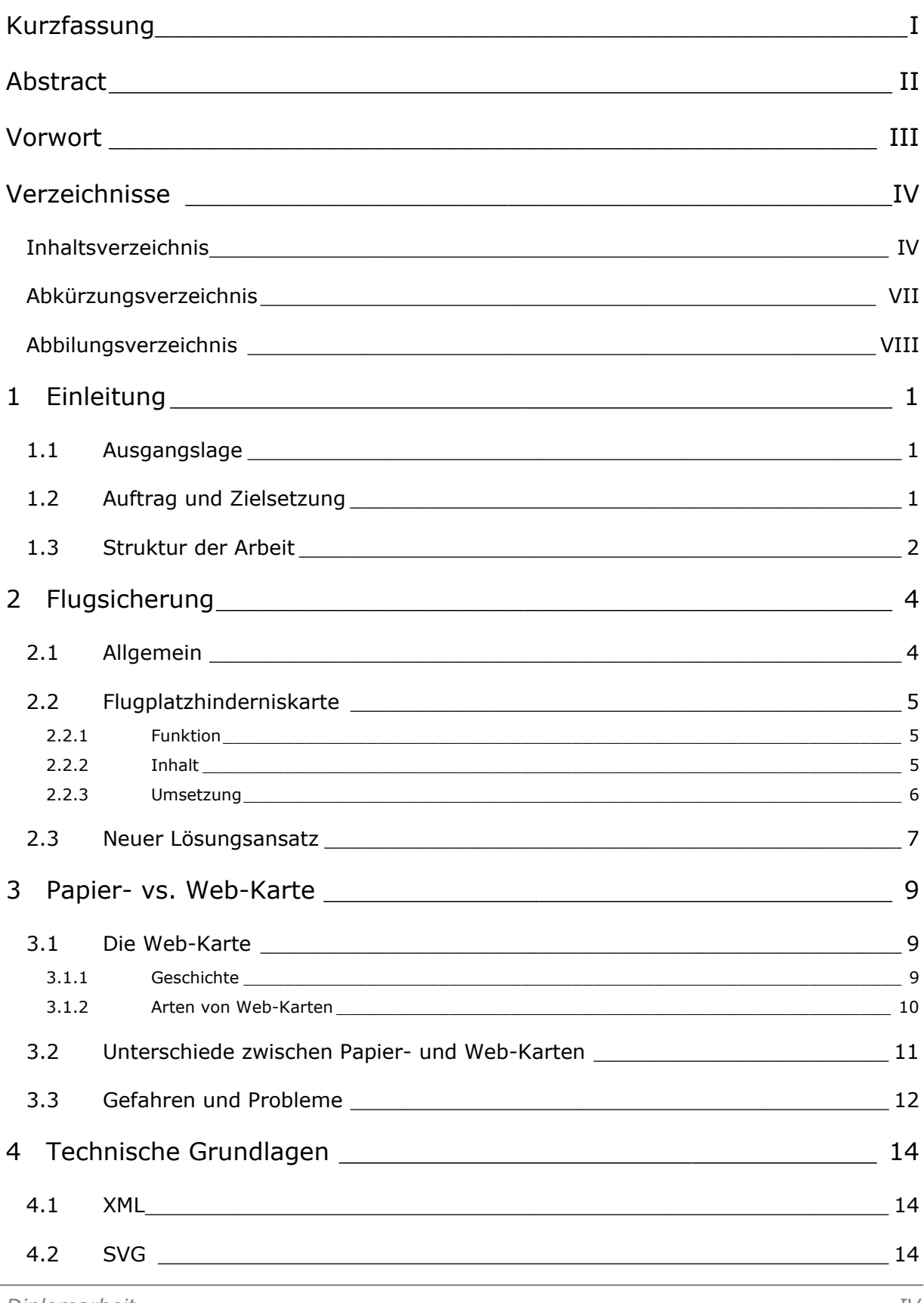

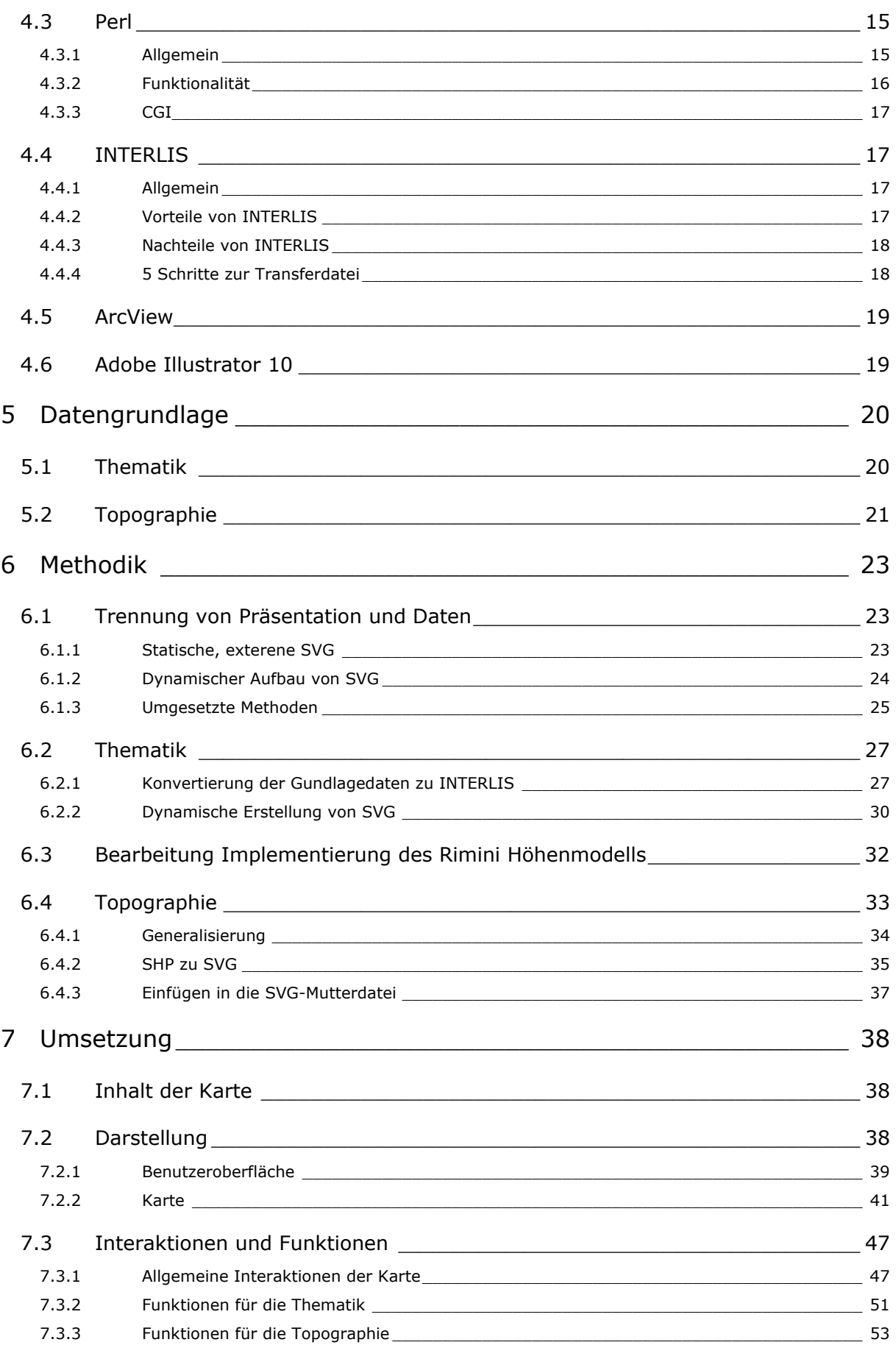

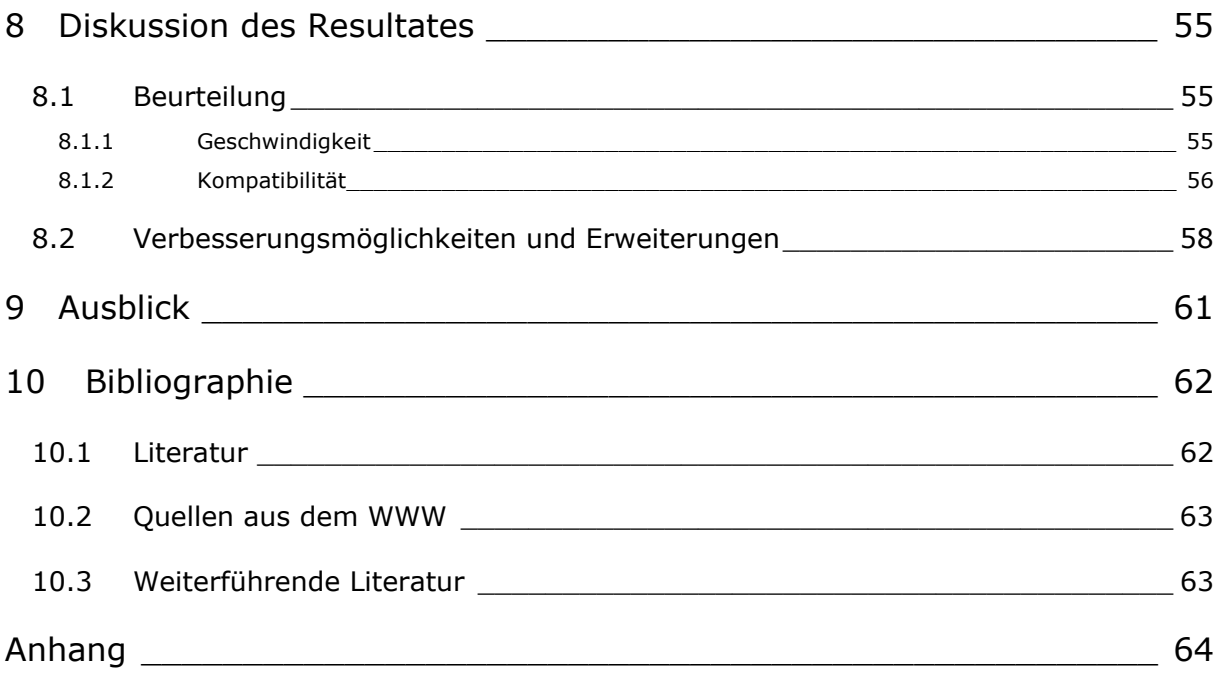

## **Abkürzungsverzeichnis**

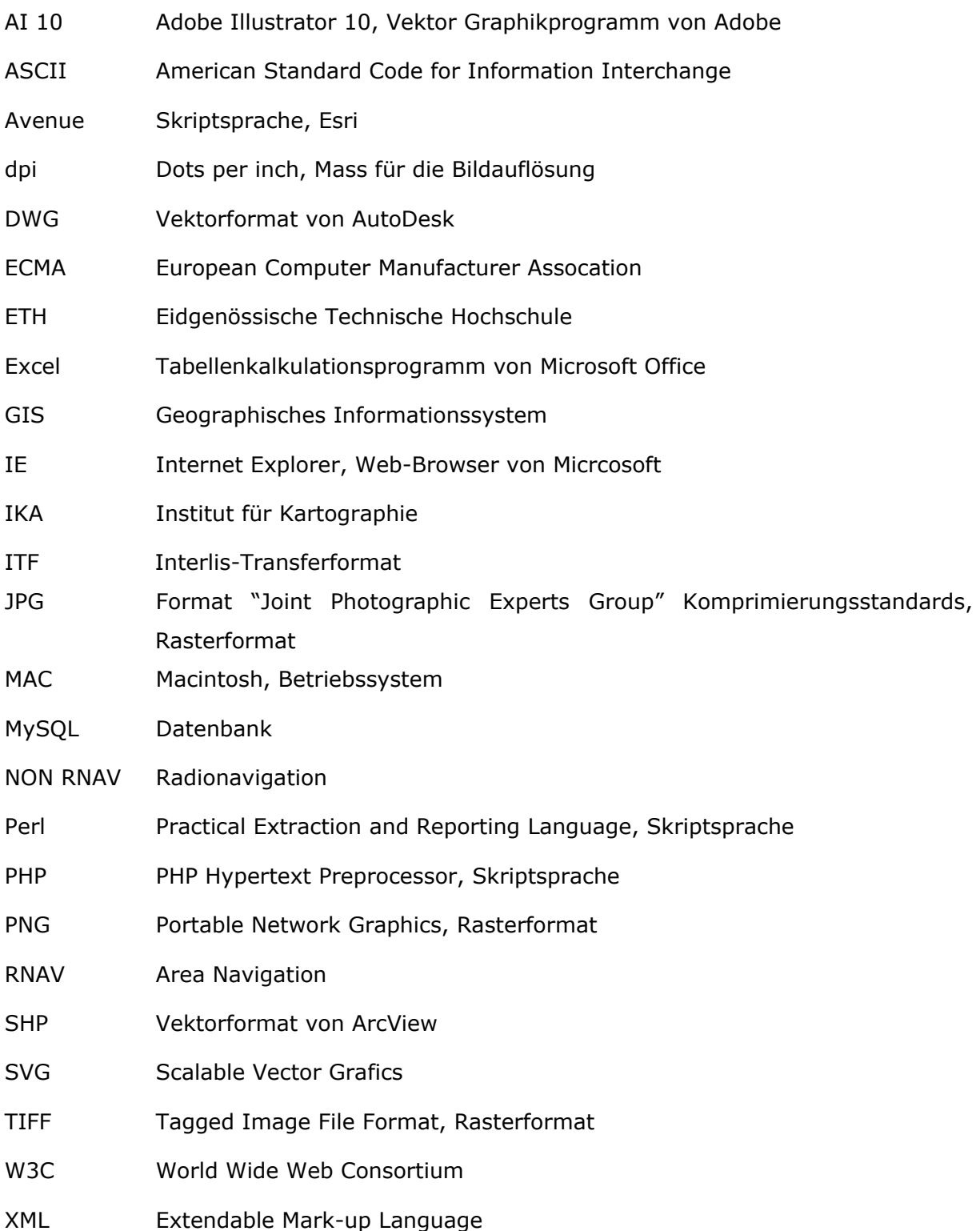

## **Abbilungsverzeichnis**

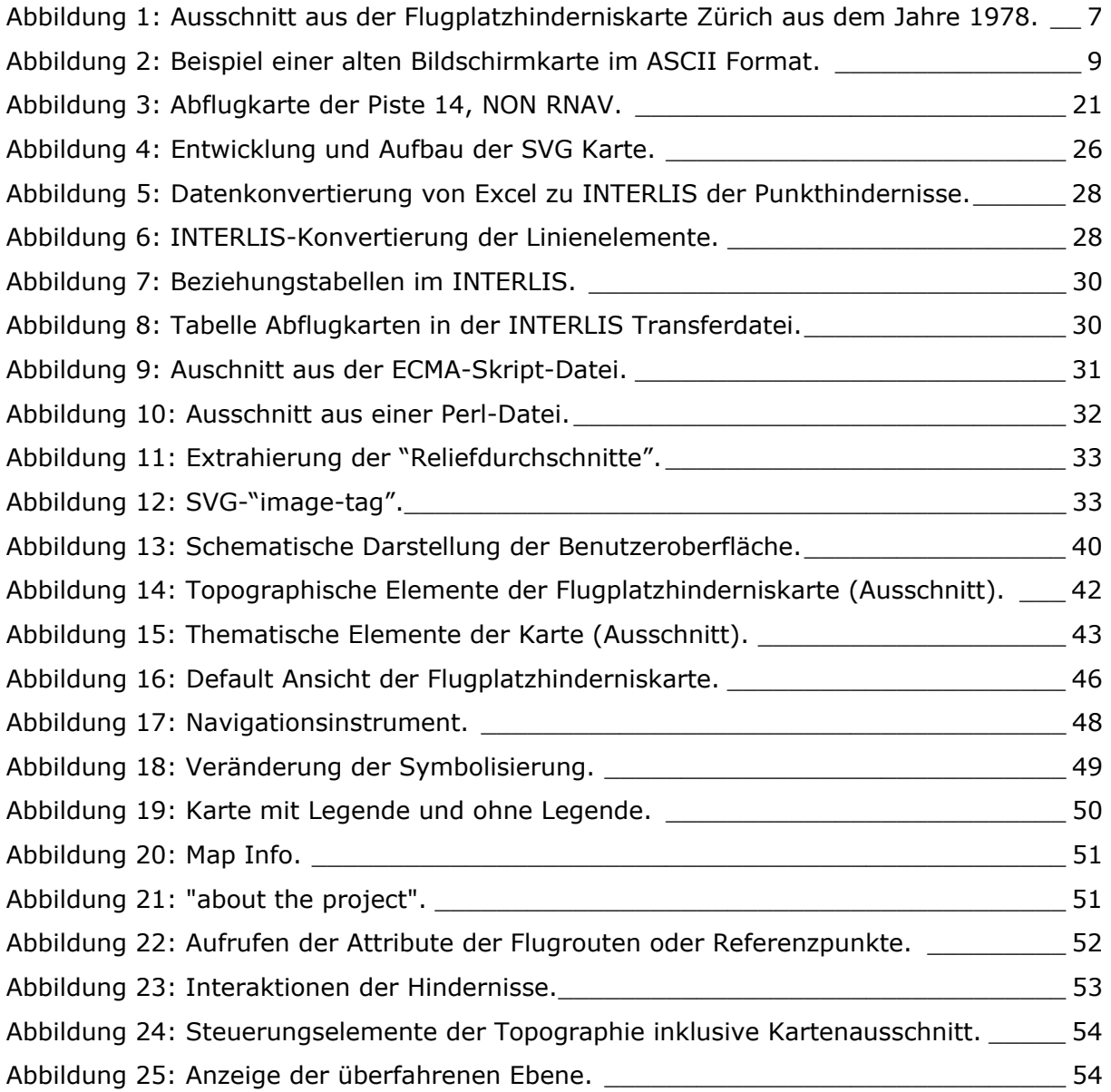

## **Tabellenverzeichnis**

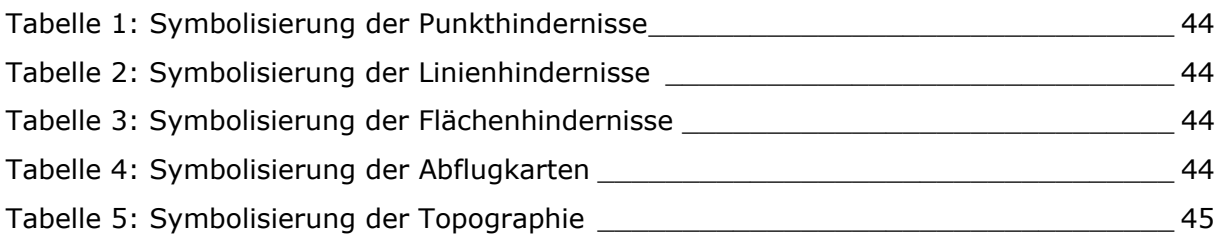

## **1 Einleitung**

### **1.1 Ausgangslage**

Die internationale Zivilluftfahrt-Organisation (ICAO) hat die Aufgabe, einheitliche Regelungen für die Sicherheit, Regelmässigkeit und Wirtschaftlichkeit des internationalen Luftverkehrs zu erarbeiten und weiter zu entwickeln [icao\_de 2004]. Dazu gehört auch die Planung des Flugverkehrs. Die ICAO schreibt ihren Mitgliedstaaten unter anderem die Erstellung einer Flugplatzhinderniskarte vor. Sie stellt den Staaten eine detaillierte Anleitung<sup>1</sup> zur Erstellung dieser Karte zur Verfügung. Sie soll den Piloten und den Operateuren am Boden zur detaillierten Flugvorbereitung und –planung und zur Entwicklung von Notfallverfahren dienen.

In der Schweiz wurde diese Karte in den Jahren 1978/79 das erste Mal in analoger Form im Massstab 1:50'000 produziert. Jedoch hat diese Karte einen grossen Anspruch an die Aktualität der Daten, da die Daten über die Flughindernisse zu jedem Zeitpunkt der Realität entsprechen müssen. Selbstverständlich konnte die Papierkarte diesen Ansprüchen nicht gerecht werden, da durch die Erstellung und den Druck der Karte bereits zu viel Zeit verstreicht und die Karte bei der Ausgabe eventuell bereits nicht mehr aktuell ist. Aus diesem Grund fand sie keinen grossen Absatz und wurde kein zweites Mal gedruckt.

Die Schweizer Flugsicherung, die Firma skyguide, ist heute daran interessiert, wieder eine Flugplatzhinderniskarte zu produzieren und mit Hilfe von neuen Techniken die Aktualität der Karte zu gewährleisten. In Zukunft soll die Karte den Piloten in Form einer digitalen, interaktiven Bildschirmkarte im SVG-Format zur Verfügung zu stehen. Sie soll es den Piloten und Operateuren ermöglichen, ihre Flugplanung am Bildschirm individuell an ihre Bedürfnisse anzupassen, zum Beispiel durch die Möglichkeit, gewisse Informationen ein- respektive auszublenden oder einen Ausschnitt detaillierter betrachten zu können. Ausserdem bietet die Überführung in eine Bildschirmkarte neue Möglichkeiten, eine effiziente und einfache Aktualisierung der Daten erzielen zu können.

### **1.2 Auftrag und Zielsetzung**

Die Aufgabe dieser Arbeit ist es, einen Prototypen einer neuen Flugplatzhinderniskarte zu erstellen, der zum einen den Ansprüchen der ICAO Richtlinien entspricht und zum anderen den neuen Lösungsansatz der Firma skyguide verfolgt. Es soll eine interaktive, SVG-basierte Bildschirmkarte erstellt werden, die im Internet präsentiert werden kann.

Die Arbeit zeigt auf, was mit Hilfe neuer, digitaler Techniken möglich ist und wie die Vorstellungen von skyguide betreffend der Aktualität der Karte umgesetzt werden können.

<sup>&</sup>lt;sup>1</sup> Aeronautical Chart Manual, Annex 4 des ICAO Abkommens.

Die Karte muss verschiedenen Ansprüchen genügen: Sie soll auf die Grösse eines üblichen Bildschirmes angepasst werden, ohne einen grossen Informationsverlust in Kauf nehmen zu müssen. Dies bezieht sich vor allem auf die thematische Information<sup>2</sup> der Karte. Ausserdem soll die Karte, so weit dies möglich ist, den Anforderungen der ICAO genügen.

Zudem muss die Karte dem Benutzer die Möglichkeit bieten, Interaktionen durchzuführen. Es soll zum Beispiel ermöglicht werden, einzelne Ebenen ein- und auszuschalten. So kann der Betrachter die Karte seinen persönlichen Ansprüchen anpassen.

Ein weiterer wichtiger Punkt der Arbeit stellt die Nachführung der Daten dar. Es ist wichtig, dass die Thematik laufend aktualisiert werden kann, da die Daten ständigen Veränderungen unterliegen. Es muss immer der aktuellste Stand der Daten abgerufen werden können.

Aus diesen Ansprüchen stellen sich drei Hauptziele der Arbeit:

- Um eine einfache Aktualisierung der Thematik zu gewährleisten, muss die Thematik von den Anwendungen getrennt werden. Es wird geprüft, ob sich das Datenaustauschformat INTERLIS in Kombination mit der Skriptsprache Perl dazu eignet.
- Mit geeigneten Mitteln wird versucht, die von der ICAO geforderte Karte in Form einer kartographisch ansprechenden SVG-Karte umzusetzen. Sie soll auf der Grösse eines Bildschirmes (z.B. 23x30 $cm<sup>2</sup>$ ) präsentiert werden können.
- Es soll eine Auswahl von Interaktionen in die SVG-Karte eingebaut werden, welche den Piloten bei seiner Flugplanung unterstützen, wie das Ein- und Ausschalten von einzelnen Ebenen oder die Abfrage von Zusatzinformationen zur Thematik der Karte. Damit wird aufgezeigt, was im Rahmen einer Web-Karte möglich ist und welche Interaktionen für diese Karte sinnvoll erscheinen.

Die Arbeit soll eine Möglichkeit aufzeigen, wie die aufgeführten Anforderungen in einer SVG-basierten Bildschirmkarte umgesetzt werden können und welche Vor- und Nachteile die verwendeten Methoden nach sich ziehen. Die Verwendung von SVG, INTERLIS und Perl wird für die Arbeit vorausgesetzt.

### **1.3 Struktur der Arbeit**

Im folgenden Kapitel wird auf die allgemeinen Aufgaben der Flugsicherung im Flugverkehr eingegangen und auf die Notwendigkeit von Flugkarten hingewiesen. Auf die von der ICAO vorgeschriebene Flugplatzhinderniskarte vom Typ C wird im Speziellen eingegangen. Es wird aufgezeigt, welchen Ansprüchen diese Karte zu genügen hat ,und wie diese in Zukunft umgesetzt werden könnten.

<sup>&</sup>lt;sup>2</sup> Zur Thematik gehören Informationen über die einzelnen Flughindernisse und die Abflugrouten, später wird noch genauer darauf eingegangen.

Anschliessend wird auf die Webkarte im Allgemeinen eingegangen. Im gleichen Zug werden die neuen Möglichkeiten aber auch Gefahren aufgezeigt welche die Webkartographie mit sich bringt. Ausserdem wird ein Vergleich zwischen Papierkarten und Web-Karten angestellt.

Eine Einleitung in die technischen Grundlagen wird in Kapitel 3 gegeben. Es werden die verwendeten Formate, Skriptsprachen und Programme vorgestellt. Das Schwergewicht liegt auf SVG, INTERLIS und Perl, da die Verwendung dieser Formate im Vordergrund steht.

In den darauf folgenden Kapiteln werden die Datengrundlage und die angewendeten Methoden genauer erörtert. Dabei wird im speziellen auf die Trennung von Daten und Präsentation und die Überführung der Grundlagedaten in die gewünschten Datenformate eingegangen. Ausserdem wird auf Probleme hingewiesen die die präsentierten Methoden mit sich ziehen. Kapitel 7 konzentriert sich auf die detaillierte Umsetzung der Webkarte, wobei auch die konzeptionelle Entstehung der Karte aufgezeigt wird.

Die letzten beiden Kapitel betrachten das entstandene Resultat, die Bildschirmkarte und geben einen Ausblick über eine mögliche Zukunft einer interaktiven, SVG-basierten Flugplatzhinderniskarte.

## **2 Flugsicherung**

### **2.1 Allgemein**

Die Zuständigkeit im Bereich der Flugsicherung wird in der Schweiz durch die "Verordnung über den Flugsicherungsdienst" (VFSD) festgelegt. In Artikel 1 Absatz 1 heisst es, dass der Flugsicherungsdienst in der Schweiz unter Anderem einen Flugverkehrsleitdienst, Fluginformationsdienst(AIS) und einen Luftfahrthindernisdienst zu betreiben hat [admin, 2004]. In Artikel 2 Absatz 2 heisst es weiter:

*"Die Dienste [..] werden der «skyguide Schweizerische Aktiengesellschaft für zivile und militärische Flugsicherung» (skyguide) übertragen [...]."* 

Dies bedeutet, dass skyguide für die Flugsicherung des schweizerischen Luftraumes verantwortlich ist. Die Aufgabe des Flugverkehrsleitdienstes ist es, für die Sicherheit im schweizerischen Luftraum zu sorgen. Das Umfeld jedes Flugzeuges, welches sich im kontrollierten Luftraum befindet, wird überwacht. Die Piloten erhalten von den zuständigen Flugverkehrsleitern Anweisungen, damit die international vorgeschriebenen Mindestabstände zwischen den Flugzeugen gewahrt werden und ein sicherer Flug gewährleistet werden kann [skyguide, 2004].

Der Fluginformationsdienst der skyguide (AIS) hat die Aufgabe, die Piloten bei ihrer Flugplanung zu unterstützen. Dem geht er nach, indem er den Piloten alle notwendigen Daten zur Verfügung stellt. Dazu gehören zum Beispiel Informationen über meteorologische Verhältnisse, die verschiedenen Flugverfahren oder die Flugräume.

Darunter fallen auch Informationen über die aktuelle Situation der Flughindernisse unterhalb des Luftraumes, im Speziellen Hindernisse im Bereich der Flughäfen.

Die Art der Durchführung der Flugsicherungsdienste wird in Artikel 3 Absatz 1 der VSFD geregelt:

*"Für die Durchführung der Flugsicherungsdienste [...] sind die Normen und Empfehlungen der Internationalen Zivilluftfahrt-Organisation (ICAO) in den einschlägigen Anhängen zum Übereinkommen vom 7.Dezember 1944 über die Internationale Zivilluftfahrt (Übereinkommen) mit den zugehörigen technischen Vorschriften [...] unmittelbar anwendbar."* 

Die Internationale Zivilluftfahrt-Organisation (ICAO) wurde mit dem Abkommen über die Internationale Zivilluftfahrt vom 7. Dezember 1944 in Chicago (ICAO-Abkommen) gegründet. Ziel und Aufgabe der Organisation ist es, die Grundsätze und die Technik der internationalen Luftfahrt zu entwickeln sowie die Planung und Entwicklung des internationalen Luftverkehrs zu fördern, um die Flugsicherheit in der internationalen Zivilluftfahrt zu gewährleisten [icao\_de 2004]. In dem Sinne verfolg die ICAO auch das Ziel, internationale Standards in der Luftfahrt zu fördern. Dazu gehört auch die Standardisierung von Flugkarten [icao, 2004].

In den 18 Anhängen des Abkommens finden sich die Richtlinien und Empfehlungen der ICAO. Im Anhang 4 des Abkommens (Aeronautical Charts) schreibt die ICAO ihren Mitgliedstaaten die Erstellung von verschiedenen Flugkarten vor. Eine dieser Karte ist die Flugplatzhinderniskarte Typ C. Diese Karte bildet den Kernpunkt der vorliegenden Arbeit. Im folgenden Abschnitt wird genauer auf die Bedeutung und die Anforderungen an diese Karte eingegangen.

### **2.2 Flugplatzhinderniskarte**

In Kapitel 5 des Anhanges 4 des ICAO-Abkommens [ICAO, 2001] wird genau beschrieben, was eine Flugplatzhinderniskarte ist und welche Funktion sie erfüllt. Ausserdem wird detailliert erläutert, welche Elemente eine solche Karte beinhalten soll. Die folgenden Ausführungen sind sinngemäss dem genannten Dokument entnommen.

#### **2.2.1 Funktion**

Bei der Flugplatzhinderniskarte handelt es sich, wie dem Namen leicht entnommen werden kann, um eine Karte, welche Informationen über die Situation der Flughindernisse rund um einen Flughafen aufzeigt.

Primär dient die Flugplatzhinderniskarte den Operateuren am Boden zur Entwicklung von Notfallverfahren in der Lande- oder Startphase. Fällt zum Beispiel bei einem Flugzeug ein Getriebe aus, muss der Pilot an jedem Punkt die Möglichkeit haben, sicher zur Landebahn zurückzufliegen oder in ausreichende Höhe ausserhalb der Abflugzone<sup>3</sup> zu gelangen, um danach die weiteren Prozesse durchzuführen, die in einem solchen Fall zur Anwendung kommen.

Als weitere Funktion soll die Karte die Piloten bei ihrer Flugplanung unterstützen. Die Piloten sollten ihr entnehmen können, welche Gebiete sie bei einer gewissen Flughöhe problemlos überfliegen können und welche Gebiete eher problematisch sind.

Als dritte Funktion hat die Flugplatzhinderniskarte das Ziel, als Grundlage für weitere Flugkarten zu dienen.

#### **2.2.2 Inhalt**

-

Die zentralen Elemente der Karte bilden die Hindernisse. Die Karte muss alle signifikanten Hindernisse in einem Radius von mindestens 45 km rund um den Flughafen enthalten, welche die Höhe der Startbahn des Flughafens mindestens um 120 m überragen. Dabei werden auch temporäre Hindernisse beachtet. Für jedes Hindernis muss dessen Registriernummer, die Höhe und die Art bekannt sein. Die Informationen

<sup>&</sup>lt;sup>3</sup> Zone in welcher sich das Flugzeug in der Starphase befindet, bevor es in die übergeordneten Flugräume eingliedert wird.

werden entweder direkt in die Karte geschrieben oder als Detailinformation in einer beiliegenden Liste aufgeführt.

Als weitere wichtige Elemente müssen die Landebahnen des Flughafens und die Verlängerungen deren Mittellinien in der Karte enthalten sein. Hinzu kommen Informationen über die verschiedenen Flugrouten.

Bei der topographischen Hintergrundkarte sind die Vorschriften nicht so streng. Es kann eine für das Gebiet vorhandene topographische Karte verwendet werden. Es wird jedoch vermerkt, dass darauf zu achten ist, dass das ganze Gebiet abgedeckt wird.

Neben den bereits erwähnten Elementen dürfen in der Karte die folgenden nicht fehlen:

- Angaben über die Projektion
- Koordinatenangaben
- $\bullet$  Deklination<sup>4</sup>
- Landesgrenzen
- Genauigkeit

#### **2.2.3 Umsetzung**

Wie bereits erwähnt wird den Mitgliedstaaten der ICAO nahegelegt, eine Flugplatzhinderniskarte nach dem geschilderten Vorbild auszuarbeiten. Bis heute hat jedoch kaum einer dieser Staaten eine solche Karte erstellt. Die Schweiz ist eines der einzigen Länder, die die beschriebene Flugplatzhinderniskarte produziert haben. In den Jahren 1978 und 1979 wurde eine Auflage der Flugplatzhinderniskarte von Zürich und von Genf herausgegeben. Diese Karten sollten aber die Ersten und bis heute Letzten ihrer Art bleiben. Die Nachfrage nach diesen Karten war gering. Nicht aus dem Grund, dass das Bedürfnis nach Karten dieser Art nicht vorhanden gewesen wäre. Das Problem der damals erstellten analogen Flugplatzhinderniskarte war die mangelnde Aktualität der Karte und die begrenzten Möglichkeiten, die Karte in kürzester Zeit und ohne Qualitätsverlust auf den aktuellsten Stand zu bringen und zu publizieren.

<sup>&</sup>lt;sup>4</sup> Winkel zwischen dem geographischen und dem magnetischen Norden.

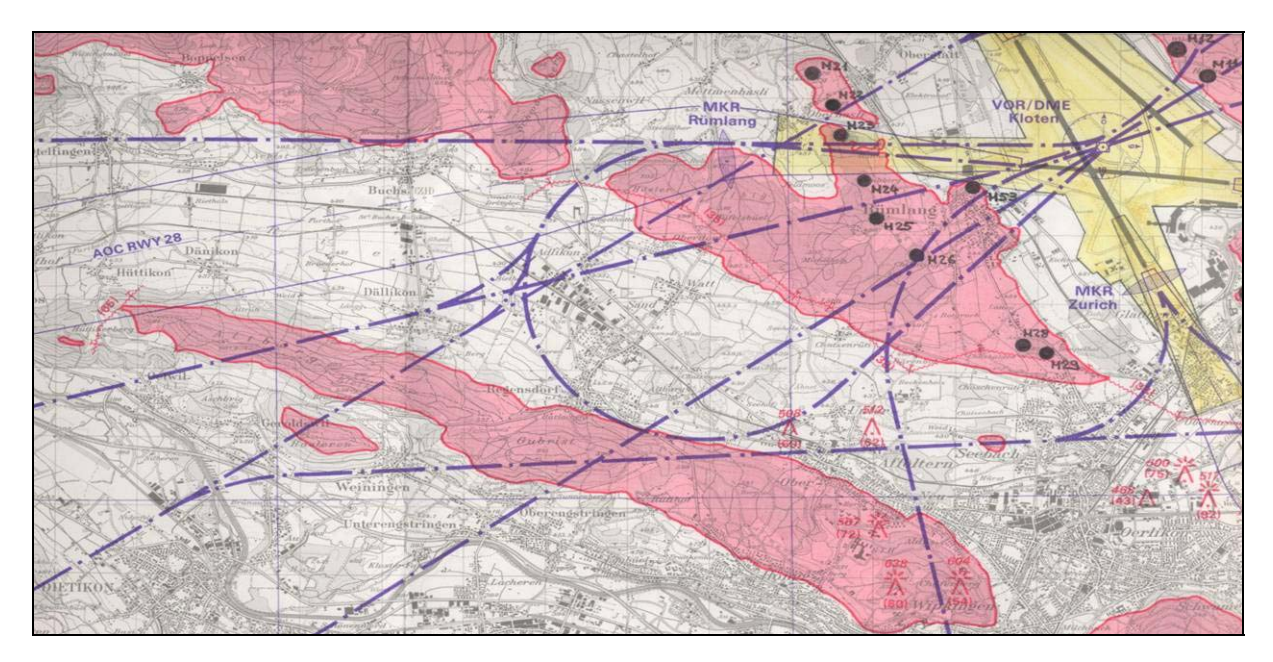

*Abbildung 1: Ausschnitt aus der Flugplatzhinderniskarte Zürich aus dem Jahre 1978.* 

Die Aktualität hat einen hohen Stellenwert bei einer solchen Karte. Dem Betrachter soll zu jedem Zeitpunkt die aktuelle Situation der Hindernisse präsentiert werden. Dies ist natürlich bei einer Papierkarte nicht einfach zu bewerkstelligen. Aus Kosten- und Zeitgründen ist es unmöglich, eine Papierkarte innerhalb kürzester Zeit immer wieder zu aktualisieren und neu zu produzieren. Somit haben sich die Benutzer der Karte anderer Methoden bedient, um die Karte aktuell zu halten. Bei den vorhandenen Karten ist beispielsweise ersichtlich, dass Informationen von Hand hinzugefügt wurden. Eine weitere Methode verwenden Helikopterpiloten: Dort wird über eine bestehende Karte eine transparente Folie mit den aktuellsten Hindernissen gelegt [mündl. Mitteilung H. Gaffner]. Solche Lösungsansätze sind zwar hilfreich, aber sicher nicht längerfristig geeignet und zufriedenstellend.

### **2.3 Neuer Lösungsansatz**

Die Firma skyguide verfolgt nun einen neuen Lösungsansatz, um das Problem der Aktualisierung anzugehen, und in Zukunft wieder solche Flugplatzhinderniskarte verwenden zu können: Man möchte digitale, interaktive Flugplatzhinderniskarten erstellen und den Operateuren und den Piloten via Internet oder Intranet zur Verfügung stellen. Das Schwerpunkt bei der Erstellung dieser Karten liegt in der Trennung der Daten von der Präsentation. Dadurch möchte man erreichen, dass die Aktualisierung der Daten unabhängig von der Karte durchgeführt und vor allem beschleunigt werden kann.

Eine interaktive Karte bietet ausserdem sehr viele neue Möglichkeiten in der Kartenpräsentation. Dem Benutzer kann ermöglicht werden, an der Karte Veränderungen vorzunehmen, wie zum Beispiel Ebenen auszuschalten, um die Informationsdichte der Karte seinen Wünschen anzupassen oder in die Karte zu zoomen, um einen Ausschnitt genauer betrachten zu können. Auf diese Weise kann am Bildschirm eine an die individuellen Bedürfnisse des Benutzers angepasste Karte erstellt werden. Die neuen Techniken bieten jedoch nicht nur Vorteile, sondern auch neue Probleme, die zu lösen sind. Ausserdem besteht die Gefahr, dass durch all die neuen Möglichkeiten das Wesentliche der Karte vergessen wird und einfach wahllos Interaktionen und Animationen implementiert werden.

## **3 Papier- vs. Web-Karte**

### **3.1 Die Web-Karte**

#### **3.1.1 Geschichte**

Eine Web-Karte unterscheidet sich von anderen digitalen Kartenprodukten darin, dass sie über das World Wide Web in kürzester Zeit auf der ganzen Welt verbreitet werden kann. Werden in der Karte Daten geändert, kann kurz darauf in der ganzen Welt die aktuellste Version der Karte betrachtet werden. Bei digitalen Karten auf CD-Rom zum Beispiel ist dies nicht möglich. Da müsste der Benutzer der Karte zuerst eine neue Version oder zumindest ein Update<sup>5</sup> der Karte erwerben, um die bestehende zu aktualisieren. Bei Papierkarten muss sich der Benutzer sogar eine ganz neue Karte erwerben.

Obwohl die Web Kartographie eine sehr junge Disziplin ist, wurden schon vor über zehn Jahren Versuche mit ersten kartographischen Darstellungen im Internet gemacht. Die ersten Anwendungen im Internet waren textbasiert (als ASCII<sup>6</sup> Format) und im Vergleich zu heutigen Applikationen umständlich zu benutzen. Trotzdem erstellte man damals bereits mit Hilfe von Schriftzeichen die ersten Bildschirmkarten (Dickmann, 2001).

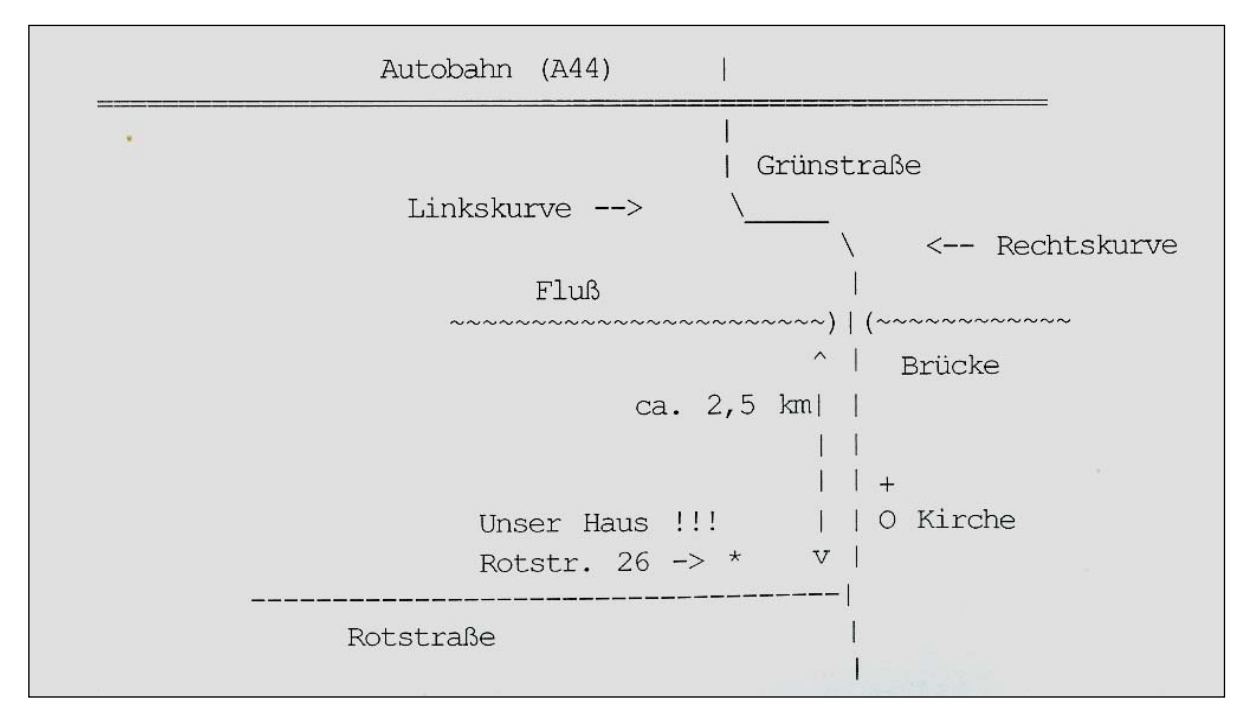

*Abbildung 2: Beispiel einer alten Bildschirmkarte im ASCII Format.* 

<sup>&</sup>lt;sup>5</sup> Programmerneuerung, enthält nur die Änderungen gegenüber einer älteren Version, um diese auf den aktuellsten Sand zu bringen.

<sup>6</sup> ASCII ist ein Akronym für "American Standard Code for Information Interchange". Der Code beschreibt einen Zeichensatz, der auf dem lateinischen Alphabet basiert, wie er im modernen Englisch verwendet wird (matheboard 2004).

Mit der Weiterentwicklung des Internetprotokolls HTML<sup>7</sup> lassen sich seit 1994 auch rasterbasierte Bilder und Karten im Internet präsentieren. Dies war bereits eine kleine Revolution. Im Bereich der Web-Kartographie stösst man jedoch mit reinen Rasterdaten schnell auf Grenzen. Ist für die Karte zum Beispiel eine Zoomfunktion erforderlich, ist es schwierig, die Qualität der Darstellung zu erhalten. Ab einer gewissen Zoomstufe zerfällt das Bild in seine Pixel.

Heute ist es auch möglich, Vektordaten im Internet darzustellen. Diese erlauben ein Zoomen ohne Qualitätsverlust. Ausserdem benötigen Vektordaten meistens weniger Speicherplatz als Rasterdaten und erlauben es, die verschiedenen Objekte einzeln anzusprechen und zu verändern.

#### **3.1.2 Arten von Web-Karten**

Unter einer Web-Karte versteht man jede Art von Karte, die im Internet zu finden ist. Es gibt verschiedene Arten von Web-Karten. In der Web-Kartographie unterscheidet man grundsätzlich zwischen statischen und dynamischen Karten, diese werden wiederum in view-only und interaktive Karten unterteilt (Sieber, 2003). Auf die einzelnen Typen wird im Folgenden genauerer eingegangen:

- Bei *statischen Karten* handelt es sich meistens um Zustandsdarstellungen zu einem gewissen Zeitpunkt in einer festgelegten räumlichen Umgebung. Der Benutzer einer solchen Karte erhält lediglich Informationen über einen Zeitpunkt oder Gebiet. Die einfachste Methode, eine statische Karte zu erzeugen, ist das Scannen einer Papierkarte [Cartwright, 2003].
- *Dynamische Karten* zeichnen sich durch eine räumliche oder zeitliche Bewegung aus. Das kann zum Beispiel ein virtueller Flug über ein Gelände sein oder die zeitliche Veränderung eines Phänomens.
- Die Eigenschaft von *View-only-Karten* lässt sich bereits vom Namen ableiten. Diese Art von Karten können vom Benutzer lediglich angesehen werden, er kann keinen Einfluss auf das Kartenbild nehmen. Sie können statisch oder dynamisch sein.
- *Interaktive Karten* geben dem Benutzer die Möglichkeit, auf die Karte Einfluss zu nehmen und Veränderungen vorzunehmen.

Welche Art Web-Karte für ein bestimmtes Projekt geeignete ist, hängt vom Verwendungszweck und den Ansprüchen der Benutzer ab. Im Rahmen dieser Arbeit wird eine statisch-interaktive Karte erstellt. Das heisst, es sind zwar Interaktionen möglich, jedoch finden diese immer in der selben räumlichen und zeitlichen Umgebung statt, folglich werden keine Abläufe aufgezeigt.

<sup>&</sup>lt;sup>7</sup> Hyper Text Markup Lenguage, Textformat zur Beschreibung von Internetseiten.

### **3.2 Unterschiede zwischen Papier- und Web-Karten**

Die Entwicklung einer Web-Karte kann nicht analog zur Produktion einer Papierkarte gestaltet werden. Eine Web-Karte erlaubt beispielsweise die Implementierung interaktiver Komponenten, was bei einer Papierkarte nicht möglich ist. Solchen medialen Unterschieden muss bei der Kartenproduktion Rechnung getragen werden. Auf die Unterschiede zwischen Papier- und Web-Karten und ihre jeweiligen Vor- und Nachteile wird im Folgenden eingegangen.

- *Papierkarten* haben weltweit eine grosse Akzeptanz. Sie sind ein weitverbreitetes Medium, welches den Leute bekannt ist und mit dem sie umzugehen wissen. Solche Karten sind in vielen verschiedenen Grössen und Massstäben erhältlich. Sind sie zu gross, werden sie einfach gefaltet und können so überall mitgenommen werden. Papierkarten haben eine sehr hohe Auflösung (je nach Druckoder kpierverfahren bis zu 2400 dpi<sup>8</sup>) [Brunner, 2001]. Dies hat vor allem Einfluss auf die kleinsten Elemente, die gezeichnet und von Auge erkannt werden können.
- *Web-Karten* sind in Auflösung (je nach Bildschirm zwischen 60 und 130 dpi [Brunner, 2001]) und Grösse der darzustellenden Elemente sehr eingeschränkt. Ihre Vorteile liegen jedoch in anderen Bereichen. Der Web-Kartenanbieter kann sein Produkt in kurzer Zeit an ein grosses Publikum in der ganzen Welt bringen, da es übers Internet von jedem Ort auf der Welt abgerufen und angesehen werden kann. Die digitale Präsentation der Karte ermöglicht es unter anderem, Interaktionen in die Karte zu implementieren. Damit wird dem Benutzer erlaubt, selbständig gewisse Veränderungen an der Kartenpräsentation vorzunehmen. Es können zum Beispiel Ebenen ein- und ausgeschaltet werden oder eine Zoomfunktion zur Verfügung gestellt werden, um nur zwei Möglichkeiten zu nennen. Ein weiterer Vorteil einer Web-Karte ist, dass sie mit verschiednen Medien kombiniert werden kann. Neben dem Kartenbild können dem Benutzer auch andere Informationen zur Verfügung gestellt werden. Es besteht zum beispiel die Möglichkeit, Animationen oder Audioelemente in die Karte einzubinden. Ein weiterer Vorteil liegt in der Datenaktualisierung. Eine Web-Karte kann so gestaltet werden, dass bei Veränderungen der Grundlagedaten nicht die ganze Karte neu erstellt werden muss, wie dies bei einer Papierkarte der Fall ist. Es gibt verschiedene Verfahren, dies umzusetzen. Darauf wird jedoch zu einem späteren Zeitpunkt noch näher eingegangen.

<sup>&</sup>lt;sup>8</sup> Dots per inch, Mass für die Auflösung.

### **3.3 Gefahren und Probleme**

Die im vorangegangenen Abschnitt erwähnten neuen Möglichkeiten von Webkarten gegenüber der Papierkarte bergen auch Gefahren in sich. Ausserdem stellen sich bei der Umwandlung einer Papierkarte in eine Web-Karte neue Probleme.

Bei der Erstellung einer Web-Karte sollte darauf geachtet werden, dass man durch die vielen spannenden neuen Möglichkeiten nicht die Karte selbst vergisst. Die Web-Karte darf nicht mit Interaktionen und Animationen überhäuft werden, da sonst das Wesentliche, die Karte an sich, in den Hintergrund gerät. Animationen sollen den Benutzer der Karte zu unterstützen und ihn nicht vom Wesentlichen abzulenken. Es ist jedoch wünschenswert, dass diese Techniken eingesetzt werden, denn sie können auch das Verständnis des Karteninhaltes unterstützen. Werden Animationen oder Interaktionen in einer Web-Karte eingesetzt, ist es wichtig, dass diese in einem annehmbaren Tempo ablaufen. Denn kaum ein Benutzer freut es, wenn er auf jede Aktion eine Minute warten muss. Gleichermassen verhält es sich auch mit dem Laden der Karte. Wird die Karte aufgerufen, muss diese möglichst schnell angezeigt werden, sonst verleidet es einem potentiellen Benutzer bereits bevor er die Karte überhaupt gesehen hat. Um die Performanz einer Web-Karte zu verbessern, muss vor allem darauf geachtet werden, dass die Datenmenge niedrig gehalten wird. Durch die Option der Interaktion ist es möglich, am Anfang nicht alle verfügbaren Informationen anzuzeigen. Diese können dann jedoch bei Gebrauch abgerufen oder in die Karte hineingeladen werden. So kann die Ladegeschwindigkeit erhöht werden.

Probleme stellen sich in unterschiedlichen Bereichen der Web-Kartographie. Eine der schwierigsten Hürden von der Papier- zur Webkarte ist sicher der zur Verfügung stehende Platz. Eine Papierkarte kann in unterschiedlichen Grössen präsentiert werden. Je nach Massstab kann die Karte eine Grösse von bis zu 840X1188cm (A0) erreichen. Im Web ist der Platz für eine Karte immer auf den Bildschirm begrenzt. Dies bedeutet bei den meisten Benutzern eine Bildschirmdiagonale von 15 Zoll (das entspricht einer Fläche von ca. 23x30.5 cm) oder 17 Zoll (25.9x34.5 cm). Die Auflösung der Kartendarstellung hängt ebenfalls vom Bildschirm ab. Sie ist jedoch auch bei guten Bildschirmen immer um ein Vielfaches kleiner als bei Papierkarten (vgl.3.2). Das Selbe gilt für die radiometrische Auflösung. Am Bildschirm können wenige unterschiedliche Farben angezeigt werden im Gegensatz zu einer gedruckten Darstellung [Raeber, Jenny, 2001].

Auf Grund der genannten Einschränkungen ist es wichtig, dass man sich genau überlegt, welche Information in eine Karte implementiert wird. Es besteht die Gefahr, dass die Karte sehr unleserlich wird, wenn sie mit Informationen überfüllt ist. Auf Grund der kleineren Auflösungen muss auf die Darstellung von kleinsten Elementen und deren Abstand zueinander geachtet werden. Bei Schriften muss eine angemessene, noch gut lesbare Schrift gewählt werden. Schriften mit Serifen werden für Bildschirmpräsentationen besser vermieden.

Des Weiteren ist es wichtig, dass das Layout der Karte neu überdacht wird. Es ist nicht sinnvoll, das Layout einer bestehenden Papierkarte zu übernehemen, denn es handelt sich beim Internet um ein ganz anderes Medium, als bei Papier. Bei einer interaktiven Karte kommen zu den bekannten Informationen die eine Karte enthalten sollte (Legende, Nordpfeil, Massstab etc.) zum Beispiel noch die Steuerungselemente für die Bedienung der Interaktionen hinzu.

## **4 Technische Grundlagen**

In diesem Kapitel werden einige wichtige Instrumente und Formate erläutert, die in Bezug auf die Web-Kartographie und hinsichtlich der zu erstellenden Karte eine wichtige Rolle spielen. Da die Karte in SVG erstellt wird, wird in einem Abschnitt konkreter auf dieses Format eingegangen und erläutert, weshalb SVG für diese Arbeit verwendet wurde. Des Weiteren wird die Programmiersprache Perl, welche für die Client-Server-Kommunikation eine wichtige Rolle spielt, und das Datenaustauschformat INTERLIS, welches für die Datenhaltung verwendet wird, genauer erläutert. Zusätzlich werden verschiedene Applikationen, die während der Arbeit verwendet wurden, kurz vorgestellt.

### **4.1 XML**

XML steht für eXtensible Markup Language (erweiterbare Auszeichnungssprache). Es handelt sich um eine vereinfachte Form von SGML<sup>9</sup> und dient zur Erstellung strukturierter Dokumente im World Wide Web oder in Intranets. XML wird "erweiterbar" (extensible) genannt, da die Möglichkeit besteht, eigene Auszeichnungs-Tags zu erstellen. Mit Hilfe von XML können weitere Sprachen wie zum Beispiel SVG formuliert werden [net-lexikon, 2004]. XML ist seit 1998 ein empfohlener Standard des W3 $C^{10}$ .

## **4.2 SVG**

Bei der Beschreibungssprache Scalable Vector Graphics (SVG) handelt es sich um ein Graphikformat, welches 1999 vom W3C herausgegeben wurde. Wie der Name bereits sagt handelt es sich dabei um ein Vektorformat. SVG wurde entwickelt, um zweidimensionale Graphiken im Web zu präsentieren. Neben Vektoren können unter anderem auch Texte formuliert und Rastergraphiken eingebunden werden [Neumann, 2000].

SVG ist XML-basiert. Dies hat den Vorteil gegenüber anderen Graphikstandards, wie zum Beispiel Flash vom Macromedia, dass SVG textbasiert ist und von Mensch und Computer gleichermassen gelesen werden kann. SVG-Dateien können in jedem beliebigen Texteditor angezeigt, gelesen und verändert werden und sind somit nicht von einem spezifischen Autorensystem abhängig. Es ist jedoch auch möglich, eine SVG- Datei mit Hilfe verschiedener Autorensysteme zu generieren. Dies hat den Vorteil, dass mit einer graphischen Benutzeroberfläche und nicht mit dem Quellcode gearbeitet wird. Als Beispiel kann Adobe Illustrator genannt werden, welchers für diese Arbeit zu Hilfe gezogen

<sup>9</sup> Standard Generalized Markup Language, Standard für Dokument-Beschreibungssprachen.

<sup>&</sup>lt;sup>10</sup> Das World Wide Web Consortium (W3C) ist ein im Oktober 1994 gegründeter Zusammenschluss

verschiedener Institutionen, die das World Wide Web, zum Beispiel durch die Verabschiedung von Standards für Datenübertragungsprotokolle, weiterentwickeln (net-lexikon, 2004).

wurde. Das Programm erlaubt es unter Anderem SVG-Dateien zu erzeugen [Held et al., 2003].

SVG bietet alle Funktionalitäten eines herkömmlichen Vektorgraphikformates: Es können nach belieben Vektorgraphiken erstellt werden. Für oft verwendeten Formen wie Rechtecke oder Kreise gibt es vordefinierte Elemente, welchen lediglich die Platzierung auf dem Bildschirm und die Grösse zugewiesen werden muss. Objekte, die in einem Dokument mehrmals verwendet werden, jedoch nicht von SVG standardmässig definiert sind, können am Anfang der Datei einmal als Symbol definiert und später immer wieder abgerufen werden. Damit kann die Grösse der Datei und zudem der Zeitaufwand des Entwicklers verringert werden. Zur Darstellung der Vektorobjekte können ihnen verschiedenen Symbolisierungen wie Strichfarbe, -breite, Flächenfarbe, Transparenz etc. zugewiesen werden.

Zusätzlich erlaubt SVG die Ausführung von Animationen und die Implementierung von Interaktionen. Des Weiteren bietet das Format Funktionalitäten an, die bis anhin vor allem bei rasterbasierten Graphikprogrammen üblich waren: Es können verschiedene Filter eingesetzt werden, um Rasterbilder zu verändern.

Ein SVG-Dokument ist hierarchisch aufgebaut: Es besteht aus verschiedenen Gruppen und Untergruppen, die Elemente enthalten. Diesen können wiederum unterschiedliche Attribute angehängt werden. Diese Struktur wird als DOM (Document Object Model) bezeichnet. Sie ermöglicht es, mit Hilfe von Skriptsprachen (zum Beipiel ECMA Script) auf die einzelnen Elemente der Datei zuzugreifen.

Auf diese Weise können mit Hilfe von Skriptsprachen in einer SVG-Datei eingebettete Interaktionen angesteuert werden, wie zum Beispiel das Ein- und Ausschalten von Ebenen.

SVG-Graphiken können von verschiedenen Web Browser dargestellt werden. Bis heute (2004) benötigen jedoch alle zusätzlich ein Plugin $11$ , um SVG-Dateien lesen zu können. Das am weitesten verbreitete Plugin ist momentan der Adobe SVG Viewer3. $x^{12}$ .

## **4.3 Perl**

-

#### **4.3.1 Allgemein**

Perl ist die Abkürzung von "Practival Extraction and Reporting Language". Es handelt sich dabei um eine Skriptsprache, die aus der Unix-Welt stammt. Larry Wall<sup>13</sup> erfand Perl und veröffentlichte 1987 die erste Version. Noch heute hat er die Oberhand bei der Entwicklung dieser Sprache, er wird jedoch von einem ca. 30-köpfigen Team unterstützt.

 $11$  Zusatzprogramm für Internet Browser um dessen Funktionen zu erweitern [net-lexikon, 2004].

 $12$  Weitere Informationen über den Adobe SVG Viewer sind unter www.adobe.com/svg zu finden.

*<sup>13</sup>* Larry Wall (\* 10. April 1949 in Duncan, Britisch-Kolumbien, Kanada) ist ein US-amerikanischer Linguist, Programmierer, und Autor [Wall et al., 1996].

Perl ist eine offene Sprache, dass heisst, der Code ist frei erhältlich und anwendbar. Laut Aussagen des Entwicklers wird dies auch so bleiben.

Perl kann auf allen gängigen Betriebssystemen verwendet werden. Falls Perl noch nicht installiert ist, kann man die nötige Software aus dem Internet gratis herunterladen. Die Installation von Perl auf einem Microsoft Windows<sup>14</sup> Rechner kann auf zwei Arten durchgeführt werden: Entweder wird der Quellcode heruntergeladen, der anschliessend kompiliert werden muss, oder man installiert die ausführbare Version (AktivePerl). Beides ist auf dem Internet zu finden.<sup>15</sup>

Für gewisse Perlprogramme müssen zur Standardinstallation noch sogenannte Packages installiert werden. Das sind Quellcode Pakete für spezielle Anwendungen, die bereits verfasst wurden und immer wieder verwendet werden können. Diese Pakete können ebenfalls kostenlos übers Web bezogen werden. Es besteht jedoch auch die Möglichkeit, neue Pakete zu erstellen.

Bei Perl handelt es sich um eine interpretierte Sprache. Beim Ausführen des Skripts wird zuerst das gesamte Programm eingelesen und kompiliert. Syntax- und Semantikfehler werden sofort angezeigt. Danach folgt die Interpretation des Codes und dessen Ausführung [Ziegler 2002].

Um Perl Skripte zu schreiben, ist kein spezielles Autorenprogramm notwendig. Sie können in jedem beliebigen Texteditor geschrieben, gelesen und verändert werden.

#### **4.3.2 Funktionalität**

Perl wurde mit dem primären Ziel entworfen, Textdateien zu durchforsten und zu verändern. Aus den daraus gewonnenen Informationen können Berichte erstellt werden. Perl enthält einerseits die wichtigsten Programmierbefehle wie Schleifen oder Verzweigungen, es ist jedoch auch möglich, leichte "Suchen und Ersetzen" Funktionen auszuführen.

Ein grosser Vorteil von Perl ist die Verwendung von regulären Ausdrücken. Das bedeutet, dass ein Text nach Wörtern, ganzen Textabschnitten oder Zeichenmustern durchsucht werden kann. Dies ermöglicht ein einfaches Aufspüren von Informationen in Textdateien.

Des Weiteren erlaubt Perl objektorientiertes Programmieren. Dabei bilden einzelne Objekte zusammen mit ihren Eigenschaften und Verhaltensweisen Einheiten [Schröter, Seidel, 2003].

Perl ist zudem für Anwendungen im Internet sehr geeignet. In Perl können Interaktionen zwischen Client<sup>16</sup> und Server realisiert werden. Werden zum Beispiel Abfragen an einen Datenbankserver gemacht, können die Ergebnisse mit Hilfe von Perl zurückgeliefert

<sup>&</sup>lt;sup>14</sup> Betriebssystem von Microsoft.

<sup>&</sup>lt;sup>15</sup> Quellcode: www.perl.com; AktivePerl: www.activestate.com.

<sup>&</sup>lt;sup>16</sup> Lokaler Rechner.

werden. Zudem ist es möglich, Textprotokolle wie CGI<sup>17</sup>mit Perl durchzuführen. Im folgenden Abschnitt wird dies etwas genauer erläutert.

#### **4.3.3 CGI**

CGI ist weder eine Programmiersprache noch ein Teil von Perl sondern lediglich eine Schnittstelle, die es dem Webserver gestattet, dynamisch Webseiten zu erstellen [Seidel, Schröter, 2003]. Erhält der Webserver eine Anfrage nach einem CGI Skript, führt er dieses aus und liefert das Ergebnis des Skriptes zurück. Meistens handelt es sich dabei um HTML Seiten, die auf diese Weise dynamisch erstellt werden. Es können aber auch andere Formate wie SVG erzeugt werden. Beim Aufrufen des Skriptes ist es zudem möglich, Informationen vom Client an den Server zu übergeben, die dann im Skript mitverarbeitet werden.

Um CGI zu verwenden ist es wichtig, dass das Skript auf einem Webserver liegt, da es sonst nicht wie gewünscht ausgeführt werden kann. Ausserdem ist darauf zu achten, auf welchem Betriebssystem der Server sich befindet. Um ein Skript auf dem Server ausführen zu können muss es mit dem Zeichencode des jeweiligen Betriebssystems formuliert sein, andernfalls wird es nicht ausgeführt. Das ist eine häufige Fehlerquelle.

#### **4.4 INTERLIS**

#### **4.4.1 Allgemein**

INTERLIS ist eine textbasierte Modellierungssprache. Sie wurde 1991 im Rahmen der Amtlichen Vermessung entwickelt mit dem Ziel, den Austausch von (Geo-) Daten zwischen verschieden Geoinformationssystemen zu erleichtern. INTERLIS basiert auf dem Prinzip des modellbasierten Datentransfers. Der Kernpunkt ist die Standardisierung des Transferformates. Dieser Ansatz ermöglicht einen zeitlich- und systemunabhängigen Datentransfer [Gnägi, 2001].

Ende der 1990er Jahre wurde INTERLIS 2 ausgearbeitet. Dabei wurde die erste Version erweitert und modernisiert. Im Gegensatz zu INERLIS 1 wird in der neuen Version XML verwendet [interlis, 2004].

#### **4.4.2 Vorteile von INTERLIS**

INTERLIS erlaubt Datenaustausch zwischen verschiedenen GIS Systemen.

Datenmodelle können in INTERLIS präzise und in einem sehr hohen Detaillierungsgrad beschrieben werden. Neben der Modellierungssprache beinhaltet INTERLIS ein Verfahren, mit dem aus einem Modell das Transferformat abgeleitet werden kann. Dieses wird zum Austausch der modellierten Daten benutzt.

<sup>&</sup>lt;sup>17</sup> Common Gateway Interface.

Teuer erhobenen Daten können somit geschützt werden, da sie in einer Form gehalten werden, die systemunabhängig ist.

INTERLIS eignet sich besonders für räumliche Daten, da die Geometrie bereits im Kern der Sprache unterstützt wird. Es kann jedoch auch zum Austausch nicht-räumlicher Daten verwendet werden [Interlis, 2004].

#### **4.4.3 Nachteile von INTERLIS**

Bei INTERLIS handelt es sich um eine Schweizer Entwicklung. Dies hat bis jetzt den Nachteil, dass sich die Verbreitung auf das Inland beschränkt. Es wäre wünschenswert, dass sich INTERLIS auch international durchsetzt. Ausserdem ist zu hoffen, dass INTERLIS nicht durch einen weniger guten internationalen Standard ersetzt wird

#### **4.4.4 5 Schritte zur Transferdatei**

Das Motto von INTERLIS heisst: "zuerst modellieren dann transferieren". Das heisst, die Daten werden zuerst beschrieben, dann wird ein Datenmodell erstellt, womit eine Transferdatei hergeleitet werden kann. Am Ende können die Daten transferiert werden. Bis zur Transferdatei, welche die zu transferierenden Daten enthält, sind 5 Schritte nötig [Gnägi, 2001]. Im Folgenden werden diese kurz erläutert:

- 1. Das zu transferierende Datenmodell wird in *Prosatext* beschrieben. Dabei geht es darum, alle für den zu modellierenden Bereich relevanten Informationen zusammenzusuchen und übersichtlich darzustellen.
- 2. Daraus wird das *konzeptionelle Modell* abgeleitet. Dies kann in Form eines Entitätenblockdiagramms umgesetzt werden. Dabei werden die verschiedenen Tabellen der zu modellierenden Daten inklusive deren Attribute aufgeführt. Ausserdem ist ersichtlich, wie diese Tabellen miteinander verknüpft sind. Im Anhang B st ein Beispiel eines solchen Entitätenblockdiagramms zu finden.
- 3. Das konzeptionelle Modell wird mit INTERLIS beschrieben. Daraus entsteht das *physische Modell*. Dabei werden die einzelnen Tabellen und Attribute detailliert beschrieben.
- 4. Mit Hilfe eines INTERLIS Compilers wird aus dem konzeptionellen Modell das Transferformat abgeleitet und die Daten können ins INTERLIS-Format transferiert werden.
- 5. In einem letzten Schritt kann die Transferdatei, welche die Daten beinhaltet, eingesehen werden. Jede Zeile der Datei beginnt mit einem Schlüsselwort. Auf diese Weise ist die Datei relativ einfach zu lesen. Es erscheinen wieder die selben Tabellen, die im konzeptionellen Modell beschrieben wurden. In den einzelnen Tabellen sind zum einen die Attribute zum andern auch die Koordinaten der einzelnen Objekte zu finden.

Das Beispiel eines physischen INTERLIS Modells und die Transferdatei befinden sich im Anhang B.

## **4.5 ArcView**

ArcView ist ein GIS Programm der Firma ESRI. Es dient zur Bearbeitung und Darstellung von räumlichen Daten. In ArcView können Datenabfragen durchgeführt werden. Ausserdem ist es möglich, neue Informationen direkt zu digitalisieren. Verschiedene Extensions<sup>18</sup> zum Programm erlauben spezifische Anwendungen, wie das Verschneiden oder Zusammenfügen von einzelnen Dateien. Vektordaten werden in ArcView im Format SHP gehalten. Es ist aber auch möglich ESRI-fremde Formate wie zum Beispiel DWG in ArcView zu importieren. Diese müssen in SHP Dateien umgewandelt werden, damit alle Funktionalitäten von ArcView genutzt werden können. Rasterdaten können ebenfalls in das System importiert werden. Dazu müssen lediglich die benötigten Extensions aufgeschaltet sein. Das systemeigene Rasterformat ist das sogenannte ArcInfo Grid. Dabei wird jeder Rasterfläche jeweils ein gewisser qualitativer Wert zugewiesen, wie zum Beispiel eine Höhe.

### **4.6 Adobe Illustrator 10**

Adobe Illustrator 10 (AI10) ist ein Graphik- und Zeichnungsprogramm speziell für Vektordaten. Es beinhaltet eine grosse Anzahl graphischer Funktionen. Es können Vektorgraphiken gezeichnet und verändert, Symbole definiert, Symbolisierungen vergeben und Transformationen durchgeführt werden, um nur einige zu nennen. Ausserdem ist es möglich, die in AI10 erstellten Dateien im SVG-Format abzuspeichern. Der Nachteil des Programms ist, dass die Daten nicht georeferenziert werden können und nur in einem internen Koordinatensysten abgespeichert werden. Dieses Problem sollte jedoch durch das Plugin MaPublisher behoben werden können. Es erlaubt das Importieren von GIS- und CAD-Daten. Dabei sollte gemäss Benutzerhandbuch auch die Georeferenzierung beibehalten werden können. Ausserdem erlaubt es MaPublisher, Daten in Adobe Illustrator zu georeferenzieren. Dieser Vorgang ist jedoch ziemlich umständlich.

Werden Daten mit dem Format SHP per MaPublisher ins Adobe Illustrator importiert, ist es leider nicht möglich, die Georeferenzierung beizubehalten.

<sup>&</sup>lt;sup>18</sup> Progammerweiterungen, einige können gratis übers Internet heruntergeladen werden, andere müssen käuflich erworben werden (siehe www.esri.com).

## **5 Datengrundlage**

Als Einführung in die Entwicklung der Karte werden an dieser Stelle die verwendeten Daten vorgestellt. Diese können in zwei Kategorien unterteilt werden: die thematischen und die topographischen Daten.

## **5.1 Thematik**

Die thematischen Grundlagedaten wurden von der Firma skyguide zur Verfügung gestellt. Es handelt sich um Informationen über die vorhandenen Flughindernisse im Abflugbereich des Flughafen Zürichs und um graphische Daten der verschiedenen Abflugrouten. Hinzu kommen Informationen zum Terrain. Diese werden ebenfalls zur Thematik gezählt, da es sich dabei um flächige Hindernisse handelt.

Die Daten der Punkt- und Linienhindernisse sind in einer Excel Tabelle aufgelistet. Zu jedem Hindernis gibt es Informationen über die Art (ZB. Kamin, Telefonleitungen etc.), die Höhe (m / ft über Meer, m / ft über Grund) und die Lage in Form von Schweizer Landeskoordinaten sowie in Längen- und Breitenangaben. Ausserdem gibt die Tabelle darüber Aufschluss, ob sich ein Hindernis lediglich temporär oder permanent an einem Ort befindet, und ob und wie es markiert ist. Linienhindernisse werden durch ihre Stützpunkte definiert. Damit keine Verwechslungen auftreten können, ist jedes Hindernis mit einer ID versehen. Punkte eines Linienelementes sind zusätzlich noch der Reihe nach nummeriert. Die Attribute der Linienhindernisse enntsprechen denjenigen der Punkthindernisse.

Der Datensatz der Abflugrouten liegt im Format DWG vor. Dies ist ein Vektorformat, das von CAD-Programmen geschrieben werden kann. Die Daten sind georeferenziert und können in AI 10 und dem GIS Programm ArcView betrachtet werden. Konkret handelt es sich um 12 Abflugkarten. Für jede der sechs Abflugpisten des Flughafen Zürichs (10, 14, 16, 28, 32, 34) sind zwei Karten vorhanden, je eine für die Radionavigation (NON RNAV) und die Flächennavigation (RNAV). Diese Navigationsarten unterscheiden sich insofern, dass bei der erstgenannten Radiofunkstationen als Referenzpunkte verwendet werden, bei der der letztgenannten wird hingegen nach Koordinaten und nur mit den im Flugzeug verfügbaren Instrumenten geflogen. Ausserdem enthalten die Karten Informationen zum Flugverhalten in Problemsituationen, zum Beispiel wenn der Pilot gezwungen ist umzukehren oder keinen Funkkontakt mehr hat.

Die folgende Darstellung zeigt eine solche Abflugkarte. Es handelt sich dabei um eine Karte vom Typ NON RNAV. Sie enthält alle Abflugrouten, die von der Piste 14 ausgehen.

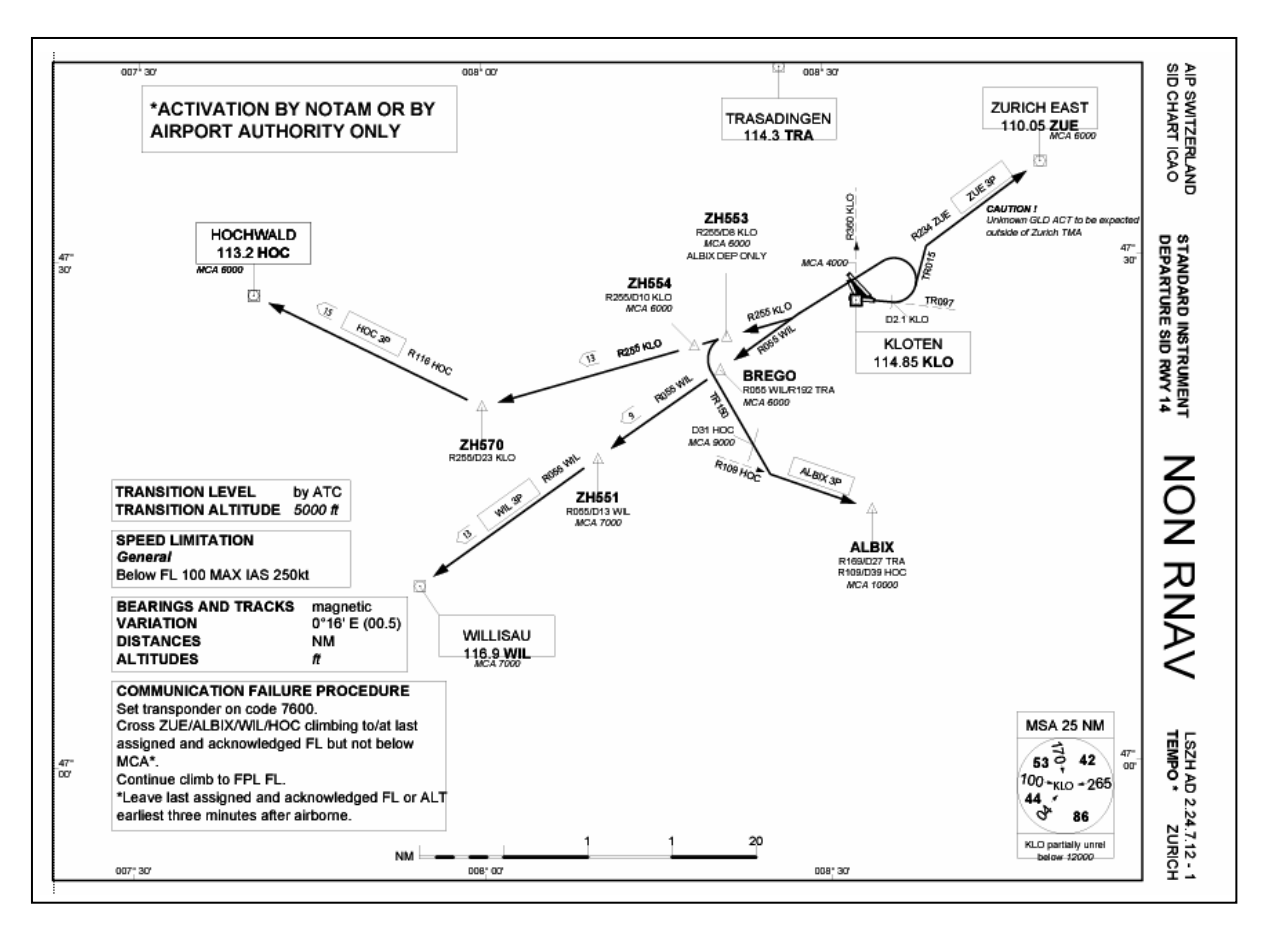

*Abbildung 3: Abflugkarte der Piste 14, NON RNAV.* 

Für die Erstellung der flächigen Hindernisse wird eine abgewandelte Form des Rimini Höhenmodells der swisstopo verwendet. Das ursprüngliche Rimini Höhenmodell basiert auf einer Maschenweite von 250 m. Diese wurde zu einem Netz von 100 m Maschenweite interpoliert. Es liegt in Form eines ArcInfo Grids vor. Verwendet wird das Höhenmodell um in der Karte Gebiete anzuzeigen, die eine gewisse Höhe überschreiten. Dies erlaubt es dem Anwender der Karte, besser zu erkennen, an welches Stelle das Gelände auf einer gewissen Höhe überflogen werden kann.

## **5.2 Topographie**

Bei der zu erstellenden Karte ist die Topographie nur zweitrangig, da sich die Benutzer hauptsächlich auf die vorhandenen Hindernisse und die Flugrouten konzentrieren. Die Topographie dient vor allem zur Orientierung im Raum. Ein wichtiger Punkt stellt das Relief dar, da sich der Anwender ein gutes Bild über die vorhandenen Erhebungen im Gelände machen muss.

Es wurden verschiedene Vektor- und Rasterdatensätze des Bundesamtes für Landestopographie getestet. Unter anderem wurden die Pixelkarten 1:500'000 und der Vektordatensatz 1:200'000 untersucht. Die Pixelkarte eignet sich auf Grund ihres Massstabes eigentlich sehr gut als Hintergrundkarte. Durch die Beschriftungen, die nicht einfach einund ausgeblendet werden können, ohne dass wichtige Information verloren geht, wird das Bild jedoch zu unübersichtlich. Ausserdem hat sie den Nachteil, dass keine thematischen Ebenen bestehen. Die Daten sind nur nach Farbebenen getrennt. Der Vektor 200 Datensatz besteht aus sechs SHP-Dateien die je eine thematische Ebene beinhalten (Verkehrsnetz, Gewässernetz, Primärflächen, Grenzen, Gebäude und Einzelobjekte). Die Daten basieren auf den Schweizer Landeskarten im Massstab 1:200'000 der swisstopo.

Der Vektor 200 Datensatz ist für die zu erstellende Karte zu detailliert. Es können jedoch problemlos einzelne thematische Ebenen erstellt werden, da jede thematische Gruppe und Untergruppe (wie Verkehrsnetz oder Autobahn) getrennt angesprochen werden kann. Mit dem entsprechenden Zeitaufwand wäre es auch möglich, die Daten zu generalisieren und ebenfalls vorhandene Fehler in im Grunddatensatz zu eliminieren. Diese Möglichkeit bieten Pixelkarten nur bedingt und es ist sehr umständlich umzusetzen.

Ein weiterer Punkt, der für die Verwendung von Vektordaten spricht, ist die einfachere Aktualisierung der Daten. Vektordaten können punktuell aktualisiert werden, ein Rasterbild muss neu generiert werden.

Aus den aufgeführten Gründen wurde entschieden, den Datensatz Vektor 200 zu verwenden.

Für das Relief eignet sich ein Rasterbild sehr gut, denn es soll lediglich unter die weiteren topographischen Daten gelegt werden. Für die Karte wird das Relief der Pixelkarte 200 der swisstopo verwendet. Es liegt im Format Tiff vor. Zusätzlich zum Rasterbild liegt eine Datei für die Georeferenzierung vor. Diese kann jedoch nur in ArcView verwendet werden.

Zusätzlich zu den genannten topographischen Informationen werden auch die Verläufe der Hochspannungsleitungen in die Karte eingebunden. Sie haben zum einen einen hohen Orientierungswert, zum andern stellen sie für die Piloten Gefahren dar, da die Leitungen nicht immer gut zu erkennen sind. Die Daten der Hochspannungsleitungen werden analog zu den Flughindernissen einer Excel-Tabelle entnommen die von skyguide zur Verfügung gestellt wird.

## **6 Methodik**

Die Topographie und die Thematik stellen in der Flugplatzhinderniskarte unterschiedliche Ansprüche an die Darstellung und an die Aktualität. Die Informationen über die Flughindernisse müssen zu jedem Zeitpunkt auf dem aktuellsten Stand sein. Das bedeutet, dass jede Veränderung der Hindernisse auch in der Karte angezeigt werden muss. Die Darstellung und Symbolisierung der Daten ist weniger komplex, als dies bei der Topographie der Fall ist. Im Gegensatz dazu unterliegt die Topographie langsameren Veränderungen. Und der Anspruch an die Aktualität ist niedriger, als bei der Thematik, denn sie dient lediglich zur groben Orientierung in der Landschaft. Dabei fallen zum Beispiel kleine Veränderung im Siedlungsbereich nicht ins Gewicht.

Auf Grund dieser Unterschiede wurde entschieden die beiden Bereiche getrennt voneinander zu betrachten und verschiedene Methoden anzuwenden, um die Daten an die SVG-Karte anzubinden.

In den folgenden Abschnitten wird zuerst allgemein auf die Methoden zur Trennung der Daten von der Applikation eingegangen. Danach wird genauer auf die verwendeten Methoden für die Bereiche Thematik und Topographie eingegangen.

Alle in diesem Kapitel erwähnten Dateien, die im Laufe der Arbeit erstellt wurden, sind in der beiliegenden CD in Anhang C zu finden.

### **6.1 Trennung von Präsentation und Daten**

Wie bereits erwähnt spielt die Frage nach einer schnellen Aktualisierung der Daten und daraus resultierend die Trennung der Daten von der Applikation eine zentrale Rolle in dieser Arbeit. Aber was bedeutet das genau? Und welche Möglichkeiten gibt es, die genannte Forderung umzusetzen? Dieses Kapitel wendet sich diesen Fragen zu.

Unter der Trennung von Applikation und Daten versteht man grundsätzlich, dass der Inhalt der Karte und die Benutzeroberfläche nicht in der gleichen Datei abgelegt sind. Es besteht einerseits eine "Mutterdatei", in welcher die Informationen des Layouts und der Benutzoberfläche gespeichert sind. Andererseits gibt es eine oder mehrere Dateien, die graphische und sachliche Informationen der eigentlichen Karte beinhalten. Die Form, wie diese Daten gehalten werden, ist je nach Anwendung verschieden. Bei der Mutterdatei handelt es sich im Falle dieser Arbeit um eine SVG-Datei, da die Karte im SVG-Format erstellt werden soll.

In den folgenden Abschnitten werden verschiedene Methoden der externen Datenhaltung vorgestellt.

#### **6.1.1 Statische, exterene SVG**

Die naheliegendste Methode, um Daten ausserhalb einer SVG-Datei zu halten, ist die Haltung statischer SVG-Dateien. Das bedeutet, dass die Daten, die in die SVG-Mutterdatei eingebunden werden sollen, vor dem Gebrauch der Karte ins SVG-Format umgewandelt und gespeichert werden. Die Daten müssen dann lediglich bei Bedarf über ein Skript aufgerufen und in die Mutterdatei eingebunden werden. Die externen SVG-Dateien müssen nicht den vollständigen SVG-Code enthalten. Es reicht aus, wenn die benötigten Elemente vorhanden sind. Das heisst, es kann sich dabei lediglich um eine Objektguppe im SVG-Format handeln. Die Beschreibung, dass es sich um SVG-Code handelt im Kopf der Datei, ist nicht notwendig.

#### **6.1.2 Dynamischer Aufbau von SVG**

Die Daten können auch in einem anderen Format als SVG gehalten werden. Um die Daten ins SVG-Mutterdokument zu implementieren muss jedoch eine externe Applikation oder ein Skript erstellt werden, um die Rohdaten ins SVG-Format umzuwandeln. Sobald die Informationen in die Karte geladen werden, wird die Applikation oder das Skript gestartet, Die Daten werden dynamisch ins Format SVG umgewandelt und danach in die Mutterdatei eingefügt.

Die Daten können in verschiedenen Formaten gehalten werden.

#### *Datenbank*

Es ist weit verbreitet, Datenbanken zur Verwaltung und Haltung von Daten zu verwenden. Eine Datenbank kann man sich als elektronisches Archiv vorstellen, in dem grosse Mengen von zusammengehörenden Daten aufbewahrt werden können [net-lexikon, 2004]. Die Daten sind strukturiert und brauchen relativ geringen Speicherplatz. Verschiedene Anwender können zur gleichen Zeit auf die Daten zugreifen. Datenbanken können zentral verwaltet und gesteuert werden. Als Beispiel einer Datenbank kann MySQL genannt werden.

Die Daten einer Datenbank können mit Hilfe einer geeigneten Skriptsprache ausgelesen und in eine Webapplikation integriert werden. Als Scriptsprachen in Verbindung mit Datenbanken bieten sich vor allem Perl und PHP<sup>19</sup> an. Beide Sprachen werden serverseitig ausgeführt und erlauben eine grosse Bandbreite an Funktionen. Auf diese Methode wird an dieser Stelle nicht vertieft eingegangen, da sie in der Arbeit nicht verwendet wird. Es ist jedoch unerlässlich sie aufzuzeigen.

#### *Textbasierte Dateien*

Die Daten können auch in einfachen Textdateien gehalten werden und aus diesen dynamisch in das Format SVG gebracht werden. Textdateien können einfach erstellt werden und in jedem Texteditor gelesen und verändert werden. Die Daten können unterschiedlich dargestellt werden, je nach dem wie der Benutzer es braucht. Ausserdem können solche auch aus verschiedenen Programmen exportiert werden. Excel bietet zum

<sup>&</sup>lt;sup>19</sup> PHP ist eine serverseitige Programmiersprache für Web-Anwendungen.

Beispiel die Funktion an, ein Tabellenblatt als einfachen Text abzuspeichern. Die Spalten und Zeilen werden durch Tabulatoren ersetzt.

Die Transferdatei des anfangs erläuterten Transferformats INTERLIS ist eigentlich auch nichts anderes als eine Textdatei. Die Dateiendung ITF ändert daran nichts. INTERLIS Dateien können wie jedes andere textbasierte Dokument in einem Editor gelesen, erstellt und verändert werden. Ein grosser Vorteil dieses Formates gegenüber anderen Textformaten ist, dass INTERLIS in der Schweiz sehr stark verbreitet ist und dass räumliche Daten aus Geoinformationssystemen mit einem entsprechenden Konvertierungsprogramm ins INTERLIS umgewandelt werden können. Von einem Daten-Projekt kann eine Datei, die alle Daten enthält, erstellt werden. Man kann aber auch mit mehreren einzelnen Dateien arbeiten.

Die Daten können wiederum mit Hilfe einer Skriptsprache aus den Textdateien ausgelesen, ins SVG umgewandelt und implementiert werden. Dazu eignet sich zum Beispiel die Sprache Perl.

Diese Methode eignet sich vor allem, wenn es sich bei den Daten nicht um zu komplexe Systeme handelt.

#### **6.1.3 Umgesetzte Methoden**

Bei der Auswahl der Methode um die Daten ausserhalb der eigentlichen SVG zu halten, ist es wichtig, die Ansprüche an die Daten und deren Darstellung zu kennen. Liegt die Priorität auf der Aktualität der Daten, ist es wichtig, dass diese sehr schnell und einfach aktualisiert werden können, ohne dass die Karte neu geladen werden muss. Dafür eignen sich die Methoden, welche den SVG-Code erst beim Abrufen der Daten dynamisch erstellen. Diese Methoden ermöglichen es dem Anwender, relativ schnell und einfach Daten zu verändern, während die Applikation bereits läuft. Werden die Daten neu geladen, werden dem Betrachter bereits die neuen Daten geliefert. Liegt die Priorität der Daten eher auf der Seite der Präsentation und die Daten unterliegen weniger schnellen Veränderungen, bietet es sich an, diese als vorgefertigte SVG-Dateien zu halten. Man hat so die Möglichkeit, die Daten zusätzlich in einem SVG-Autorenprogramm so zu bearbeiten, dass sie aus kartographischer Sicht möglichst ansprechend sind. Das Problem, welches sich dabei teilweise noch stellt, ist die Erhaltung der Georeferenzierung. Je nach Format der Ausgangsdaten ist es nicht immer möglich, die Georeferenzierung beim Import in ein Graphikprogramm beizubehalten.

In der vorliegenden Arbeit werden beide Methoden verwendet. Für die thematischen Daten wird die Methode der dynamischen SVG-Generierung gewählt. Die Daten werden in INTERLIS Dateien gehalten und mit Perl Skripten ausgelesen. Diese Methode wird nicht mit dem Gedanken gewählt, dass dies einer Datenbank vorzuziehen wäre. Es handelt sich dabei um einen ersten Ansatz. Somit wird eine einfachere Methode gewählt auch mit dem Hintergrund, dass eine zusätzliche Einarbeitung in die Thematik von Datenbanken den zeitlichen Rahmen der Arbeit gesprengt hätte. In einem nächsten Schritt ist es aber sicher wünschenswert, anstelle von Text Dateien eine Datenbank zur Verwaltung der Daten zu verwenden.

Die Informationen des Rimini Höhenmodells werden entgegen dem Rest der Thematik nicht dynamisch erstellt, da es sich um Rasterdaten handelt. Sie werden jedoch ebenfalls ausserhalb der SVG-Mutterdatei gehalten und bei Bedarf in die Karte geladen. Das selbe Vorgehen wird für das Relief verwendet.

Die topographischen Daten liegen für die Applikation als statische SVG-Dateien vor. Bei der Topographie bietet sich dies an, da diese nicht so starken Veränderungen unterliegen und es auch wünschenswert ist, dass man die Daten kartographisch bearbeiten kann, um das Kartenbild zu verbessern.

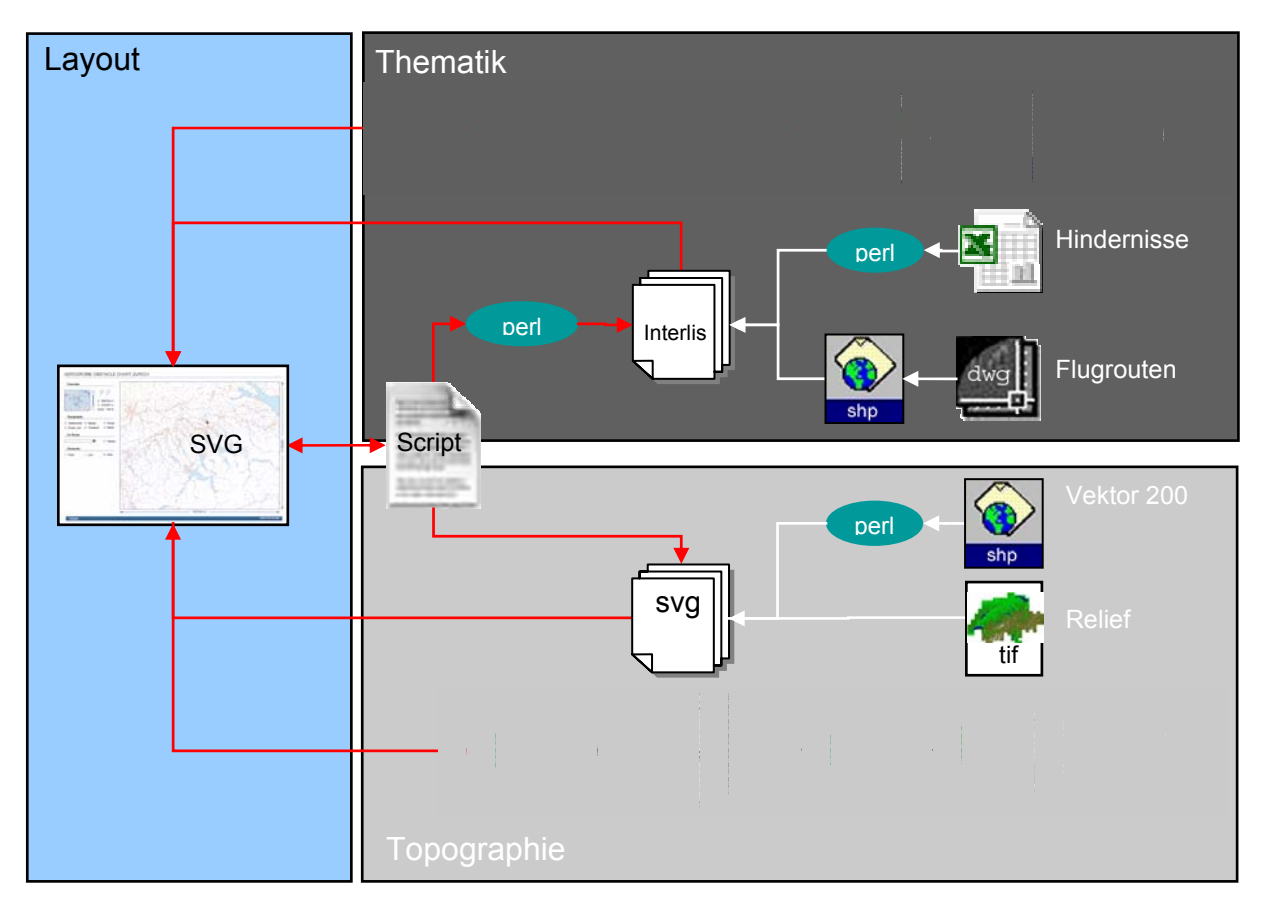

*Abbildung 4: Entwicklung und Aufbau der SVG Karte.* 

Die obige Abbildung zeigt die angewendeten Methoden zur Trennung von Daten und Präsentation. Ausserdem ist ersichtlich wie aus den Grundlagedaten die gewünschten Formate hergeleitet werden. Die Bearbeitung der Hochspannungsleitungen und des Rimini-Datenmodells weichen von der oben erläuterten Regel ab. Aus diesem Grund sind diese deren Pfade in der Graphik etwas zurückhaltender dargestellt.

## **6.2 Thematik**

Die thematischen Grundlagedaten (Hindernisse und Abflugkarten) werden zuerst in das Transferformat von INTERLIS umgewandelt. Da die Daten in unterschiedlichen Formaten vorliegen, werden unterschiedliche Methoden für die Datenkonvertierung angewendet. Liegen die Daten einmal in INTERLIS vor, müssen diese auch verwendbar gemacht werden. Es werden verschiedene Perl Skripte entwickelt um die Daten dynamisch aus der INTERLIS-Datei herauszulesen, ins Format SVG umzuwandeln und in die SVG-Mutterdatei zu integrieren. Die Attribute der thematischen Daten werden ebenfalls in den selben INTERLIS-Dateien gespeichert wie die Geometrie.

Die Informationen des Rimini Höhenmodells liegen als Rasterdaten vor und werden somit als Bild in die SVG-Datei implementiert.

Im Folgenden wird zuerst auf die Konvertierung der Vektordaten der Thematik zu INTERLIS eingegangen und danach aufgezeigt, wie die Daten in die SVG-Mutterdatei implementiert werden können. Anschliessen wird die Bearbeitung der Daten des Rimini Höhenmodells und seine Implementierung in die SVG-Mutterdatei behandelt.

#### **6.2.1 Konvertierung der Gundlagedaten zu INTERLIS**

#### *Excel zu INTERLIS*

Die Daten der Flughindernisse müssen vom XLS-Format (Excel) ins Datenformat von INTERLIS konvertiert werden. Es existiert ein kommerzielles Instrument, um diese Konvertierung durchzuführen. Da es jedoch im Rahmen dieser Arbeit nicht zur Verfügung stand, konnte es nicht getestet werden.

Das Transferformat von INTERLIS ist sehr einfach aufgebaut, wie dies auch in Anhang B ersichtlich ist. Vor allem wenn die Datei lediglich eine Tabelle enthält. Für die Daten der Hindernisse werden zwei INTERLIS Dateien erstellt die jeweils eine Tabelle enthalten. Die eine Datei enthält die Informationen der Punkthindernisse, die zweite diejenigen der Linienhindernisse.

Die Umwandlung der Informationen der Punkthindernisse von Excel zu INTERLIS kann auf einfache Weise manuell durchgeführt werden. Excel bietet die Möglichkeit, einzelne Tabellenblätter als Textdateien zu speichern. Dabei werden die Inhalte der einzelnen Zellen durch Tabulatoren voneinander getrennt. Somit werden die Daten in Excel in die richtige Reihenfolge gebracht. Zusätzlich wird der Kopf der INTERLIS-Datei hinzugefügt. Am Anfang der Tabelle wird eine zusätzliche Spalte mit INTERLIS-Schlüsselwörtern eingefügt. Am Ende wird das Dokument als Text gespeichert, in einem Texteditor nochmals auf allfällige Fehler kontrolliert und mit der Endung ITF abgespeichert.
| Excel                                                                                                    |                                                                                                    | Interlis                                                                                                    |
|----------------------------------------------------------------------------------------------------|----------------------------------------------------------------------------------------------------|----------------------------------------------------------------------------------------------------|
| Microsoft Excel - Hindernisse.xls<br>Datei Bearbeiten Ansicht Einfügen Format Extras Daten Fenster ?                                                                                                    |                                                                                                    | Hindernisse_punkte.txt - SciTE<br>File Edit Search View Tools Options Language Help                                                                                                    |
| G18<br>$f_{\mathbf{x}}$<br>B<br>$\mathbf{C}$<br>D<br>E.<br>$\mathsf{A}$<br><b>OBJE 213-BS-12</b><br><b>LFSB</b><br>Antenna<br>2 OBJE 214-AG-1000 LSZF<br>Antenna<br>3 OBJE 225-ZH-10010LSZH<br>1 Antenna<br>4 OBJE 235-LU-2<br><b>LSZO</b><br>Antenna<br>5 OBJE 243-BE-1000(LSZB<br>1 Antenna<br>6 OBJE 251-VD-10000<br>1 Antenna<br>7 OBJE 276-TI-138<br><b>LSZL</b><br>1 Antenna<br>8 OBJE 216-ZH-3<br>LSPH<br>1 Chimney<br>9 OBJE 223-SO-17<br>1 Chimney<br>10 OBJE 224-AG-9<br>LSZF<br>1 Chimney<br>11 OBJE 272-VS-13<br><b>LSGB</b><br>1 Chimney<br>12 OBJE 272-VS-25<br>1 Chimney | F.<br>н<br>G<br>74113.506 618695 269035<br>473418.309<br>81007.431 654980 264610<br>473147.718<br>82924.575 679450 245025<br>472104.628<br>81029.898 655805 226760<br>471121.957<br>73143.191 606850 202975<br>465840.103<br>64344.632 545687 167443<br>463921.635<br>85925.527 719910 110880<br>460819.453<br>84509.154 699000 261640<br>472953.005<br>73437.243 610480 230610<br>471334.8<br>80935.238 654425 251712<br>472450.285<br>461642.15<br>65736.361 563115 125330<br>65248.217 557000 133000<br>462049.223 | <b>SCNT</b><br>Testdatensatz Skyguide Punkthindernisse<br>$^{\prime\prime\prime\prime}$<br><b>MTID Datensatz</b><br><b>MODL Test</b><br><b>TOPI Flughindernisse</b><br><b>TABL Punkthindernisse</b><br>OBJE 254-BE-338<br>464351.673 80659.925 651825<br>Antenna<br>OBJE 253-BE-20017<br>Tower/Mast<br><b>LSZW</b><br>464509.665 73240.732<br>OBJE 255-OW-17<br>464614.474 82532.912 675400<br>180<br>Antenna<br>OBJE 255-OW-7<br>464631.15681624.286 663755<br>180<br>Antenna<br>OBJF 245-UR-10023<br>465157.579 83644.295 689485<br>Antenna<br>OBJE 243-BE-32 LSZB Antenna<br>465256.543 73114.278 606250<br>192.<br>OBJE 243-BE-70 LSZB Antenna<br>192<br>465310.711 72840.793 603000<br>OBJE 243-BE-68 LSZB Antenna<br>465344.686 72944.593 604350<br>193<br>OBJE 243-BE-17 LSZB Chimney<br>465556.455 73036.734 605450<br>197<br>OBJE 243-BE-10044<br><b>LSZB Building</b><br>465621.765 72855.116 603300 |

*Abbildung 5: Datenkonvertierung von Excel zu INTERLIS der Punkthindernisse.* 

Bei den Linienhindernissen gestaltet sich die Konvertierung etwas schwieriger, da jedes Objekt mehr als ein Koordinatenpaar enthält und die Attribute der Linie und nicht den einzelnen Stützpunkten zugewiesen wird. Um die Daten in die gewünschte Form zu überführen, werden die Liniendaten zuerst wiederum in die gewünschte Reihenfolge gebracht und in eine Text Datei umgewandelt. Die Daten der Text Datei müssen nun ins richtige Format gebracht werden. Dazu wird ein Perl-Programm geschrieben, welches die Daten aus der Textdatei liest und im INTERLIS-Format in eine neue Datei schreibt.

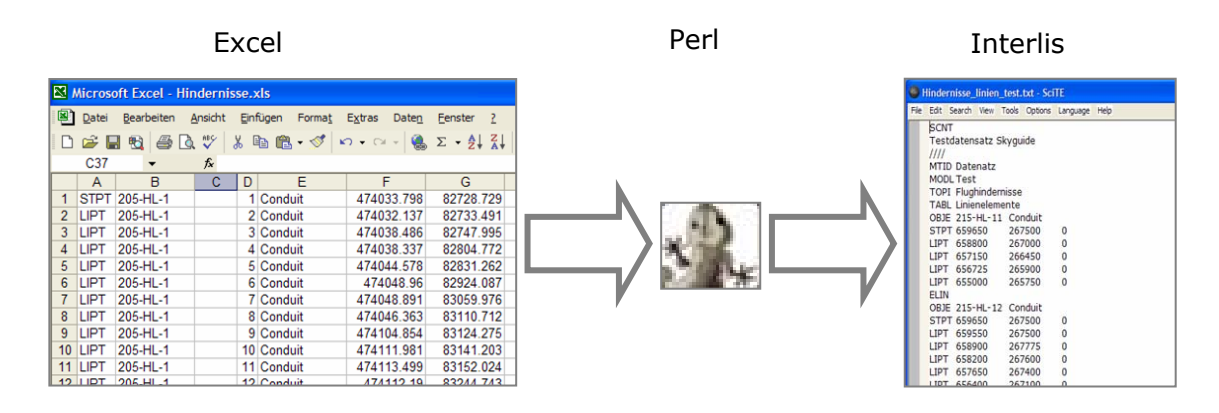

*Abbildung 6: INTERLIS-Konvertierung der Linienelemente.* 

## *DWG zu INTERLIS*

Die Konvertierung von Daten im Format DWG in eine INTERLIS Transferdatei gestaltet sich umständlicher als die oben beschriebenen Konvertierungsmethoden. Die Informationen können nicht direkt von DWG zu INTERLIS konvertiert werden. Die Daten der Flugrouten müssen zuerst in ein geeignetes GIS, welches DWG Dateien unterstützt und einen INTERLIS-Transfer erlaubt, importiert werden. Im Rahmen dieser Arbeit stand das GIS Programm ArcView zur Verfügung. Eine andere Möglichkeit wäre auch Topobase von c-plan. Dieses GIS erfüllt die Bedingungen ebenfalls. Das Programm ist jedoch für einen Laien ziemlich unübersichtlich und schwierig zu handhaben.

Im ArcView werden die Geometriedaten in die gewünschten Ebenen aufgeteilt und im SHP-Format gespeichert. Es ist wünschenswert, dass am Ende nur noch zwei Ebenen bestehen, eine Ebene mit den Punktinformationen (Referenzpunkte) und eine zweite, die die Linienelemente (Flugrouten) enthält. Bei den vorliegenden Datensätzen wiederholen sich die Daten sehr häufig. Werden alle Linien respektive Punkte in eine Ebene gebracht, können die redundanten Informationen gelöscht werden und jedes Element besteht nur noch ein Mal. Ausserdem werden den zu den Ebenen gehörenden Tabellen die nötigen Attribute manuell zugefügt. Dieser Schritt ist notwendig, weil die vorhandenen Daten nicht attributiert sind. Das heisst, Beschriftungen, die zu einer Linie oder einem Punkt gehören, liegen lediglich als Text vor. Es besteht keinen Zusammenhang zum Objekt. Die Attributierung wird ebenfalls in ArcView vorgenommen. Dabei ist hinzuzufügen, dass ,nachdem die Daten der Flugrouten bereits manuell bearbeitet worden sind und die Konvertierung ins INTERLIS Datenformat durchgeführt wurde, die Informationen der Referenzpunkte in Form einer Excel-Tabelle nachgeliefert wurden. In dieser Tabelle sind die Koordinaten und die Attribute zu den Referenzpunkten zu finden. Diese Tabelle kann ohne weiteres im ArcView angezeigt und in eine SHP-Datei umgewandelt werden. Damit kann das langwierige manuelle Attributieren und das Zusammenfügen der einzelnen Punkte aus den verschiedenen Karten erspart werden.

Zusätzlich zu den SHP-Dateien der Punkt- und Linienhindernisse müssen drei Sachtabellen (Tabellen ohne Geometrieinformationen) erstellt werden. Eine Tabelle enthält die Informationen der einzelnen Karten. Zwei weitere legen fest, welche Punkte respektive Linien zu welcher Karte gehören. Diese nennt man Beziehungstabellen. Auf diese Weise werden keine Informationen mehrfach gespeichert und es kann Speicherplatz eingespart werden. Zusätzlich ergibt sich der Vorteil, dass bei der Veränderung eines Objektes dieses lediglich einmal korrigiert werden muss.

Sind die Vorbereitungsarbeiten abgeschlossen und alle nötigen Dateien erstellt, können die fünf Schritte zur Herleitung der INTERLIS Transferdatei durchgeführt werden. Da es sich bei diesen Daten um ein sehr einfaches Modell handelt, wird der erste Schritt ausgelassen. Das erstellte konzeptionelle respektive das physische Modell werden im Anhang B genauer erläutert.

Falls die Datenstruktur oder die Namensgebung der INTERLIS-Datendatei von denjenigen der SHP-Datei abweichen sollte, wird dies in einem zusätzlichen Dokument spezifiziert. Um die Daten nun mit Hilfe des erstellten Datenmodells ins INTERLIS-Format umzuwandeln wird ein spezielles Konvertierungsprogramm benötigt (SHP2ILI $^{20}$ ). Ist die Konvertierung erfolgreich durchgeführt worden, erhält man als Resultat das INTERLIS-Transferformat. Mit Hilfe dieser Datei können nun die Daten aus den SHP-Dateien in die INTERLIS Transferdatei (ITF) exportiert werden. Diese Datei enthält alle Informationen

<sup>&</sup>lt;sup>20</sup> SHP2IL ist ein universeller ArcView Shapefile zu INTERLIS Translator. Es basiert auf dem infoGrips Conversion System (ICS) [infogrips, 2004].

der vom Datenmodell beschriebenen Daten, wobei die Geometrie- als auch die Sachdaten aufgeführt werden. Die Datei hat die gleiche Form wie die INTERLIS Transferdatei, die im Anhang B beschrieben wird. Sie unterscheidet sich jedoch insofern von den ITF-Dateien der Punkt- und Linienhindernisse, dass sich bei den Abflugrouten die Daten der Punkte und diejenigen der Linien in einer Datei befinden. Ausserdem befinden sich in der Datei zusätzlich die erwähnten Beziehungstabellen und diejenige für die einzelnen Karten

Im Folgenden wird anhand zweier Ausschnitte kurz auf den Aufbau dieser Transferdatei eingegangen. Der erste Ausschnitt zeigt die beiden Beziehungstabellen der Datei. Sie sind ähnlich aufgebaut wie die Tabellen von Punktdaten mit dem Unterschied, dass keine Koordinaten vorhanden sind.

```
TABL RelationshipPoints 
[..] 
OBJE 1048 6 202 
ETAB 
TABL RelationshipRoutes 
[..] 
OBJE 1031 126 201 
ETAB
```

```
OBJE 1032 1 201 !! ObjektID, PunktID, KartenID 
OBJE 1036 17 201 !! keine Geometrie Attribute vorhanden
OBJE 1003 113 201 !! ObjektID, PunktID, KartenID 
OBJE 1004 112 201 !! keine Geometrie Attribute vorhanden
```

```
Abbildung 7: Beziehungstabellen im INTERLIS.
```
Neben den Beziehungstabellen enthält die Datei noch eine weitere Sachtabelle: Charts. In dieser Tabelle werden alle Karten aufgezählt, von welchen die Punkte und Linien berücksichtigt wurden. Die Tabelle ist gleich aufgebaut wie die Beziehungstabellen: Zuerst kommt die Objekt-ID, dann werden die einzelnen Attribute zu der jeweiligen Karte aufgereiht.

```
TABL Departure Charts
OBJE 201 201 LSZH_AD_2.24.7.6- by_ATC 5000_ft Below_FL_100_MAX_IAS_25Okt 
CONT magnetic 0 16'E (00. NM ft Set transpo
OBJE 202 202 LSZH_AD_2.24.7.12 by ATC 5000 ft Below FL 100 MAX IAS 25Okt
CONT magnetic 0 16'E (00. NM ft Set transpo
ETAB
```
*Abbildung 8: Tabelle Abflugkarten in der INTERLIS Transferdatei.* 

Die Abkürzung "CONT" in der Datei bedeutet, dass die obige Zeile an dieser Stelle weitergeführt wird und noch nicht ein neues Objekt beginnt.

# **6.2.2 Dynamische Erstellung von SVG**

In einem weitern Schritt müssen nun die Daten aus den erstellten INTERLIS Dateien ins SVG-Format umgewandelt werden. Dies geschieht wie bereits erwähnt dynamisch. Das bedeutet, die Daten werden erst ins SVG umgewandelt, wenn sie benötigt werden.

Da es sich bei INTERLIS-Dateien um Textdokumente handelt, eignet sich die Skriptsprache Perl sehr gut dazu, die Daten aus den Dateien auszulesen. Die CGI Kompatibilität von Perl ist zudem ein Vorteil, denn die herausgeschriebenen und in SVG umgewandelten Daten müssen an die SVG-Mutterdatei übergeben werden.

Sobald thematische Informationen vom Benutzer der Karte über eine Interaktion abgefragt werden, wird die Anfrage an eine ECMA-Skript-Funktion, welches zur Ausführung von Interaktionen notwendig ist, weitergegeben. Diese Funktion startet ein Perl-Skript welches die Datei mit den gewünschten Daten öffnet, durchforstet und die gewünschten Informationen in Form eines SVG-Codes herausschreibt. Dieser wird zurück zum ECMA-Skript gesendet und in die SVG-Mutterdatei implementiert. Bevor die Objekte in der SVG-Datei im Browser dargestellt werden, müssen diese "geparst" werden. Das heisst, es wird im ECMA-Skript eine Funktion aufgerufen, die den neuen SVG-Code auf Fehler überprüft. Wird die Prüfung erfolgreich abgeschlossen, werden die Daten im Browser dargestellt.

Damit dieser Ablauf funktioniert, ist es wichtig, dass das Perl-Skript auf einem Web-Server<sup>21</sup> liegt. Das Perl Skript kann zwar auch lokal durchgeführt werden, dann wird es jedoch nicht ausgeführt, wenn es von einem Browser aufgerufen wird. Ausserdem ist es wichtig, dass jeder Benutzer das Recht hat, die Datei auszuführen, sonst liefert der Server lediglich den Perl-Code zurück. Dieser kann vom "Parser" nicht gelesen werden und es gibt Fehlermeldungen.

Um aus dem ECMA-Skript eine Perl-Datei (oder eine beliebige andere Datei) aufzurufen und zu öffnen oder auszuführen, wird der Befehl "getURL("file.pl",parseTheme)" verwendet. In der Klammer wird angegeben, um welche Datei es sich handelt (file) und als zweites, was danach mit den erhaltenen Daten passieren sollte. Dazu wir eine neue Funktion ("parseTheme") aufgerufen, welche mit den Daten durchgeführt werden soll. Die Funktion "parseTheme" enthält den SVG-Befehl "parseXML". Dabei handelt es sich um eine bestehende Funktion, die den SVG-Code auf Fehler überprüft. Dies läuft ausserhalb des Skriptes ab.

Werden der aufgerufenen Datei Informationen wie zum Beispiel Variabeln übergeben, geschieht dies wie folgt:

```
var file varible = file.pl?var1=1;var2=2; //neue Var. mit Pfad und Var.
getURL("file variable", parseTheme); //die übergeben werden sollen
```
#### *Abbildung 9: Auschnitt aus der ECMA-Skript-Datei.*

Das heisst die Werte, die übergeben werden sollten, werden getrennt durch ein Fragezeichen an den Pfad der gesuchten Datei angehängt. Damit dieser Vorgang funktioniert, müssen der Pfand und die zu übergebenen Variablen zuerst in eine neue Variable gespei-

<sup>&</sup>lt;sup>21</sup> Server im Internet, der Webseiten und andere Daten und Dienste speichert und über HTTP für Clients bereitstellt.

chert werden. Diese kann dann in die Anweisung "getURL()" eingefügt werden. Beim Versuch, die Variablen direkt in die getURL Anweisung zu schreiben, konnte die Perl-Datei nie korrekt ausgeführt werden und es resultierte eine Fehlermeldung.

Die von ECMA-Skript übergebenen Variablen können im Perl-Skript mit der folgenden Formulierungen an das Perl-Skript übergeben und in eine Perl-Variable gespeichert werden:

```
my $p = new CGI; # zur Verwendung von CGI nötig 
print $p->header(-type=>'image/svg+xml'); # Ausgabe als SVG 
############## variablen ###################### 
my $routeNr = $p->param('var1'); # Variable var1 wird neu unter der 
                                  # Perl Variblen $routeNr gespeichert
```
#### *Abbildung 10: Ausschnitt aus einer Perl-Datei.*

Um überhaupt Informationen zwischen dem Server und dem Browser übergeben zu können, ist die erste Zeile zwingend. Die zweite Zeile legt das Ausgabeformat fest und die letzte Zeile übergibt die Variable aus dem ECMA-Skript an eine neue Perl-Variable.

## **6.3 Bearbeitung Implementierung des Rimini Höhenmodells**

Mit Hilfe des Rimini-Höhenmodells werden "Reliefdurchschnitte" erstellt. Das heisst, alle Gebiete die eine gewisse Geländehöhe überschreiten werden als teiltransparente Fläche dargestellt. Da das Höhenmodell bereits im ESRI-eigenen Format ArcInfo GRID vorliegt, ist die Bearbeitung dieser Daten nicht sehr aufwändig. Das Grid, welches die ganze Schweiz abdeckt, wird in ArcView angezeigt. Dort wird es in einem ersten Schritt auf die gewünschte Ausdehnung beschnitten. Durch eine Abfrage werden danach alle Flächen ausgewählt die eine bestimmte Höhe überschreiten. In einem weiteren Schritt kann die Auswahl in ein neues Grid umgewandelt werden. Dieses enthält zwei Kategorien von Rasterflächen: zum einen alle Gebiete, deren Höhe über Meer über dem vorgegebenen Wert liegen, zum andern die restlichen Flächen, die keine Information enthalten. Das neu erstellte Grid kann nun als JPG<sup>22</sup>-Datei exportiert und mit einem Graphikprogramm wie Adobe Photoshop bearbeitet werden. Alle Flächen die über der gewählten Höhe liegen, werden halbtransparent dargestellt, die anderen volltransparent. Um diese Transparenzen zu erhalten, wird die Datei ins Format PGN exportiert.

-

<sup>22</sup> Rasterformat.

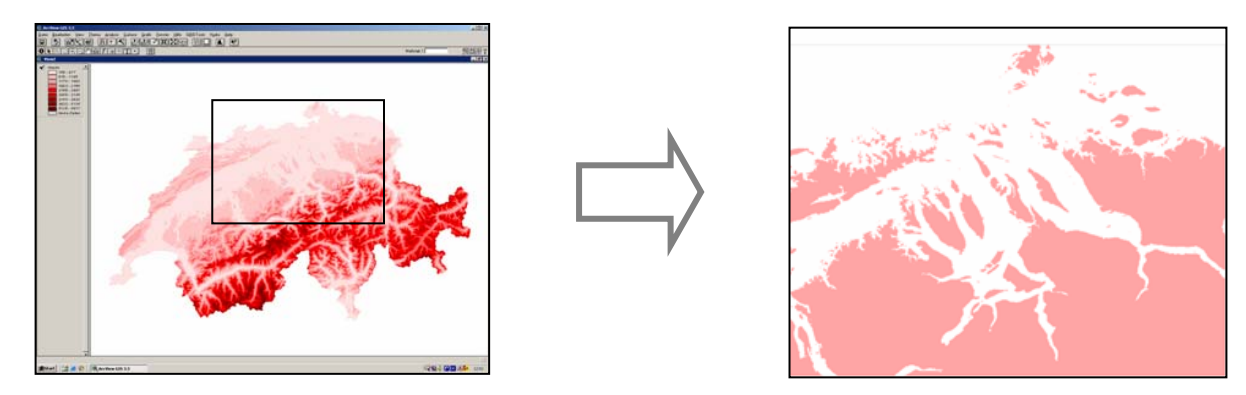

*Abbildung 11: Extrahierung der "Reliefdurchschnitte".* 

Diese exportierte PNG-Dateien können nun mit Hilfe des sogenannten "Image-Tag" direkt in die SVG-Mutterdatei hineingeladen [Eisenberg, 2002]

<image id="TerrainGrid" xlink:href="terrainImage0.png " x="602038" y="- 295255" width="150000" height="120500"/>

#### *Abbildung 12: SVG-"image-tag".*

Mit dem Attribut "xlink:href" wird das Bild mit seinem relativen Pfad aufgerufen und im Browser an der angegebenen Stelle (x, y) angezeigt.

# **6.4 Topographie**

Da die topographischen Daten, wie bereits erwähnt, weniger schnellen Veränderungen unterliegen, wird es nicht als zwingend angesehen, für die Topographie den SVG-Code ebenfalls dynamisch zu erstellen, wie dies bei der Thematik der Fall ist. Um die Aktualisierung der Daten möglichst einfach und vor allem unabhängig von der Karte durchführen zu können, wird angestrebt, die Daten dennoch getrennt von der Karte zu halten.

Eine mögliche Umsetzung ist die Erstellung von externen SVG-Dateien der einzelnen thematischen Ebenen der Topographie. Diese Dateien werden bei Bedarf in die SVG-Mutterdatei hineingeladen. So können die einzelnen Ebenen unabhängig voneinander und von der Karte bearbeitet oder aktualisiert werden.

Bevor die Daten als SVG-Dateien vorliegen, müssen sie angemessen generalisiert und bereinigt werden, damit die resultierende Karte einfach lesbar und gut verständlich bleibt. Danach muss ein Instrument gefunden werden, um die Daten möglichst einfach und effizient aus dem Format SHP ins Format SVG zu konvertieren.

Das Relief wird getrennt von der übrigen Topographie behandelt, da es sich dabei nicht um Vektor- sondern um Rasterdaten handelt. Es ist jedoch ebenfalls das Ziel, die Informationen nur bei Bedarf in die SVG-Mutterdatei zuladen.

In den folgenden Abschnitten wird detailliert auf die erwähnten Schritte eingegangen.

### **6.4.1 Generalisierung**

Die Hintergrundkarte der Flughinderniskarte hat nicht den Anspruch, hoch detailliert zu sein. Es ist wichtig, dass sich der Benutzer orientieren kann, es muss jedoch nicht jedes Detail der Landschaft ersichtlich sein. Wichtig ist, dass das Kartenbild den Benutzer unterstützt und ihn nicht durch zu viel Information von der Thematik ablenkt.

Der Vektor 200 Datensatz, welcher für die Darstellung der Topographie verwendet wird, erstreckt sich über die ganze Schweiz. Ausserdem ist er in seiner ursprünglichen Form sehr detailliert und enthält zu viele Daten, die auf der Karte nur für Verwirrung sorgen würden. Aus diesem Grund werden die Daten in einem ersten Schritt im ArcView auf die erforderliche Ausdehnung zugeschnitten und in ihrer Dichte reduziert.

Der Kartenausschnitt wird anhand der Ausdehnung der Flugrouten bestimmt, welche wie bereits erwähnt auch in ArcView betrachtet werden können. Mit Hilfe einer entsprechend grossen Maske werden die nötigen topographischen Daten aus dem Vektor 200 Datensatz ausgeschnitten.

Zur Orientierung im Gelände sind vor allem markante Linien- und Flächenelemente wie die Siedlungs- und Waldflächen, das Gewässernetz inklusive der Seen und das Verkehrsnetz massgebend. Die Landesgrenze und der Flughafen Zürich als zentrales Element dürfen ebenfalls nicht fehlen. Die erwähnten Daten werden aus den bestehenden SHP-Dateien extrahiert. Daraus resultieren die Ebenen Seen, Flüsse, die Siedlungsfläche, der Wald, die Landesgrenze und das Flughafenareal. Bis auf die zwei letztgenannten enthalten diese Ebenen immer noch zu detaillierte Informationen. Aufgrund der Attribute der einzelnen Objekte wird nun für jede dieser Ebenen eine Selektion der Daten durchgeführt um die Datenmenge weiter zu reduzieren:

- *Siedlungen, Seen, Wald*: Als Faustregel wird angenommen, dass ein Flächenelement mindestens 3x3 Pixel gross sein muss, damit es noch leserlich auf den Bildschirm dargestellt werden kann. Das bedeutet für die vorliegende Karte, dass alle Flächen, die eine Grösse von 360'000 m<sup>2</sup> (Berechnung siehe Anhang A) unterschreiten, eliminiert werden. Bei der Berechnung der Fläche wird von einem Bildschirm mit einer 15" Diagonalen ausgegangen.
- *Flüsse*: Im Vektor 200 Datensatz werden die Flüsse durch die Attribute "Klasse" und "Breite" in ihrer Wichtigkeit und Grösse unterschieden. Für die Auswahl der Flüsse für die Grundkarte eignet sich vor allem die "Klasse", um die Datenmenge der Flüsse zu reduzieren. Dies hat sich auf Grund verschiedener Versuche ergeben. Verwendet man die Flussbreite, fällt das Flussnetz an gewissen Stellen auseinander. Auf Grund von verschiedenen Tests werden alle Flussläufe der Klassen 8 und höher aus dem Datensatz eliminiert.
- *Verkehrsnetz*: Im Verkehrsnetz wird zwischen einer Grosszahl an Verkehrswegen unterschieden. Für die Hintergrundkarte werden lediglich die Eisenbahnen, die

Autobahnen und die Hauptstrassen verwendet. Kleinere Strassen können aus der Höhe gar nicht mehr erkannt werden und machen die Karte nur unübersichtlich.

Das Relief, welches als Rastebild vorhanden ist, wird nicht im eigentlichen Sinne generalisiert. Es wird jedoch im Graphik Programm AI 10 bearbeitet. Damit soll das Kartenbild harmonisiert und der Effekt, der das Relief vermitteln soll (Andeutung der Geländeerhebungen) verstärkt. Es wurden unter anderem Veränderungen im Bildkontrast vorgenommen.

Die Hochspannungsleitungen werden ebenfalls nicht generalisiert, da es als wichtig erscheint, dass alle Objekte in der Karte vorhanden sind.

#### **6.4.2 SHP zu SVG**

Es existieren verschiedene Möglichkeiten, die Datenkonvertierung vom SHP-Format ins Format SVG durchzuführen. In Rahmen der Arbeit wurden zwei verschiedene Instrumente getestet. Einerseits shp2svg von Nedjo Rogers und andererseits das von Andreas Neumann am IKA entwickelte Instrument Ogis2svg.

• *Shp2svg* ist ein Avenue<sup>23</sup> Skript, welches innerhalb von ArcView gestartet werden kann. Es ist einfach editierbar und kann den Ansprüchen des Benutzers angepasst werden, da es in jedem Texteditor verändert werden kann. Das Skript wandelt die Geometriedaten der einzelnen Ebenen in eine SVG-Datei um. Die Attribute, welche man optional mitnehmen kann, werden in einer HTML-Datei als JavaScript eingebunden, wie auch einige integrierte Funktionen wie das Ein- und Ausschalten von Ebenen. Mit shp2svg kann eine ganze View<sup>24</sup> inklusive der Symbolisierung und allen Ebenen auf einmal transformiert werden. Das Resultat der Konvertierung ist eine in eine HTML-Seite eingebundene SVG Karte inklusive einer Legende und einigen einfachen Interaktionsmöglichkeiten.

Der Nachteil des Skripts ist, dass die Georeferenzierung der Daten nicht beibehalten wird. Bei der Datenkonvertierung wird ein neues Koordinatensystem generiert, welches seinen Ursprung in der linken oberen Ecke der aktuellen View hat.

• *Ogis2svg* wird in Verbindung mit shp2gsql angewendet. Damit wird die SHP-Datei in einem ersten Schritt in eine SQL Datei umgewandelt. In diesem Schritt werden alle Attribute mitgenommen. Das Ausgabe-Dokument wird danach mit Hilfe des Perl-Skriptes Ogis2svg.pl in eine SVG-Datei konvertiert. Dabei kann der Benutzer entscheiden, welche Attribute er in das SVG-Dokument integrieren möchte. Um das Skript ausführen zu können bedarf es auf dem Computer eines Perl-Pro-

<sup>&</sup>lt;sup>23</sup> Skriptsprache von ArcView.

<sup>&</sup>lt;sup>24</sup> Fenster in ArcView in welchem die Daten graphisch dargestellt werden können.

grammes wie z.B. dem Perl Package Manager von Active Perl. Damit muss ein spezielles Perl-Package (Math-Round) installiert werden.

Das Programm Ogis2svg wird über die Command Prompt gestartet. Damit es einwandfrei funktioniert, sollte es im selben Ordner wie die zu konvertierenden SHP-Dateien abgelegt sein. Versuche, das Programm mit Daten, die in einem anderen Ordner liegen, auszuführen, sind leider gescheitert.

Der grosse Vorteil dieses Programms ist, dass die Georeferenzierung bei der Konvertierung beibehalten wird. Ausserdem kann es unabhängig von ArcView gestartet werden.

Ein Nachteil könnte je nach Verwendungszweck sein, dass jede Ebene einzeln konvertiert werden muss und nicht alle benötigten Ebenen gleichzeitig umgewandelt werden können. Ausserdem ist das Programm für Unix-Unerfahrene etwas benutzerunfreundlich.

In der vorliegenden Arbeit wurde das Instrument Ogis2svg verwendet. Der Vorteil dieses Konvertierungsprogramms gegenüber shp2svg liegt darin, dass die Georeferenzierung auch exportiert wird. Hinsichtlich des Zieles die einzelnen Ebenen einzeln ausserhalb der SVG-Mutterdatei zu halten, stellt sich die Tatsache, dass jede Ebene einzeln konvertiert werden muss, ebenfalls als Vorteil heraus, denn so kann auch jede Ebene unabhängig von den anderen erneuert werden. Ein weiterer Pluspunkt ist die Integrierung der Attribute in den SVG-Code. So ist es nicht nötig, dass zu jeder SVG-Datei ein zusätzliche Datei mit den Attributen gehalten wird.

Um die Attribute integrieren zu können, wird im konvertierten SVG-Code ein neuer Namespace<sup>25</sup> kreiert (in diesem Fall heisst er "attrib", er könnte aber jeden beliebigen Namen annehmen). Um diesen verwenden zu können, kann er für die gesamte SVG-Datei oder nur für eine Gruppe oder Untergruppe definiert werden. In diesem Fall muss die Definition des Namespaces in die SVG-Gruppe eingeführt werden, welche bei der Konvertierung kreiert wird. Fügt man die Definition lediglich am Anfang der SVG-Mutterdatei ein, können die Attribute der ausgelagerten SVG-Daten während dem Hineinladen des Codes nicht interpretiert werden und die Elemente werden im Web Browser nicht dargestellt.

Das originale Perl-Skript Ogis2svg erstellt aus einer SHP-Datei eine vollständige SVG-Datei. Für die vorliegende Arbeit müssen die ausgelagerten SVG-Dateien lediglich SVG-Gruppen enthalten. Das heisst, das Skript muss dafür noch leicht angepasst werden. Die Zeilen, die den unnötigen SVG-Code schreiben, werden einfach auskommentiert. So werden sie nicht mehr gelesen, man kann sie jedoch zu jeder Zeit wieder zuschalten, falls das Programm für die Konvertierung anderer Daten benötigt wird.

<sup>&</sup>lt;sup>25</sup> Engl., zusätzlicher Namensraum der mit eigenen Attributen gefüllt werden kann.

Es werden total neun einzelne SVG-Dateien erstellt: je eine Datei für die Siedlungen (Settlements), den Wald (Forest), den Flughafen (Aerodrome), die Landesgrenze, zwei Dateien für die Gewässer (Lakes und Rivers) und drei Dateien für das Verkehrssystem (Highway, Mainroad und Railway).

### **6.4.3 Einfügen in die SVG-Mutterdatei**

Die mit Ogis2svg erstellten SVG-Dateien müssen nun auf geeignete Weise in die SVG-Mutterdatei implementiert werden. Dies wird wiederum mit Hilfe der Funktion "getURL()" in der ECMA-Skript Datei bewerkstelligt. Diesmal handelt es sich bei der aufgerufenen Datei jedoch nicht um ein Perl-Skript sondern um eine der erstellten ausgelagerten SVG-Dateien. Diese wird nicht ausgeführt, sondern liefert lediglich ihren Inhalt an eine zweite Funktion "parseTheme" zurück, mit welcher die Informationen wiederum geprüft werden. Ist diese Prüfung erfolgreich, werden die Daten in der SVG-Mutterdatei in vorbereitete Gruppen eingefügt und im Web-Browser dargestellt. Dieser "parse"-Vorgang bringt jedoch auch Probleme mit sich und es können nicht alle Informationen gelesen oder verstanden werden.

Wie bereits im vorhergehenden Abschnitt angedeutet, erkennt er einen in der SVG-Mutterdatei definierten Namespace, der in der zu implementierenden SVG Gruppe wieder vorkommt, nicht und kann somit mit dem neuen Attribut "attrib" nichts anfangen. Die Daten werden im Webbrowser nicht dargestellt. Aus diesem Grund muss die Definition des Namespaces zusätzlich in der ausgelagerten SVG-Datei definiert werden.

Ein weiteres Problem stellte sich bei der Symbolisierung der Elemente. In der SVG-Mutterdatei wird die Symbolisierung mit sogenannten "ENTITIES" vorgenommen. Das heisst, es werden am Anfang der Datei verschiedene Symbolisierungen definiert (zum Beispiel die Füll- oder Strichfarbe, die Linienbreite, die Opazität etc. der einzelnen Ebenen). Diese Symbolisierungen können dann von den einzelnen graphischen Elementen aufgerufen werden. Auf diese Weise müssen die Symbolisierungen nicht bei jedem Element einzeln angegeben werden. Wird nun eine externe SVG-Datei in die Mutterdatei implementiert, wird die im SVG-Attribut "Style" abgerufene ENTITY vom "Parser" nicht als solche erkannt und die Elemente werden im Web-Browser nicht dargestellt. Jedes Objekt einzeln zu symbolisieren würde einen beträchtlichen Mehrbedarf an Speicherplatz bedeuten. Um dies zu umgehen, werden die Ebenen bereits in den für sie vorbereiteten Gruppen in der SVG-Mutterdatei symbolisiert. Aus diesem Grund werden die einzelnen Unterebenen des Verkehrsnetzes (Autobahn, Hauptstrasse und Bahn) in drei einzelnen SVG-Dateien gehalten, welche einzeln in die Karte hineingeladen werden.

# **7 Umsetzung**

Mit den erläuterten technischen Methoden ist es möglich, die geforderte Web-Karte zu erstellen. Die technischen Vorgänge bilden jedoch nur einen Teil der Kartenerstellung. Ein weiterer wichtiger Aspekt sind konzeptionelle Überlegungen. Wie soll eine solche Karte gestaltet werden? Welche Interaktionen sollen implementiert werden und aus welchem Grund?

In diesem Kapitel wird aufgezeigt, wie die Karte entsteht, was bei der Entwicklung der Benutzeroberfläche beachtet werden sollte und welche Arten von Interaktionen sinnvollerweise implementiert werden.

# **7.1 Inhalt der Karte**

Der minimale Inhalt einer Web-Karte unterscheidet sich nicht von den Grundsätzen einer Papierkarte. Neben der eigentlichen Karte dürfen Kartentitel, Legende, Massstabsangaben und ein Vermerk zu den Datenquellen und zum Autor der Karte nie fehlen. Der Kartentitel sollte dem Benutzer eindeutige Angaben über den Inhalt und Zweck der Karte geben. In der Legende werden alle in der Karte vorhandenen Symbolisierungen aufgeführt. Sie muss klar strukturiert, übersichtlich und einfach zu verstehen sein. Des Weiteren sollten die Elemente der Legende nach ihrer Wichtigkeit geordnet werden. Dies erleichtert das Auffinden von Elementen [Raeber, Jenny, 2001]. Ausserdem sollten Informationen zur Nordausrichtung, zur Deklination oder über die Kartenprojektion nicht fehlen.

In der Flugnavigation stellt die Ausrichtung der Karte einen zentraler Faktor dar, denn die Piloten fliegen entweder nach Funkfeuer oder orientieren sich nach Koordinatenpunkten, welche nicht als Objekte in der Landschaft zu sehen sind. Somit sind ein Nordpfeil, die Deklination (Abweichung zwischen magnetisch und geographisch Nord) und Informationen über das Koordinatensystem unverzichtbar.

Falls es sich um eine interaktive Karte handelt, kommen zusätzlich zu den erwähnten Elementen bei einer Web-Karte verschiedene Steuerelemente hinzu. Unter Steuerelementen versteht man zum Beispiel sogenannte "Buttons" (virtuelle Knöpfe, die durch einen Mausklick eine Aktion auslösen können), "Slider" (Regler, die stufenlos verschiedene Werte auswählen können) oder Selektionslisten (Listen, aus denen ein Wert ausgewählt werden kann). Diese Elemente sollten selbsterklärend und gruppenweise logisch strukturiert sein, damit der Benutzer nicht überfordert wird und schnell die gewünschten Aktionen durchführen kann.

# **7.2 Darstellung**

Damit eine Web-Karte Anklang findet, ist es wichtig, bei der Gestaltung der Benutzeroberfläche und der Karte selbst gewisse Regeln zu beachten.

Die Kartengraphik muss für den Betrachter ansprechend und einfach verständlich sein. Vor allem bei Web-Karten ist es wichtig, dass die Informationen der Karte schnell vermittelt werden können, denn Karten im Web werden in der Regel weniger lange betrachtet als Papierkarten [Raeber, Jenny, 2001].

In den folgenden zwei Abschnitten wird konkreter auf die Gestaltung der Benutzoberfläche und die Darstellung der Karte eingegangen.

#### **7.2.1 Benutzeroberfläche**

#### *Erstellung*

Die Benutzeroberfläche der Karte wird mit AI 10 erstellt. So ist es möglich, auf einfache Art und Weise verschiedene Layouts zu testen. Der Vorteil gegenüber der Quellcodegenerierung ist, dass man die Bearbeitung im WYSIWYG-Modus<sup>26</sup> durchführen kann. Die erstellte Benutzeroberfläche wird danach im Format SVG abgespeichert. Diese SVG-Datei dient fortan als Gerüst der Karte (die sogenannte SVG-Mutterdatei). Es erleichtert die Platzierung von weiteren graphischen Elementen in die Benutzeroberfläche.

Die Generierung einer SVG Datei aus AI 10 zieht aber auch Nachteile mit sich. Die einzelnen graphischen Elemente werden meistens mit Attributen ausgestattet, die eigentlich nicht nötig wären. Als Beispiel kann die Transformation genannt werden. Anstatt die Lage der Objekte nur mit Hilfe von x- und y-Koordinaten anzugeben, enthält jedes Objekt zusätzlich eine Transformation.

<sup>&</sup>lt;sup>26</sup> What Yout See Is What You Get, Vektorelemente oder Bilder können direkt am Bildschirm graphisch bearbeitet werden und man sieht die Veränderungen immer sofort.

#### *Anordnung der Elemente*

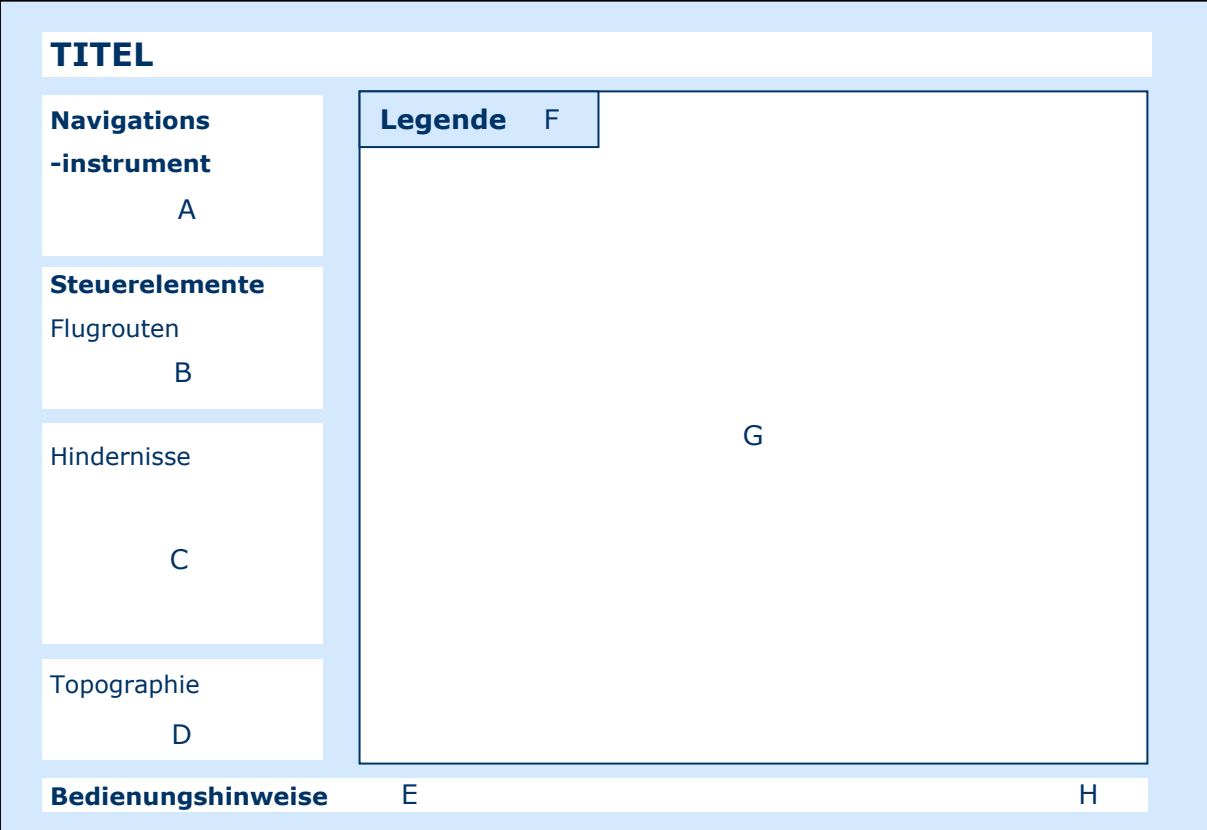

*Abbildung 13: Schematische Darstellung der Benutzeroberfläche.* 

An oberster Stelle der Webseite ist der Titel der Karte aufgeführt. Um ihn etwas hervorzuheben und die nötige Wichtigkeit zu geben, wird er in grossen Buchstaben geschrieben und mit einer feinen Linie vom Rest der Seite abgehoben.

Der Rest der Seite wird in zwei markante Bereiche unterteilt. Auf der einen Seite finden sich die Navigationselemente, auf der anderen die Karte selbst. Zu unterst wird die Seite mit einem durchgehenden Balken abgeschlossen.

Die Karte [G] nimmt den grössten Teil der Präsentation in Anspruch (ca. zwei Drittel), denn ihr sollte auch die Hauptaufmerksamkeit des Benutzers gehören. Die Steuerelemente werden am linken Rand der Web-Seite platziert, dies macht es für den Benutzer angenehm, die Beschreibungen zu lesen, da man instinktiv links oben zu lesen beginnt. Die Steuerelemente werden wiederum in vier Bereiche unterteilt. Nach der Übersichtkarte und den Navigationswerkzeugen [A] folgen die Interaktionselemente für die Kartenobjekte. Sie sind nach ihrer Wichtigkeit und ihrer Position in der Karte gegliedert. Die oberste Ebene der Karte, die Abflugrouten [B], erscheinen an erster Stelle, danach folgen die Flughindernisse [C] und an unterster Stelle die Topographie [D].

Da es sich bei dieser Karte um eine thematische Karte handelt, die vor allem für Sachkundige im Bereich der Luftfahrt erstellt wird, kann davon ausgegangen werden, dass sich der potentielle Benutzerkreis der Karte mit der Symbolisierung der Kartenelemente

gut auskennt. Eine Legende sollte jedoch trotzdem in der Karte nicht fehlen. So wurde entschieden, eine versteckte Legende zu erstellen, die bei Bedarf aufgerufen werden kann. Zwei Buttons, einer für die Legende und ein weiterer für zusätzliche Informationen zur Karte, befinden sich in der oberen linken Ecke der Karte. Diese Stelle ist gut sichtbar, das Kartenbild wird jedoch dadurch nicht gestört.

Im weissen Farbband, welches die Web-Seite gegen unten abschliesst, werden zusätzliche Informationen zur Bedienung der Steuerelemente angezeigt [E] und es können Informationen über das Projekt aufgerufen werden [H].

### *Farbwahl*

Die Benutzeroberfläche der Karte ist in verschiedenen Blautönen und gebrochenem Weiss gehalten. Es wurden bewusst nicht mehr Farben verwendet. So bietet es einen guten Kontrast zur farbigen Karte. Diese Farbkombination ist Schritt für Schritt entwickelt worden. Ursprünglich wurde ein Blau, welches auf der Internet Seite von skyguide vorherrscht, in die Darstellung übernommen. Diese Farbe stellte sich jedoch als zu dunkel heraus. Daraus hat sich dann immer mehr das Hellblau des Hintergrundes entwickelt. Ausserdem wird mit Hellblau oft der Himmel assoziiert, der auch in engem Zusammenhang mit der Luftfahrt steht. Die verschiedenen Bereiche der Steuerelemente werden durch ein gebrochenes Weiss etwas hervorgehoben. Dadurch wird die Abgrenzung der einzelnen Themenbereiche voneinander deutlich gemacht. Begrenzungslinien und Schriften sind dunkelblau dargestellt, dies ist etwas weicher als das übliche schwarz und passt sich gut in die hellblaue Umgebung ein.

## **7.2.2 Karte**

#### *Inhalt*

Auf den Inhalt der Karte wurde bereits im Kapitel Methodik eingegangen. An dieser Stelle werden die Informationen nochmals in einem Abschnitt zusammengefasst und vervollständigt. Der Inhalt der Karte wurde hauptsächlich aus den Anforderungen an eine Flugplatzhinderniskarte Typ C der ICAO abgeleitet oder von der bestehenden Karte von 1978/79 entnommen.

Die Karte kann, wie bereits erwähnt, in die Topographie und die Thematik aufgeteilt werden. Die Topographie dient in dieser Karte lediglich zur Orientierung und hat nicht den Anspruch auf Vollständigkeit. Wichtig sind grosse Strassen wie Autobahnen und Hauptstrassen, markante Fliessgewässer und Seen, Siedlungsgebiete und Waldflächen, die aus der Luft erkannt werden können. Des Weiteren spielen Hochspannungsleitungen eine grosse Rolle. Einerseits stellen sie ein Gefahrenpotential dar, andererseits können auch diese zur Orientierung im Raum verwendet werden. Das Relief gibt dem Betrachter der Karte einen Eindruck über die Höhenverhältnisse im Gelände. Dies ist für eine Flugkarte ebenfalls sehr vorteilhaft.

Zusätzlich zu diesen Informationen ist in der Karte die schweizerische Landesgrenze zu sehen. Sie gibt Informationen über die generelle Lage der Karte und der Benutzer kann sich grossräumig orientieren.

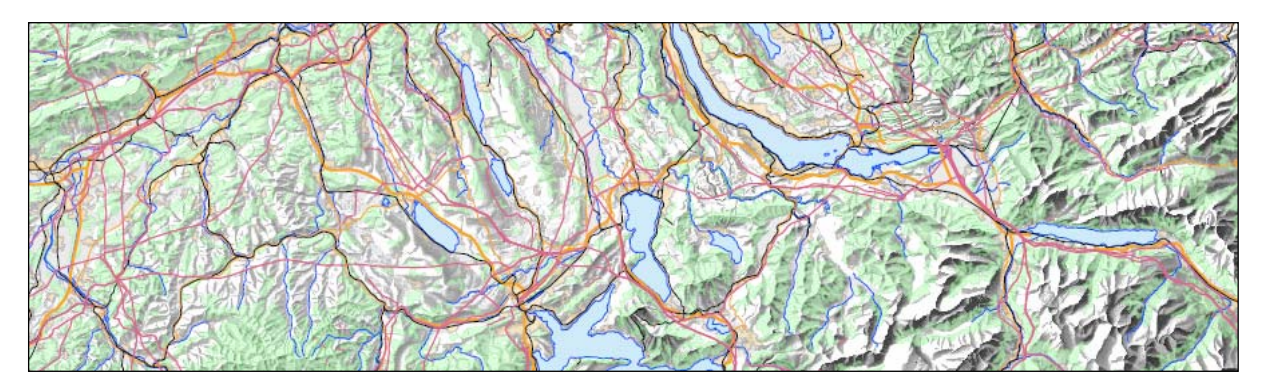

*Abbildung 14: Topographische Elemente der Flugplatzhinderniskarte (Ausschnitt).* 

Die thematischen Informationen, die die Karte enthält, können in zwei Gruppen unterteilt werden. Einerseits werden verschiedene bestehende Abflugkarten vom Flughafen Zürich in die Web-Karte implementiert. Diese Karten zeigen vordefinierte Abflugverfahren der jeweiligen Pisten. Dargestellt werden zum einen die Abflugrouten, zum andern Orientierungspunkte. Es gibt verschiedene Arten von Orientierungspunkten: "Waypoints" kommen in RNAV Karten vor. Es handelt sich dabei um reine Koordinatenpunkte. Die Piloten müssen diese Punkte nur mit Hilfe des Navigationssystems des Flugzeuges anpeilen. Die Koordinaten der Punkte sind genau bekannt. "Intersections" werden für die NON RNAV Karten verwendet. Ihre Lage wird in der Karte mit einer Distanz und einem sogenannten "Radial" (Winkelangabe) bezüglich einer Radiostation angegeben. Der Pilot erhält Funksignale von den Radiostationen und kann sich so orientieren.

Neben den Flugrouten beinhaltet die Flugplatzhinderniskarte die vorhandenen Flughindernisse in einem Umkreis von ca. 50 Kilometer rund um den Fughafen. Dazu gehören Punkt- und Linienhindernisse aber auch die Geländehöhen. Die Geländehöhen werden so dargestellt, dass dem Betrachter der Karte alle Gebiete, die eine gewisse Höhe überschreiten, angezeigt werden. Somit entstehen bei Tälern Korridore, die dem Piloten aufzeigen, welche Gebiete er auf einer gewissen Höhe überfliegen kann.

Bei den Linienelementen wird zwischen befeuerten und nicht befeuerten Objekten unterschieden. Dabei handelt es sich meisten um Abschnitte von Hochspannungs– oder Telefonleitungen, Seilbahnen, Ski- und Sessellifte oder Gondelbahnen.

Die Punktelemente werden in die folgenden fünf Gruppen unterteilt: sehr hohe Objekte, deren höchster Punkt über 150 Meter über Grund liegt, befeuerte Einzelhindernisse, nicht befeuerte Einzelhindernisse, befeuerte Hindernisgruppen und nicht befeuerte Hindernisgruppen. Bei den unbefeuerten Hindernisgruppen werden nur diejenigen implementiert, deren höchster Punkt über 120 Meter über dem Flugplatz liegt. Die befeuerten Objekte werden alle verwendet, da diese dominante und wichtige Hindernisse darstellen.

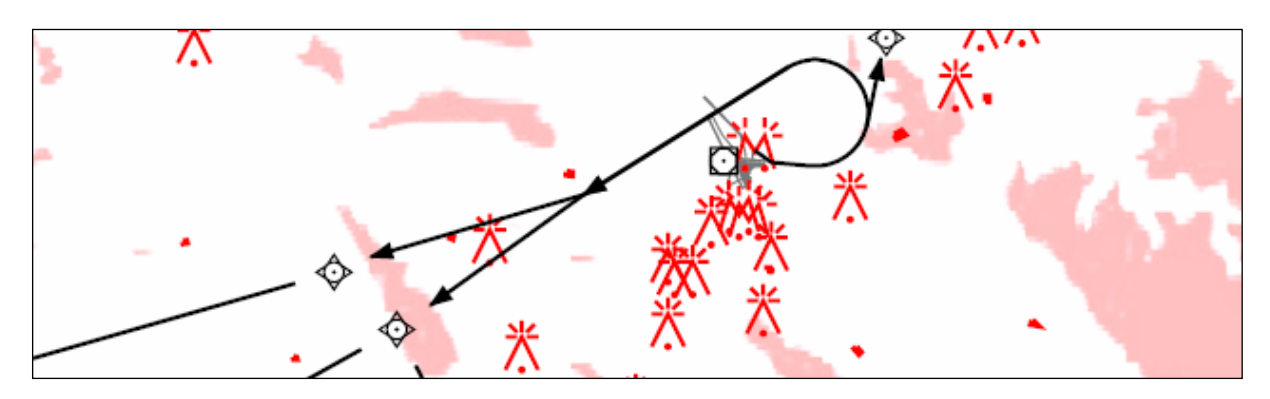

*Abbildung 15: Thematische Elemente der Karte (Ausschnitt).* 

Abbildung 14 und Abbildung 15 zeigen Ausschnitte aus der Karte. Die erste zeigt nur topographische Elemente, die zweite lediglich Elemente der Thematik. Im Moment scheinen diese Ausschnitte, oder zumindest derjenige der Thematik, noch ein wenig verwirrend zu sein, da die Symbolisierungen etwas ungewohnt scheinen. Es wird jedoch im übernächsten Kapitel noch im Detail darauf eingegangen.

## *Ausdehnung der Karte*

Das thematische Zentrum der Karte bildet der Flughafen Zürich. Um ihn hat sich die Karte entwickelt. Laut den Anweisungen der ICAO sollte die Karte ein Gebiet von mindestens 45 Kilometer um den Flughafen abdecken. Im Falle von Zürich wurde die Dimension der Karte den verschiedenen Flugrouten angepasst. Da diese die genannte Distanz überschreiten, hat sich eine etwas grössere, nicht quadratische Karte ergeben. Sie deckt ein Gebiet von 120 x 100.5 Quadratkilometer ab. Die nordöstlichste Ecke hat die Koordinaten (602'038/ 174'255). Das bedeutet, die Karte deckt das Gebiet zwischen Basel (Nordosten), Romanshorn (Nordwersten) und dem Brienzer- und Thunersee (Süden) ab. Im Süden wird ein grosser Teil von den Alpen bedeckt. Dies ist insofern sinnvoll, da die Alpen für die Piloten ebenfalls Hindernisse darstellen und somit wegweisend sein können.

## *Symbolisierung der Elemente*

Bei der Symbolisierung der Kartenelemente wird darauf geachtet, dass möglichst vertraute Symbole und Farbgebungen verwendet werden. Da bei dieser Karte die Thematik im Vordergrund steht, wird deren Symbolisierung zuerst durchgeführt. Das kann dazu führen, dass bei der Topographie vereinzelt Abweichungen vom gewohnten Kartenbild auftreten.

Für die thematischen Elemente werden die vorgegebenen, standardisierten Symbole verwendet, welche auch auf den herkömmlichen Flugkarten zu finden sind. Flughindernisse werden in der Regel rot dargestellt, das gibt den Elementen auf der Karte die nötige Präsenz. Die flächigen Geländehindernisse werden gemäss der bestehenden Flugplatzhinderniskarte in einem transparenten, rosafarbenen Farbton dargestellt.

Die Symbolisierung der Orientierungspunkte und der Flugrouten wird von den Abflugkarten übernommen. Alle Abflugelemente werden schwarz dargestellt. Für die Routen wird im Verhältnis zu den Liniendarstellungen der topographischen Objekte eine grosse Strichstärke gewählt, damit sie sich genügend von diesen abheben.

Die folgenden Tabellen geben einen Überblick über die thematischen Objekte und deren Symbolisierung.

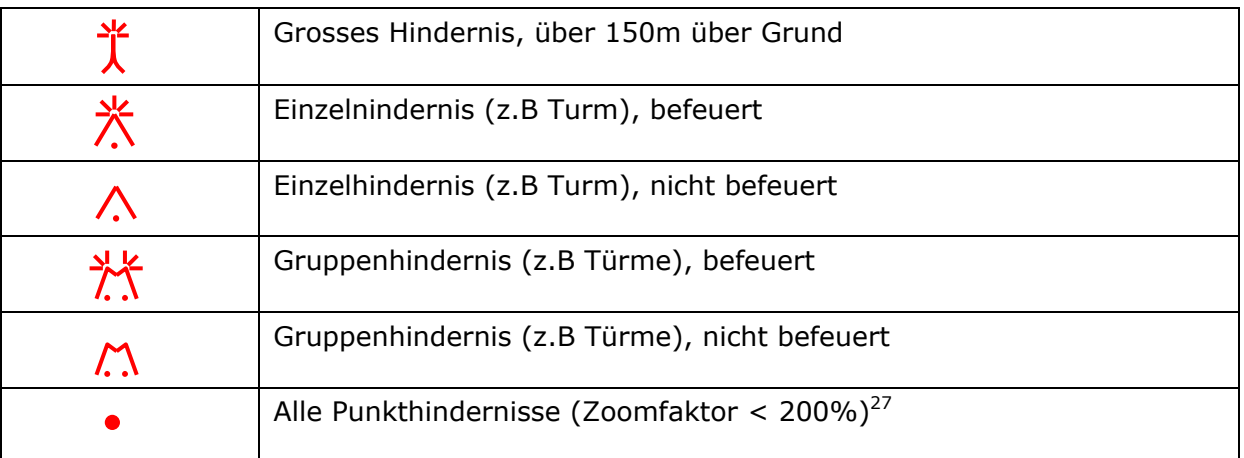

*Tabelle 1: Symbolisierung der Punkthindernisse* 

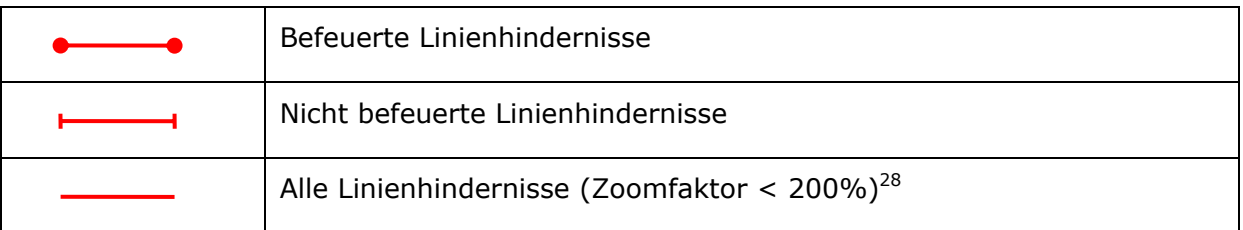

*Tabelle 2: Symbolisierung der Linienhindernisse* 

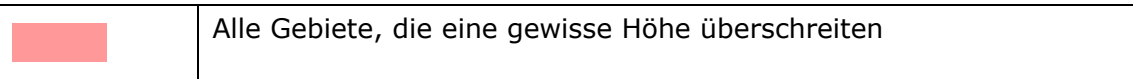

#### *Tabelle 3: Symbolisierung der Flächenhindernisse*

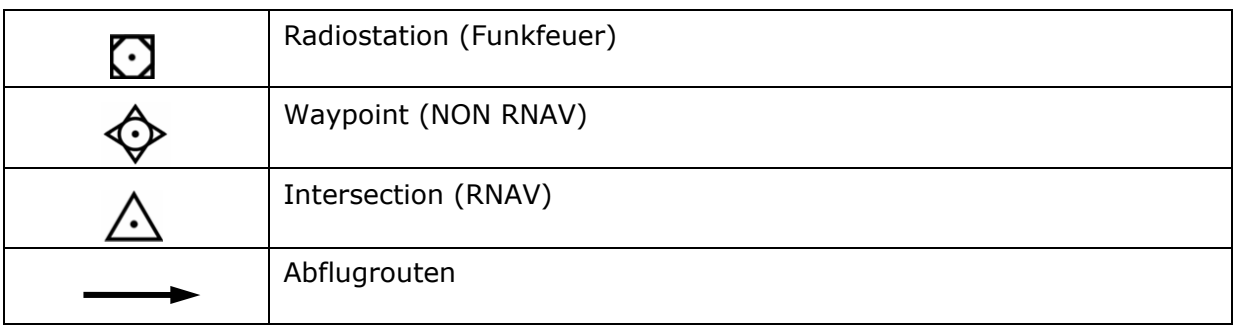

*Tabelle 4: Symbolisierung der Abflugkarten* 

-

<sup>27</sup> Vgl. Kapitel 7.3.1

<sup>28</sup> vgl. Kapitel 7.3.1

Die Symbole der Punktelemente werden mit SVG-Code beschrieben und in der SVG-Mutterdatei als Symbole abgelegt. Diese können dann an unterschiedlichen Stellen im Dokument aufgerufen und dargestellt werden. Es bestünde auch die Möglichkeit, die Symbole zuerst in AI 10 zu zeichnen, diese im SVG-Format abzuspeichern und in die Mutterdatei als Symbole zu implementieren. Auf diese Weise können die Symbole im WYSIWYG-Modus erstellt werden, was den Arbeitsablauf vereinfacht. Da es sich bei den Symbolen jedoch um einfache Elemente handelt, können diese auch ohne Probleme direkt mit einem Texteditor in der SVG-Datei erstellt werden.

Für die Farbgebung der topographischen Elemente wurden teilweise die Landeskarten 1:200'000 und 1:500'000 zu Rate gezogen. Es ist jedoch nicht sinnvoll, die Darstellungsart einer dieser Karten eins zu eins zu übernehmen, da die Topographie in der Flughinderniskarte einen anderen Stellenwert hat als in einer topographischen Karte. Bei der Auswahl der Farben und Strichbreiten wird Rücksicht auf die Thematik genommen und darauf geachtet, dass die Topographie nicht zu stark in den Vordergrund rückt.

Für die Flächendarstellungen werden helle Farben verwendet, die von einem dunkleren Farbton umrandet werden, damit sie das Bild nicht zu stark dominieren. Bei den Linienelementen werden kräftigere Farbtöne gewählt, damit sie auf dem hellen Hindergrund gut zu erkennen sind. Die Strichstärke spielt vor allem bei der Darstellung des Verkehrsnetzes eine wichtige Rolle. Um nicht zu viele verschiedenen Linienfarben in der Karte zu haben und somit die Übersichtlichkeit zu gefährden, werden die Hauptstrassen und die Autobahnen in derselben Farbe (Orange) dargestellt. Sie unterscheiden sich jedoch in der Strichstärke.

Die Landesgrenze wird durch ein breites, graues und transparentes Band angezeigt. Die Symbolisierung der Hochspannungsleitungen wird der bestehenden Flugplatzhinderniskarte entnommen.

Die folgende Tabelle zeigt eine Zusammenstellung der verschiedenen topographischen Elemente und deren Darstellung in der Karte.

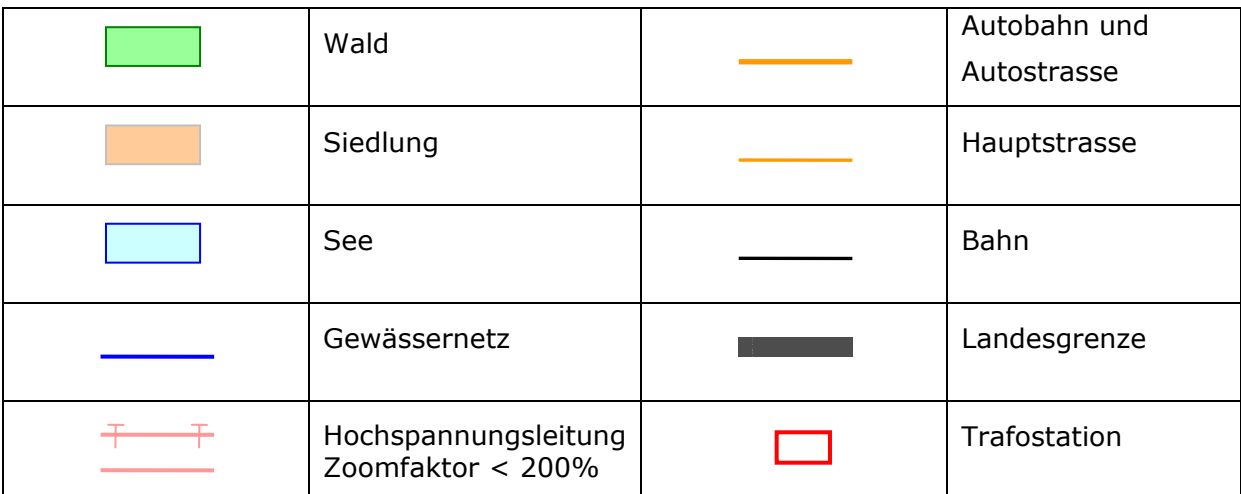

*Tabelle 5: Symbolisierung der Topographie.* 

#### *Default Einstellungen<sup>29</sup>*

Damit das erste Laden der Karte nicht zu lange dauert und der Benutzer nicht schon bevor die Karte erscheint, die Geduld verliert, werden am Anfang nicht alle Kartenelemente angezeigt. Ausserdem ist es gar nicht nötig, alle Informationen auf einmal anzuzeigen, wenn dies nicht explizit vom Benutzer gewünscht wird, denn es würde die Karte unübersichtlich werden lassen und überfüllen.

Es ist wichtig, dass der Benutzer am Anfang sofort einen Eindruck davon bekommt, welche Information die Karte übermitteln will. Die wichtigsten Elemente sollten zu Beginn dargestellt werden. So werden die Grundelemente der Topographie (Wald, Siedlung, Gewässernetz) und die Punkthindernisse nach dem Laden der Karte angezeigt. Aus Performance-Gründen werden die Linienhindernisse anfangs noch nicht in die Karte geladen.

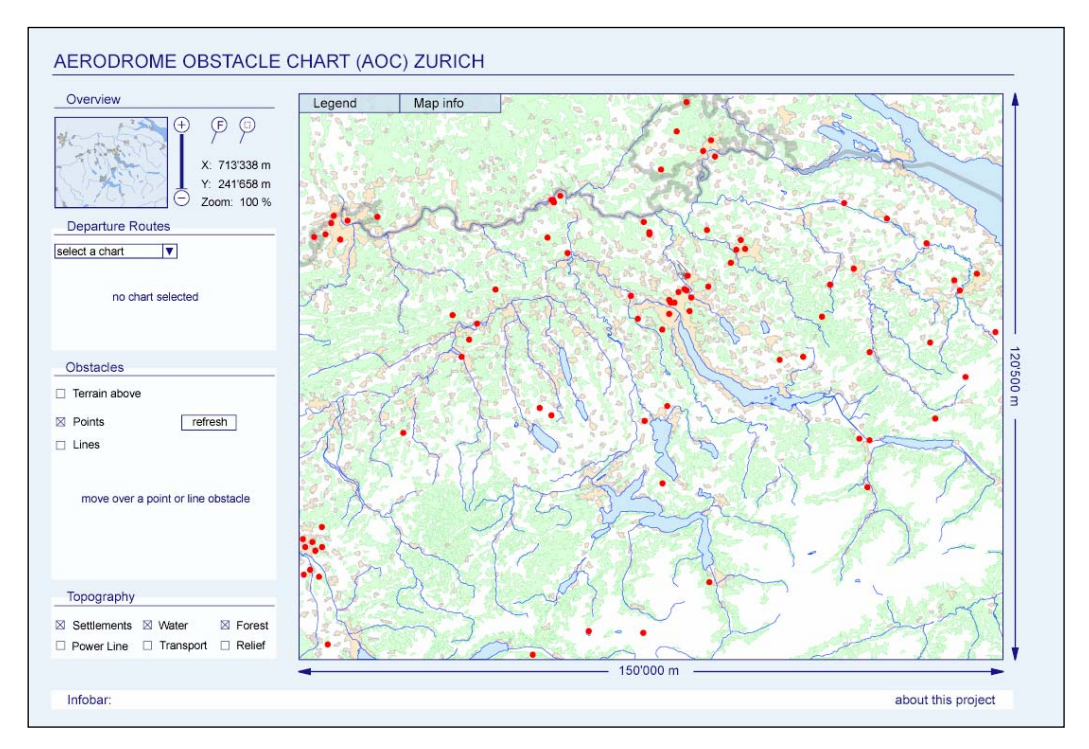

*Abbildung 16: Default Ansicht der Flugplatzhinderniskarte.* 

-

<sup>&</sup>lt;sup>29</sup> Standardeinstellungen.

## **7.3 Interaktionen und Funktionen**

In Kombination mit einer Skriptsprache wie ECMA-Skript ist es möglich, eine Vielzahl von Interaktionen in eine SVG-Datei einzubinden. Diese Interaktionen werden durch sogenannte "Event Handler" ausgelöst. Sie zeigen an, ob und wie bei einem Element eine Interaktion ausgelöst werden kann. In dieser Arbeit werden vor allem die folgenden "Event Handler" verwendet:

- onmouseover (Bereich eines Elementes mit dem Zeiger überfahren)
- onmouseout (Bereich eines Elementes mit dem Zeiger verlassen)
- onclick (Click auf das Element)

Dem "Event Handler" folgt ein Verweis auf eine Funktion im Skript, welche dann die gewünschte Interaktion durchführt. Die Bandbreite an unterschiedlichen Funktionen ist sehr gross. Es kann sich dabei beispielsweise um das Ein- oder Ausblenden einzelner Eben oder um die Generierung von neuen Kartenelementen wie zum Beispiel einer Legende handeln. In den folgenden Ausführungen wird im Detail auf die verschiedenen Interaktionen eingegangen, die in dieser Arbeit integriert sind.

### **7.3.1 Allgemeine Interaktionen der Karte**

#### *Navigation*

Das Gebiet, welches von der Karte abgedeckt wird, bedeckt eine Fläche von 120x100.5 km<sup>2</sup>. Wird das ganze Gebiet angezeigt, erhält der Betrachter zwar einen guten Überblick über die Situation, Details können jedoch nicht erkannt werden. Es wäre sinnvoll, wenn der Benutzer ebenfalls die Möglichkeit hätte, ein gewünschtes Gebiet aus der Nähe zu betrachten. Aus diesem Grund wurden in die Karte verschiedene Navigationsinstrumente eingeführt. Das Skript zur Erstellung dieser Instrumente stammt von Andreas Neumann vom Institut für Kartographie der ETH Zürich. Sie ermöglichen folgende Funktionen:

- Zoom: Änderung des Kartenmassstabes
- Pan: Verschieben des Kartenausschnittes

Ausserdem zeigt eine Übersichtskarte, an welcher Stelle man sich in der Karte befindet.

Die Zoomfunktion kann auf verschiedene Weise angesteuert werden. Zum einen kann ein "Button" betätig werden, um den Zoomfaktor zu verdoppeln. Zum andern steht ein "Slider" zur Verfügung, der ein stufenloses Zoomen erlaubt. Eine dritte Möglichkeit besteht darin, direkt in der Karte ein Fenster aufzuziehen, um den Bereich zu kennzeichnen, den man betrachten möchte. Zusätzlich zu diesen Funktionen steht ein weiterer "Button" zur Verfügung, um von einer beliebigen Ansicht zurück zur vollen Ansicht zu gelangen. Die Zoomstufe wird zu jedem Zeitpunkt in Form einer Prozentangabe angezeigt. Man kann von 100% bis 1000% zoomen. Ausserdem befindet sich in der Übersichtskarte ein transparentes Rechteck, welches immer den aktuell dargestellten Bereich abdeckt. Dieses Rechteck kann innerhalb der Übersichtskarte frei verschoben werden und der Kartenabschnitt passt sich immer der Lage des Rechteckes an. Die Masse des gezeigten Kartenausschnittes werden durch Distanzangaben der Länge und der Breite des Ausschnittes angegeben. Unter der Karte und am linken Rand befindet sich jeweils ein Pfeil, der die aktuelle Ausdehnung der Karte in Meter angibt. Man könnte sich auch überlegen, dem Benutzer der Karte die Möglichkeit zu geben, selber zu wählen, in welcher Einheit die Ausdehnung des Kartenbildes angegeben wird. Abbildung 17 zeigt die Steuerungselemente des Navigationssystems und dessen Lage.

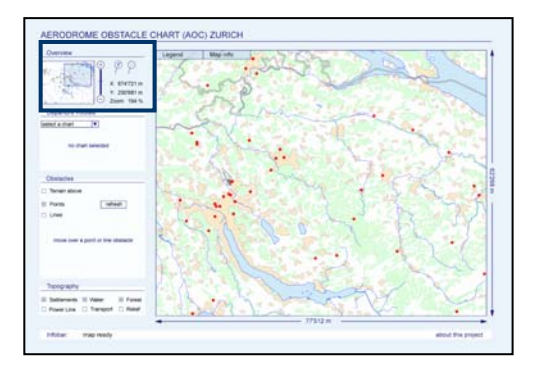

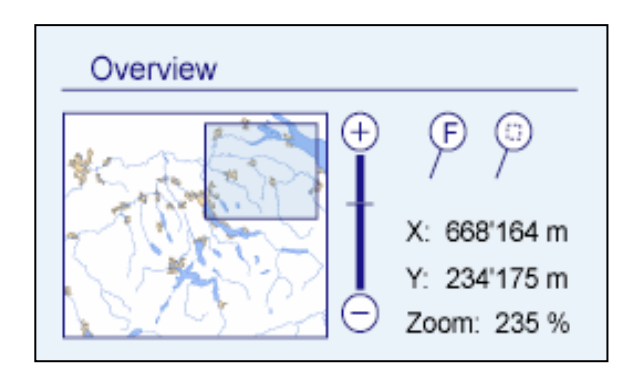

#### *Abbildung 17: Navigationsinstrument.*

Mit der Möglichkeit, die Karte in verschiedenen Massstäben zu betrachten, wäre es natürlich sinnvoll, die Informationsdichte würde sich auch der Zoomsstufe anpassen. Um das kartographisch befriedigend zu lösen, könnte die Zoomfunktion adaptiv gestaltet werden. Das sogenannte adaptive Zooming<sup>30</sup> sieht vor, dass die Kartendarstellung, die Symbolisierung der Objekte, an den aktuellen Zoomfaktor angepasst wird. Es hätte den Zeitrahmen der Arbeit gesprengt in diese Richtungen vertiefte Untersuchungen anzustellen. Es wurde jedoch versucht, das Kartenbild mit einfachen Mitteln etwas an den Massstab anzupassen.

Alle Elemente der Karte, ob nun Topographie oder Thematik, passen ihre Symbolisierung der aktuellen Zoomstufe an. Die Linienelemente und die Begrenzungen der topographischen Objekte verändern ihre Strichbreite proportional zur Zoomstufe. Dies hat den Effekt, dass die Elemente in der Karte immer gleich gross dargestellt werden und der Benutzer die Lage der Elemente zueinander besser erkennen kann. Die Hindernisse verändern zusätzlich ab einem Zoomfaktor von 200% ihre Symbolisierung: Die Punkte werden zuerst als einfache Punktsymbole dargestellt, damit man die einzelnen Objekte besser erkennen kann. Die Linienobjekte erhalten ebenfalls erst ab einer Zoomstufe von 200% ihre zugeteilte Symbolisierung. Davor werden diese als einfache Linien ohne spezifische Begrenzungselemente wie sie in Tabelle 2 dargestellt sind.

-

<sup>&</sup>lt;sup>30</sup> Detaillierte Informationen sind unter [Brühlmeier, 2000] nachzulesen.

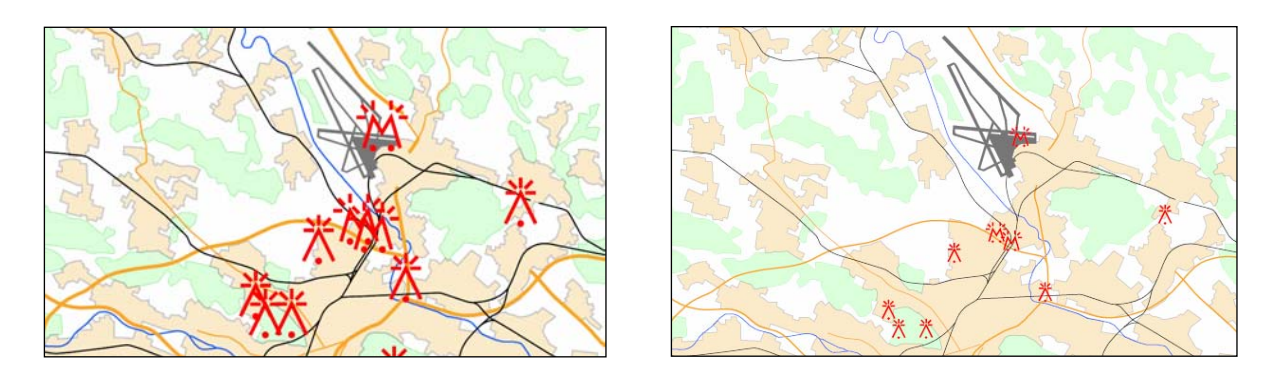

*Abbildung 18: Veränderung der Symbolisierung.* 

Im Bild links wird die Symbolisierung nicht an den Massstab angepasst. Die Hindernisse liegen teilweise so nahe aufeinander, dass man die einzelnen Objekte kaum voneinander Trennen kann. Ausserdem kann die Lage des jeweiligen Hindernisses nur schwer aus der Karte gelesen werden. Im rechten Bild hingegen rücken die Elemente optisch etwas auseinander, da sich ihre Grösse beim Zoomen dem Massstab angepasst hat. Dem Betrachter fällt es leichter, sich zu orientieren. Man kann auch gut erkennen, dass sich die Strichstärke der Strassen und Gewässer an den Zoomfaktor anpassen. Dies gewährleistet, dass diese durch das Zoomen nicht plötzlich dominanter erscheinen als die thematischen Objekte, sondern relativ dazu immer gleich gross bleiben.

Zusätzlich zu den beschriebenen Funktionen wird neben der Übersichtskarte die Position des Mauszeigers in Landeskoordinaten angezeigt, solange dieser sich in der Karte bewegt. Dies ermöglicht es dem Benutzer, sich auch mit Hilfe der Koordinaten in der Karte zu orientieren.

## *Legende*

Auch bei einer Web-Karte darf eine Legende nicht fehlen. Sie enthält alle Elemente der Karte und beschreibt deren Symbolisierung. So kann sich der Benutzer bei Unklarheiten über gewisse Symbole stets über deren Bedeutung informieren.

Die Flugplatzhinderniskarte ist grundsätzlich für Experten bestimmt. Diese kennen sich mit der Symbolisierung von Flugkarten gut aus. Ausserdem ist aus den Tabellen 1 bis 4 ersichtlich, dass die Legende von grossem Umfang sein wird. Sie nimmt somit auch dementsprechend viel Platz in Anspruch, welcher dann bei der Karte fehlt. Das ist jedoch nicht wünschenswert. Aus diesen Gründen wurde entschieden, die Legende so zu gestalten, dass sie bei Bedarf aufgerufen werden kann, jedoch nicht zu jedem Zeitpunkt sichtbar ist.

Die Legende wird auf der linken Seite der Karte platziert, gleich neben den Steuerungselementen. Wenn sie angezeigt wird, kommt sie über der Karte zu liegen. Da der Hintergrund der Legende leicht transparent ist, kann man den Teil der Karte hinter der Legende trotzdem zu jedem Zeitpunkt sehen. Das gibt dem Betrachter nicht das Gefühl, dass die Karte plötzlich um einen Drittel verkleinert wurde, sondern er nimmt die Legende als überlagerte, temporäre Ebene wahr.

Die Legende muss alle Elemente beschreiben, die die Karte enthält. Bei einer interaktiven Karte kann sich das Kartenbild durch das An- und Ausschalten einzelner Ebenen und das Zoomen stets verändern. Aus diesem Grund passt sich die Legende immer an die aktuelle Situation an. Dies passiert auch, wenn die Legende zum Zeitpunkt ,in dem eine Ebene hinzugeschaltet oder ausgeblendet wird, aktiv ist.

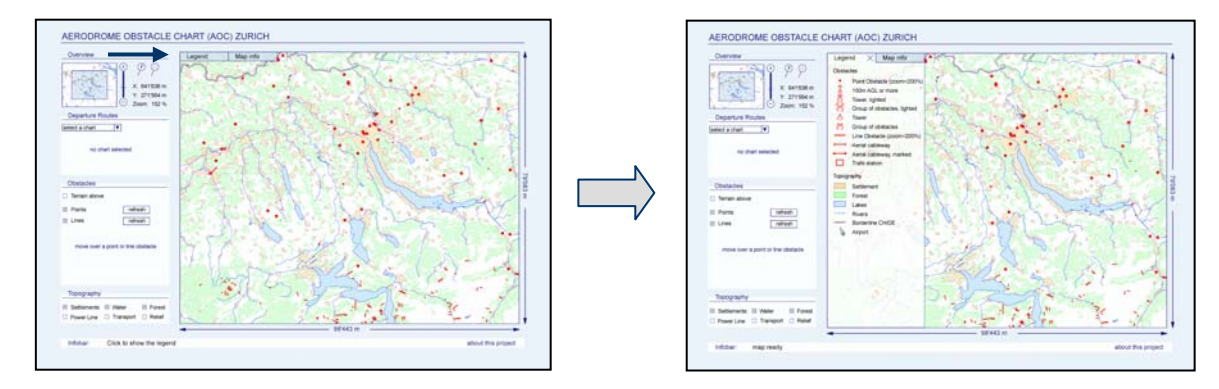

*Abbildung 19: Karte mit Legende und ohne Legende.* 

## *"Map info"*

In einer Karte sollten gewisse Zusatzinformationen zur Karte (Metadaten) nicht fehlen. Dazu gehören eine Angabe über die Nordausrichtung und die Deklination, die Kartenprojektion und das Koordinatensystem sowie Angaben über die Datenquellen, den Autor der Karte und das Erstellungsdatum oder das Datum der letzten Änderung. Bei digitalen Applikationen ist es üblich, zusätzlich die Version des Produktes anzugeben.

Da es nicht nötig ist, dass diese Informationen immer eingeblendet sind, werden sie in der erstellten Karte nach demselben Prinzip wie die Legende behandelt. Es ist möglich, sie nach Belieben ein- und auszuschalten. Der "Button" für die Metadaten liegt neben demjenigen der Legende. Werden die Metadaten eingeschalten, kommen diese an der selben Stelle wie die Legende zu liegen. Ist die Legende vor dem Einschalten der Metadaten sichtbar, wird diese ausgeschalten, damit die Metadaten gezeigt werden können. Im umgekehrten Sinn funktioniert dies natürlich gleich. Für den Benutzer sieht es aus, als wären es zwei übereinanderliegende Karteikarten.

Der Hintergrund der Metadatenebene ist ebenfalls transparent, analog zur Legende.

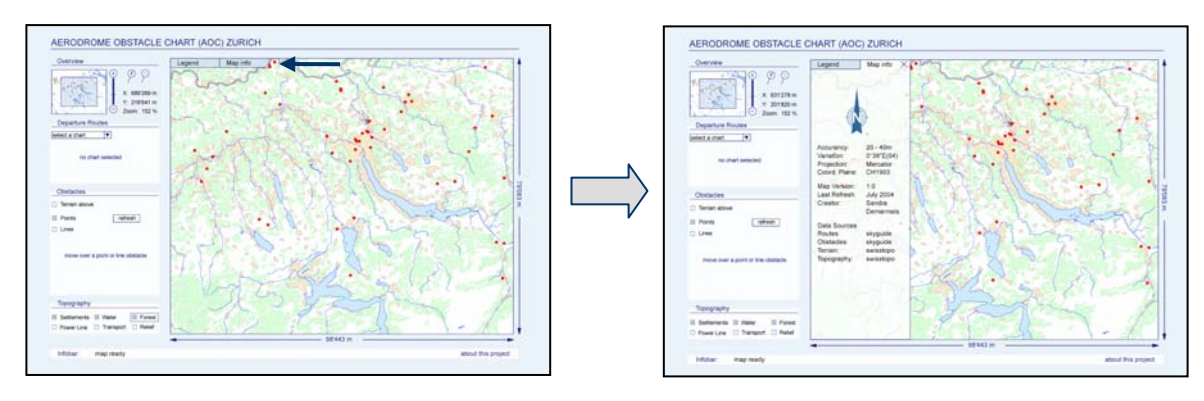

*Abbildung 20: Map Info.* 

## *About the project*

In der rechten unteren Ecke der Karte hat der Benutzer die Möglichkeit, eine kurze Beschreibung aufzurufen, um zu erfahren, wie es zu diesem Projekt gekommen ist. Fährt er mit dem Mauszeiger über die Worte "about the project", erscheint ein Händchen, um anzuzeigen, dass sich "hinter" dem Text noch etwas befindet. Klickt er auf die Schrift, erscheint ein Rechteck in der Mitte der Seite mit einer Beschreibung. Damit der Leser sich auf den kurzen Text konzentrieren kann, wird gleichzeitig eine weisse, leicht transparente Ebene über die ganze Seite gelegt.

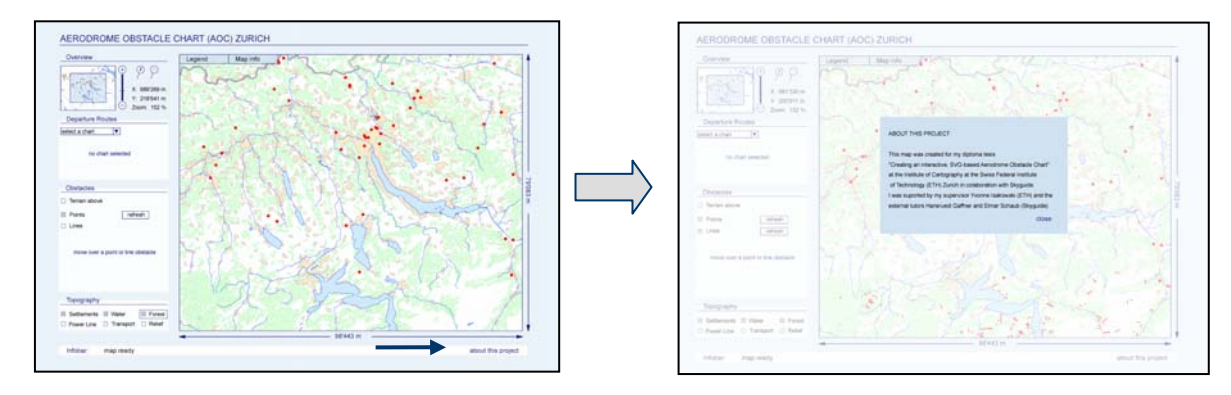

*Abbildung 21: "about the project".* 

# **7.3.2 Funktionen für die Thematik**

## *Flugrouten*

Für den Flughafen Zürich stehen zwölf unterschiedliche Abflugkarten mit den entsprechenden Routen zur Verfügung. Würden diese Karten alle gleichzeitig angezeigt, würde das Kartenbild sehr unübersichtlich und überladen. Ausserdem muss der Pilot oder der Operateur nicht die gesamte Information auf einmal sehen. Aus diesen Gründen scheint es sinnvoll, dass der Benutzer der Karte immer nur die Routen einer Abflugkarte auswählen kann. Zur Auswahl der Abflugkarte steht ihm eine Selektionsliste zu Verfügung. Im Moment sind lediglich zwei Karten implementiert, um das Prinzip aufzuzeigen. Weitere könnten jedoch problemlos hinzugefügt werden.

Ist eine Karte sichtbar, können Detailinformationen abgerufen werden, indem sich der Mauszeiger über eine Route oder einen Referenzpunkt bewegt. Unter der Selektionsliste erscheint eine kleine Tabelle mit den Attributen. Die Anzeige der Attribute wurde bewusst aus der Karte hinausgenommen, damit das Bild der Karte nicht unnötig belastet wird.

Für die Referenzpunkte und die Ablugrouten wurden unterschiedliche Attribute eingefügt:

- Referenzpunkte: Name der Karte, Bezeichnung des Punktes, minimale Überflugshöhe, Orientierungsinformationen.
- Abflugrouten: Name der Karte, Richtung, Bezeichnung der Route, Länge des Routenabschnittes.

Die Attribute erscheinen in einem Rahmen, der anzeigt, ob Informationen zu einem Referenzpunkt oder zu einer Route gehören.

Da nicht bei allen Objekten zu jedem Attribut ein Wert vorhanden ist, werden die leeren Felder durch ein "-" gekennzeichnet. So erhält der Betrachter nicht den Eindruck, es würde ein Eintrag fehlen.

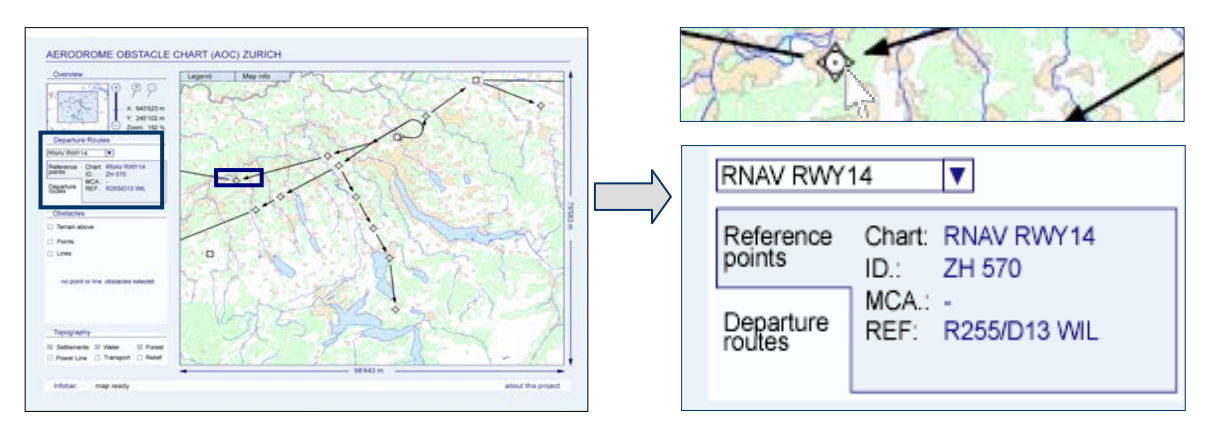

*Abbildung 22: Aufrufen der Attribute der Flugrouten oder Referenzpunkte.* 

## *Hindernisse*

Bei den Hindernissen besteht die Möglichkeit, durch Anklicken eines Kästchens einzelne Ebenen ein- und auszublenden. Die Punkt-, Linien- und Terrainhindernisse können unabhängig voneinander angesteuert werden. So kann der Benutzer diejenigen Ebenen anzeigen lassen, die ihn interessieren. Auf diese Weise können auch Gebiete, in denen zum Beispiel Punkt- und Linienhindernisse scheinbar übereinander liegen, genauer betrachtet werden.

Bei den Terrainhindernissen bietet sich zusätzlich die Möglichkeit, zwischen verschiedenen Höhenstufen auszuwählen. Dies erlaubt es dem Kartenbenutzer zu sehen, an welchen Stellen auf einer bestimmten Flughöhe noch geflogen werden kann und in welchen Regionen es gefährlich werden könnte aufgrund eines Gebirgs- oder Hügelzuges. Die Auswahl der Terrainhöhe geschieht mit Hilfe einer Selektionsliste.

Werden die Punkt- oder Linienhindernisse eingeschaltet, erscheint ein zusätzlicher "refresh- Button" zum jeweiligen Hindernistyp. Durch einen Klick mit dem Mauszeiger auf den Button werden die entsprechenden Hindernisse aus der Karte gelöscht und neu geladen. Falls sich in der INTERLIS-Datei der Hindernisse etwas ändert, können so die Informationen der Hindernisse aktualisiert werden, ohne die Karte neu zu laden.

Wenn die Hindernisse in der Karte angezeigt werden, hat der Benutzer wie bei den Flugrouten die Möglichkeit, durch Überfahren eines Hindernisses mit dem Mauszeiger dessen Attribute anzuzeigen. Im Bereich der Steuerungselemente erscheint ein Rahmen, der die Informationen enthält. Die Attribute für die Punkt– und die Linienhindernisse sind die selben: Registriernummer, Referenzflughafen, Art des Hindernisses (Turm, Antenne, Kabel, Leitung etc.), Lage in Längen und Breitenangaben, verschiedene Höhenangaben (Höhe über Grund und Höhe über Meer jeweils in Meter und in Fuss), Art der Markierung und das Datum der Implementierung in die Tabelle. Aufgrund des Rahmens ist leicht zu erkennen, ob die Information zu einem Punkt- oder Linienhindernis gehört.

Zusätzlich verändert sich die Symbolisierung des überfahrenen Hindernisses. Liegt der Zoomfaktor unter 200% wird aus dem allgemeinen Symbol (siehe Tabelle 1 und Tabelle 2, je letzter Eintrag) das spezifische Zeichen für das entsprechende Hindernis. Bei einem höheren Zoomfaktor verändert sich die Grösse des Symbols respektive die Breite der Linie, damit immer klar ist, welches Hindernis gerade überfahren wird. Diese Funktion ist vor allem in Gebieten mit mehreren, sehr nahe aufeinanderliegenden Hindernissen sinnvoll, da sonst teilweise nicht erkannt werden kann, zu welchem Hindernis die aktuell angezeigten Attribute gehören.

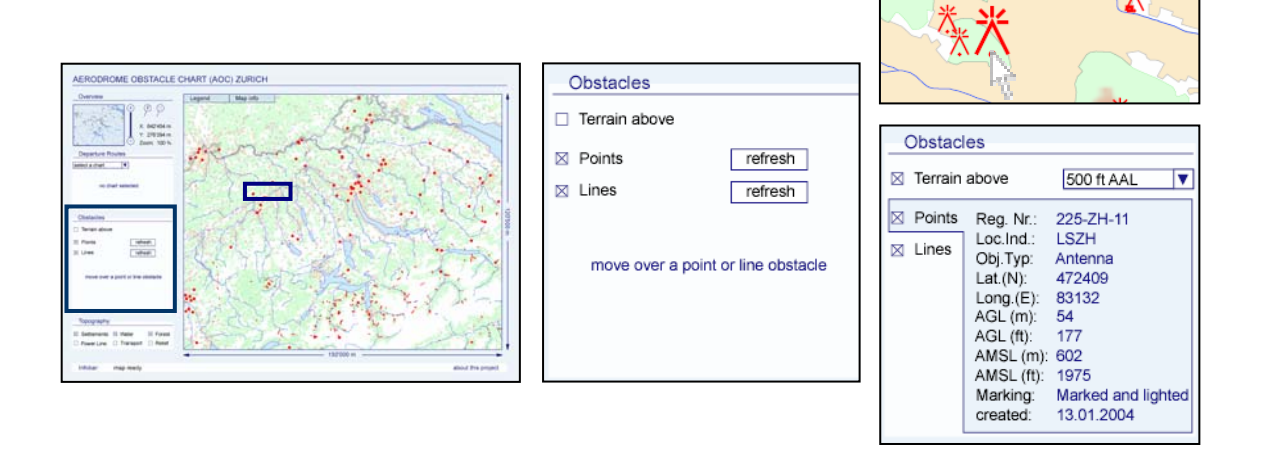

*Abbildung 23: Interaktionen der Hindernisse.* 

## **7.3.3 Funktionen für die Topographie**

#### *Ein- und Ausblenden einzelner Ebenen*

Die Topographie besteht aus acht Ebenen: Wald, Siedlung, Gewässer, Verkehrsnetz, Hochspannungsleitungen, Relief, Landesgrenze und der Flughafen. Werden alle Ebenen angezeigt, kann das Kartenbild je nach Zoomstufe unübersichtlich oder überfüllt werden. Um dies zu vermeiden und um jedem Benutzer der Karte die Chance zu geben, das Kartenbild nach seinen Ansprüchen zu gestalten, kann er einige topographische Ebenen selbst ein- und ausblenden. Die Ebenen des Flughafens und die Landesgrenzen können nicht angesteuert werden und bleiben immer sichtbar, damit zu jedem Zeitpunkt ein Minimum an Orientierungselementen auf der Karte zu sehen ist.

Die anderen Ebenen können je einzeln ein- und ausgeschaltet werden. Die Steuerelemente dazu befinden sich unten links neben der Karte in Form eines Kästchen pro Ebene, welches nur bei angezeigter Ebene ein Kreuz enthält. Um die Ebene anzusteuern, genügt ein Mausklick auf das gewünschte Kästchen.

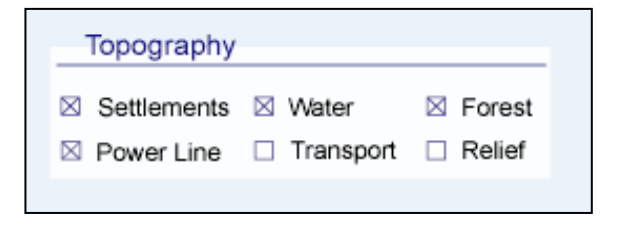

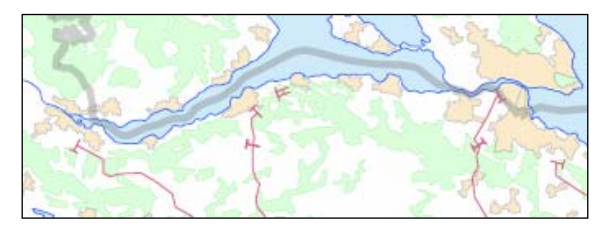

*Abbildung 24: Steuerungselemente der Topographie inklusive Kartenausschnitt.* 

### *Anzeigen der überfahrenen Ebene*

Bewegt sich der Mauszeiger über die Karte, wird bei den Steuerungselementen der Topographie immer angezeigt, welche Ebene gerade überfahren wird. Um die Beschriftung der entsprechenden Ebene erscheint ein Rahmen, um diese zu kennzeichnen. So erhält der Benutzer auch bei ausgeschalteter Legende zusätzliche Informationen darüber, wo er sich auf der Karte gerade befindet. Dies kann vor allem bei Vollansicht der Karte nützlich sein, da in dieser Ansicht die Elemente teilweise sehr klein erscheinen und schlecht zu unterscheiden sind.

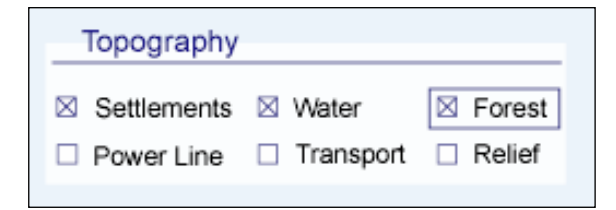

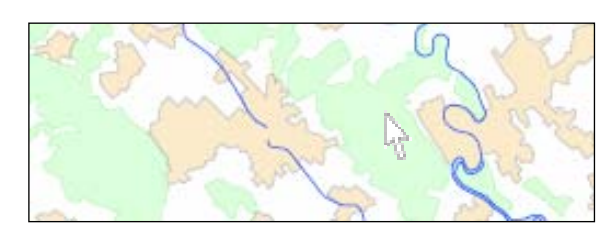

Abbildung 25: Anzeige der überfahrenen Ebene.

# **8 Diskussion des Resultates**

# **8.1 Beurteilung**

Bei der erstellten Web-Karte handelt es sich um einen funktionalen und benutzerfreundlichen Prototypen. Er zeigt eine Möglichkeit auf, wie die Anweisungen der ICAO zur Gestaltung einer Flugplatzhinderniskarte interpretiert und in Form einer SVGbasierten, interaktiven Karte umgesetzt werden können. Ausserdem werden zwei Methoden vorgestellt, um die Trennung der Daten von der Präsentation durchzuführen. Die Karte hat jedoch nicht den Anspruch, perfekt zu sein.

In den folgenden Abschnitten wird die Karte genauer betrachtet. Zuerst wird auf die Geschwindigkeit und die Kompatibilität der Karte eingegangen. Danach wird die Umsetzung der Trennung von Daten und Präsentation diskutiert und die Qualität der Kartendarstellung und der implementierten Interaktionen erläutert.

### **8.1.1 Geschwindigkeit**

Wenn neue Daten auf in die Karte geladen werden, wird auf den Server, aus welchem die Daten abgelegt sind, zugegriffen. Damit die Daten in einer adäquaten Zeitspanne präsentiert werden können, ist somit eine relativ schnelle Internetverbindung notwendig.

Trotz einer schnellen Verbindung läuft die Applikation nicht so schnell wie gewünscht. Vor allem, wenn viele Ebenen eingeschaltet sind. Besonders träge wird die Applikation, wenn neben der Wald- und der Siedlungsebene zusätzlich das Verkehrsnetz eingeschaltet ist. Die Trägheit der Applikation fällt insbesondere bei der Bedienung des Navigationsinstruments auf. Je nach Anzahl angezeigter Ebenen kann es bis zu einigen Sekunden dauern, bis die Karte in einer neuen Zoomstufe angezeigt wird. Das Problem stellt sich ebenfalls beim Einblenden von verschiedenen topographischern Ebenen. Die Ursache liegt bei der Datenmenge (bei den topographischen Daten werden Datenmengen von bis zu 2.3 MB (Wald) in die Karte geladen) und dem daraus resultierenden, langwierigen Parsen<sup>31</sup> des SVG-Codes beim Hineinladen der Daten. Dabei wird der SVG Code, welcher in die Karte geladen werden sollte, auf seine Gültigkeit geprüft. Dieser Prozess ist sehr rechenintensiv und benötigt somit bei grossen Datenmengen viel Zeit, was wiederum die Auswirkung hat, das die Applikation träge wird.

Die Umwandlung der thematischen Daten in den SVG-Code wird vergleichsweise schnell durchgeführt. Wenn die Karte bereits viele Informationen beinhaltet, kann jedoch auch das Laden der thematischen Daten einige Sekunden dauern. Beim Zoomen der Karte wird allen Elementen eine neue Symbolisierung vergeben. Dieser Prozess nimmt wie es scheint auch sehr viel Rechenzeit in Anspruch. Methoden, um das Problem der Trägheit der Applikation zu lösen werden im Kapitel 8.2 aufgeführt.

-

<sup>&</sup>lt;sup>31</sup> siehe Kapitel 6.4.3

#### **8.1.2 Kompatibilität**

Die Karte kann auf den Web-Browsern Internet Explorer (IE), Opera, Netscape 4.x und Safari<sup>32</sup> gestartet werden. Die Anwendung läuft auf PC und auf Macintosh (MAC) Rechnern. Bei der gewählten Schriftart für die Bezeichnungen handelt es sich zwar um eine PC-eigene Art (Arial). Startet man die Karte jedoch auf einem MAC wird vom System eine eigene Schriftart gewählt und die Karte wird problemlos dargestellt. Wird die Karte im IE geöffnet stellt sich ein Problem ein, sobald sie neu geladen werden sollte. In diesem Fall stürzt das Programm ab. Dieses Verhalten zeigt sich seit der Implementierung des Navigationsinstruments. Leider konnte im Rahmen der Arbeit nicht bestimmt werden, auf was das Problem genau zurückzuführen ist. Bei Opera stellt sich eine kleine systembedingte Unschönheit: Beim Laden der Karte, aber auch wenn Informationen dazugeladen oder entfernt werden, kommt es häufig vor, das die Browserseite "flackert" und für kurze Momente nur eine weisse Seite zu sehen ist. Im Allgemeinen ist die Präsentation der Karte jedoch in allen Browsern zufriedenstellend. Es können auf allen alle Funktionen durchgeführt werden und die Karte wird in der gewünschten Form präsentiert.

Zur Präsentation der Karte ist für alle Web-Browser der Adobe SVG Viewer notwendig. Dabei handelt es sich um ein Plugin zur Darstellung von SVG-basierten Dateien. Während der Arbeit hat sich dieser Umstand teilweise als etwas umständlich erwiesen, da sich die Karte nicht einfach auf jedem Computer zeigen lässt, da das Plugin sehr häufig nicht installiert ist.

#### *Trennung von Daten und Präsentation*

Die gewählten Methoden zur Auslagerung der Daten zeigen gute Resultate und entsprechen den Anforderungen an die Arbeit.

Bei INTERLIS handelt es sich zwar nicht um ein Datenformat, das dazu entwickelt wurde, Daten zu verwalten und direkt aus dem INTERLIS-Datenformat herauszulesen und zu präsentieren. In Verbindung mit Perl ist dies jedoch gut gelungen. Perl eignet sich sehr gut dazu, Daten aus Textdateien wie INTERLIS-Dateien herauszulesen, vor allem Dank der Möglichkeit, nach regulären Ausdrücken zu suchen. Damit kann eine Textdatei nach festgelegten Zeichenfolgen durchforstet werden. Das ermöglicht ein schnelles Aufspüren von Informationen. Ein weiterer positiver Aspekt ist die Geschwindigkeit. Die Perl Applikationen laufen auch bei relativ hohen Datenmengen, wie dies zum Beispiel bei den Hochspannungsleitungen der Fall ist, sehr schnell ab.

Die Überführung der Daten ins INTERLIS Format ist nicht in allen Bereichen so gelöst worden, dass nun eine problemlose Konvertierung weitere Daten in dieses Format vorgenommen werden kann. Die Daten der Punkthindernisse wurden beispielsweise manuell in die gewünschte Form gebracht. Um ein System zu entwickeln, womit alle thematischen

<sup>&</sup>lt;sup>32</sup> Web-Browser von OSX, das neueste, XML-basierte Betriebssystem von Macintosh

Daten auf einfache Weise ins INTERLIS umgewandelt werden können, wird eine einheitliche Haltung der Ausgangsdaten vorausgesetzt. Dabei ist es wünschenswert, dass die Daten von Beginn her attributiert vorliegen. Reine Zeichnungen, wie dies bei den Flugrouten der Fall ist, sind nicht zu bevorzugen, da diese zuerst eine zeitaufwändige Attributierung von Hand voraussetzen. Ideal wäre es, wenn die Grundlagedaten in einem Format vorliegen würden, welches mit Hilfe eines Konverters ins INTERLIS-Format konvertiert werden kann. Aufgezeigt wird diese Methode bei der Konvertierung der Daten der Flugrouten.

Die Methode der ausgelagerten SVG Dateien, welche für die topographischen Daten verwendet wurde, stellt vor allem für kleinere Datensätze eine gute Variante dar. Bei Ebenen wie zum Beispiel der Siedlungsfläche oder dem Wald hat sich jedoch gezeigt, dass diese Methode nicht sehr geeignet ist, da die Geschwindigkeit der Applikation darunter leidet. Die Ursache dafür liegt wie bereits erwähnt beim sogenannten Parsen.

Zur Aktualisierung der topographischen Daten kann das Instrument "Ogis2SVG" in Verbindung mit "SHP2SGL" verwendet werden. Jedenfalls wenn die Grundlagedaten, wie das bei dieser Arbeit der Fall ist, im Format SHP vorliegen. Die Daten können im ArcView verändert werden und danach mit den genannten Instrumenten ins SVG-Format umgewandelt werden. Dabei muss lediglich darauf geachtet werden, dass für die Ebenen und Dateien die Bezeichnungen verwendet werden, die bereits in der Karte vorhanden sind. So kann die alte Datei problemlos durch die neu erstellte ersetzt werden und beim nächsten Laden der Karte sind die neuesten Daten zu sehen.

## *Kartenpräsentation und Interaktionen*

Es ist gelungen, eine für den Benutzer ansprechende Karte zu entwickeln. Durch die klare Trennung zwischen Steuerelemente und Karte präsentiert sich die Darstellung sehr übersichtlich. Die Gliederung der Steuerelemente nach thematischen Gesichtspunkten macht es dem Benutzer zusätzlich leicht, sich in der Applikation zurechtzufinden.

Bei der Präsentation der Karte kann es vorkommen, dass die farbliche Abstimmung nicht ideal ist. Je nach Ausgabegerät erscheint die Abbildung der Karte sehr hell und es fällt dem Betrachter schwer, zwischen den unterschiedlichen Elementen zu unterscheiden. Bei der Darstellung der Karte auf verschiedenen Bildschirmen kann in der Regel eine gute Präsentation festgestellt werden. Aufgefallen ist dieser Umstand erst bei der Präsentation über einen Beamer. Um dieses Problem zu beheben, müsste die Farbgebung angepasst werden.

Die Interaktionen, welche die Karte anbietet, ermöglichen es dem, Benutzer das Kartenbild nach seinen Ansprüchen zu gestalten. Er hat die Möglichkeit, verschiednen topographische und thematische Ebenen ein- oder auszublenden. Ausserdem werden ihm die Attribute der thematischen Objekte beim Überfahren eines Objektes mit dem Mauszeiger automatisch angezeigt. Diese Anzeige liegt ausserhalb der Karte. Auf diese Weise wird das Kartenbild nicht beeinträchtigt. Ausserdem ist immer gut zu erkennen, zu welchem Objekt die angezeigten Attribute gehören. Das implementierte Navigationsinstrument trägt dazu bei, dass sich der Benutzer in der Karte bewegen und auch Ausschnitte der Karte detaillierter anzeigen kann. Für die Flugplatzhinderniskarte ist ein solches Instrument unumgänglich, da eine sehr grosse Fläche abgedeckt werden muss, die nicht nur als Ganzes sondern auch im Detail von Interesse ist. Die Handhabung des Instrumentes ist für Ungeübte anfangs teilweise etwas ungewohnt, da es sich geringfügig von bekannten Navigationsmitteln unterscheidet.

Leider laufen einige Interaktionen nicht mit der angestrebten Geschwindigkeit ab. Dies ist auf die bereits erwähnten Gründe zurückzuführen. Um dem Nutzer zu zeigen, dass im Hintergrund gearbeitet wird, erscheint jedoch nach dem Auslösen einer Interaktion automatisch ein Feld mit dem Hinweis "Loading". Ist die Funktion abgeschlossen, verschwindet es wieder. Leider funktioniert dies nicht immer einwandfrei. Teilweise wird der Hinweis zu kurz oder zu spät angezeigt. Das Problem kommt daher, dass das Resampling<sup>33</sup> am Bildschirm erst nach Abschluss der aufgerufenen Skript-Funktion durchgeführt wird. Somit können Verzögerungen in der Darstellung auftreten.

Ein weiteres Problem stellt sich beim Abrufen der Attribute der Hindernisse. Da sich die Hindernisse beim Überfahren mit dem Mauszeiger verändern, kann es je nach Position der Maus passieren, dass das Hindernis und die entsprechende Anzeige der Attribute zu blinken beginnt. Die Folge ist ein unruhiges Bild.

# **8.2 Verbesserungsmöglichkeiten und Erweiterungen**

Wie bereits erwähnt handelt es sich bei der Karte um einen Prototypen. Es ist ein erstes Beispiel, was mit dem Format SVG in Verbindung mit einer Flugplatzhinderniskarte umgesetzt werden kann. Das bedeutet aber auch, dass es sich nicht um eine perfekte Karte handelt. Es gibt noch andere Möglichkeiten, eine solche Karte zu gestalten. Ausserdem gibt es einige Funktionen oder Interaktionen, die für diese Karte sinnvoll wären, aber im Rahmen dieser Arbeit aus Zeitgründen nicht umgesetzt werden konnten. In einem nächsten Schritt sollten die folgenden Ansätze jedoch unbedingt in Betracht gezogen werden:

• *Geschwindigkeit:* Um die Geschwindigkeit der Applikation zu erhöhen, wäre es sinnvoll, nur diese Informationen in die Karte zu laden, die tatsächlich angezeigt werden. Wenn die Zoomstufe über 100% liegt, würde demnach nicht mehr die ganze Karte geladen, wie das im Moment der Fall ist. Dieses Vorgehen kann auch bei Bildern angewendet werden. Dazu wird zum Beispiel das Relief in mehrere kleinere Rechtecke unterteilt. Wird das Relief in die Karte geladen, werden nur diejenigen Rechtecke implementiert, die auch angezeigt werden, die restlichen werden gar nicht erst aufgerufen. Bei den topographischen Daten besteht zudem

-

<sup>33</sup> Aktualisierung der Rasterung der Bildschirmdarstellung

die Möglichkeit, die Datenmenge durch weitere Generalisierungsschritte zu verringern und die Geschwindigkeit auf diese Weise zu erhöhen.

- *Aktualisierung Daten:* Das zur Datenhaltung verwendete INTERLIS Format eignet sich zur Datenhaltung und –aktualisierung nur bedingt. Da es sich um ein einfaches Textformat handelt, ist es schwierig, einzelne Elemente isoliert anzusprechen und deren Werte zu verändern. Um die Aktualisierung der Daten möglichst effizient zu gestalten, drängt sich die Datenhaltung in einer Datenbank auf. Damit können die Daten optimal verwaltet werden und die Aktualisierung der Daten kann einfacher gestaltet werden. Die Umwandlung der Daten ins Format INTERLIS wird dadurch nicht weniger bedeutsam, denn mit einem geeigneten Konverter können INTERLIS Daten direkt in eine Datenbank gelesen werden. Die Haltung der topographischen Daten in einer Datenbank könnte zusätzlich zu einer Erhöhung der Geschwindigkeit der Applikation führen.
- *Höhenanzeige34:* Da es sich um eine Hinderniskarte handelt, sind Höhen ein wichtiger Bestandteil der Karte. Zu den bereits implementierten Höhenangaben der Karte könnte man, zusätzlich zu den Koordinatenangaben, immer die dazugehörige Höhe des Geländes angeben. Auf diese Weise kann der Benutzer an jeder Stelle in der Karte die Höhe herauslesen. Für die Umsetzung dieser Funktionen muss im Hindergrund der Karte eine Tabelle der Höhenangaben eines Höhenmodells vorhanden sein. Die entsprechenden Höhen werden dort über ein Skript herausgelesen und interpoliert, um dann in der Karte angezeigt zu werden.
- *Reliefschnitt35:* Um ansatzweise die dritte Dimension in die zweidimensionale Karte zu implementieren, wäre es sinnvoll, das von Andreas Neumann am IKA entwickelte Instrument zur Generierung von Reliefschnitten in die Karte einzubinden. Dieses Instrument erlaubt es dem Benutzer, auf der Karte eine beliebige Strecke zu markieren. An dieser Stelle kann dann ein vertikaler Schnitt durch das Relief dargestellt werden. Es wäre zusätzlich sinnvoll, wenn Hindernisse, die sich in der Schnittgeraden befinden, ebenfalls im Schnitt dargestellt würden. Ob und wie das möglich ist, kann jedoch an dieser Stelle nicht beurteilt werden. Es handelt sich dabei lediglich um eine Idee.
- *Adaptives Zooming:* Um die Darstellung der Topographie aber auch der Thematik kartographisch zu optimieren, wäre es wünschenswert, Elemente des adaptiven Zoomings in die Karte zu implementieren. Die Idee dahinter ist, dass sich die Darstellung der Kartenelemente immer dem angezeigten Massstab anpassen. Dies kann auf verschiedene Arten umgesetzt werden. Eine Möglichkeit ist es, je nach Massstab einen anderen Datensatz in die Karte zu laden. Dabei wird für einen gewissen Wertebereich des Massstabes derselbe Datensatz verwendet. Verlässt man

<sup>&</sup>lt;sup>34</sup> Siehe Karte Türlersee, Andreas Neumann, www.carto.net/svg/papers/tuerlerses.

<sup>&</sup>lt;sup>35</sup> Siehe Karte Türlersee, Andreas Neumann, www.carto.net/svg/papers/tuerlerses.

diesen Wertebereich, kommt ein detaillierter oder weniger detaillierter Datensatz zur Anwendung.

• *Druckfunktion:* Für den Fall, dass jemand die Karte auch in gedruckter Form verwenden möchte, wäre es sinnvoll, eine Funktion einzubinden, die das Drucken der Karte erlaubt. Und zwar in der Form, wie sie am Bildschirm präsentiert wird. So hätte der Benutzer die Möglichkeit, seine individuelle Karte zu drucken und auch unabhängig von Computer zu benutzen. Eine gedruckte Version der Karte wäre bestimmt auch für die Piloten sinnvoll, die sich auf diese Weise vor dem Flug die aktuellste Version der Karte ausdrucken lassen könnten.

# **9 Ausblick**

Wie in der Ausgangslage erwähnt, plant die Firma skyguide die Einführung einer interaktiven, SVG-basierten Flugplatzhinderniskarte für ihr Alltagsgeschäft. Falls dies in Zukunft der Fall wäre, ist es wichtig sich, nun mit den potentiellen Benutzer einer solchen Karte, vor allem den Operateuren am Boden, auseinanderzusetzen. Es muss abgeklärt werden, wie die Akzeptanz gegenüber einem solchen Instrument bei den Benutzern aussieht und ob eine genügend grosse Nachfrage besteht. Ausserdem ist es in solchen Fällen sinnvoll, die Benutzer in den weiteren Entwicklungsprozess einzubeziehen. Jedenfalls soweit, dass ihre Ansprüche und Verbesserungsideen aufgenommen werden. So kann am Ende ein Produkt entstehen, das aus der Sicht des Benutzers alle nötigen Funktionen für dessen Arbeitsablauf enthält und gleichzeitig den Anforderungen an die Aktualisierung und der Datenhaltung entspricht.

Im Falle, dass das Interesse an einem solchen Instrument über den Flughafen Zürich hinaus geht, müssten weitere Überlegungen betreffend der Grundlagedaten angestellt werden. Die Ausgangsdaten müssten in eine standardisierte Form gebracht werden, um dann ohne Probleme in die Applikation geladen werden zu können. Dabei stellt INTERLIS zumindest in der Schweiz ein gutes Beispiel dar, da es möglich ist, Daten aus unterschiedlichen Formaten und Systemen in INTERLIS umzuwandeln. International gesehen wäre es wünschenswert, wenn ein Format mit den Vorteilen von INTERLIS weltweit als Standard eingeführt und auch verwendet würde.

Falls sich ein Instrument dieser Art in der Aviatik bewährt, könnte man sich in ferner Zukunft sogar vorstellen, es in die Cockpits der Flugzeuge zu integrieren. Dies hängt aber unter anderem vom Stand der Technik und der Entwicklung der Technik der Luftfahrt ab. Ausserdem dürfen Überlegungen zur Datenübertragung und zur Datensicherheit nicht vergessen werden. Es wäre zum Beispiel denkbar, dass das System im Cockpit, im Gegensatz zu jenem am Boden, lediglich auf lokal abgelegte Daten zugreift, die jedoch vor jedem Flug aktualisiert werden.

Abschlisend kann gesagt werden, dass der entwickelte Prototyp eine gute Basis für die Weiterntwicklung und zukünftige Implementierung einer interaktiven, SVG-basierten Flugplatzhinderniskarte darstellt. Ausserdem wurden neue Wege der Entwicklung der Luftfahrt-Kartographie aufgezeigt, die ein grosses Potential bergen.

# **10Bibliographie**

# **10.1 Literatur**

- **[Brunner, 2001] Brunner, K.**, (2001). Kartengestaltung für elektronische Bildanzeigen, Datenmodellierung als Basis für Datentransfer. Kartographische Bausteine,TU Dresden.
- **[Cartwright, 2003] Cartwright, W. (2003).** Maps on the Web. In M.Peterson. Maps and the internet. Elsevier Science Ltd., Oxfors.
- **[Dickmann, 2001] Dickmann, F.** (2001). Compass das geographische Seminar. Westermann Schulbuchverlag GmbH, Braunschweig.
- **[Eisenberg, 2002] Eisenberg, J.D** (2002). SVG Essentials. O'Reilly & Assosition, Sebastopol.
- **[Gnägi, 2001] Gnägi, H.R**. (2001). Schnittstellen, Kommunikation, Transfermethoden Datenmodellierung als Basis für Datentransfer. Unterrichtsunterlagen der Vorlesung Raumbezogene Informationssysteme II, ETH Zürich
- **[Held et al., 2003] Held, G.**; Neumann A., Überschär, N., Winter, A. M. (2003). SVG für die Webkartographie - Aktuelles und Zukünftiges. ETH Zürich.
- **[ICAO, 2001] International Civil Aviation Organisation ICAO** (2001). Aeronautical Charts, Annex 4 to the Convention on International Civil Aviation. ICAO.
- **[Neumann, 2000] Neumann, A. (2000)**. Hochqualitative VektorGraphik im Internet mit Hilfe von SVG. In Tagungsband GIS 2000 SIT - GIS/SIT 2000, SOGI Tagung Fribourg, Workshop 2. 11.4.2000, Internet-Technologien für GIS.
- **[Raeber, Jenny, 2001] Raeber, S. and Jenny, B**. (2001). Attraktive Webkarten ein Plädoyer für gute KartenGraphik. Proceeding Web mapping 2001, Karlsruhe.
- **[Schröter, Seidel, 2003] Schröter, J.; Seidel, H.** (2003). Perl Grundlagen und effektive Strategien. Oldenbourg Wissenschaftsverlag GmbH, München.
- **[Seidel, Schröter, 2004] Seidel, H., Schröter, J.** (2004). Perl Anwendungen und fortgeschrittene Techniken. Oldenbourg Wissenschaftsverlag GmbH, München.
- **[Sieber, 2003] Sieber, R.** (2003). Multimedia- und Web-Kartografie, Multimedia in Karten und Atlanten. Vorlesungsunterlagen Multimediakartographie, IKA, ETH Zürich.
- **[Wall et al., 1996] Wall,L., Christiansen, T,. Schwartz, R.L.** (1996). Programming Perl, Oreilly & Associates Inc., Sebastopol.
- **[Ziegler, 2002] Ziegler, J.** (2002). Programmieren lernen mit Perl. Springer, Berlin, Heidelberg.

# **10.2 Quellen aus dem WWW**

- [admin 2004 ] Bundesbehörden der Schweizerischen Eidgenossenschaft. Verordnung vom 18. Dezember 1995 über den Flugsicherungsdienst (VFSD). http://www.admin.ch/ch/d/sr/c748\_132\_1.html. zugegriffen am 22.06.2004.
- [aptico 2004].aptico GmbH. SVG Tutorial. http://svg.tutorial.aptico.de. zugegriffen am 22.6.2004.
- [skyguide 2004].skyguide, schweizerische Aktiengesellschaft für zivile und militärische Flugsicherung. www.skyguide.ch. zugegriffen am 5.7.2004.
- [icao\_de 2004] Luftrecht online, Abkommen über die internationale Zivilluftfahrt. http://www.luftrecht-online.de/regelwerke/pdf/ICAO-D.pdf. zugegriffen am 5.7.2004.
- [matheboard 2004] matheboard.de, mathe online verstehen. http://www.matheboard.de/lexikon/index.php/ASCII. zugegriffen am 5.7.2004.

[net-lexikon, 2004] Net-Lexikon. www.net-lexikon.de. zugegriffen am 14.6.2004.

[interlis, 2004] Interlis – the geolanguage. www.interlis.ch. zugegriffen am 28.5.2004.

[infogrips, 2004] Infogrips GmbH, Zürich. www.infogrips.ch. zugegriffen am 6.7.2004.

[icao, 2004] International Civil Aviation Organisation. www.icao.net. zugegriffen am 5.6.2004.

# **10.3 Weiterführende Literatur**

Brühlmeister, T. (2000). Interaktive Karten, Adaptives Zooming mit Scalable Vector Graphics. Diplomarbeit, Kartographisches Institut, Universität Zürich.
## **Anhang**